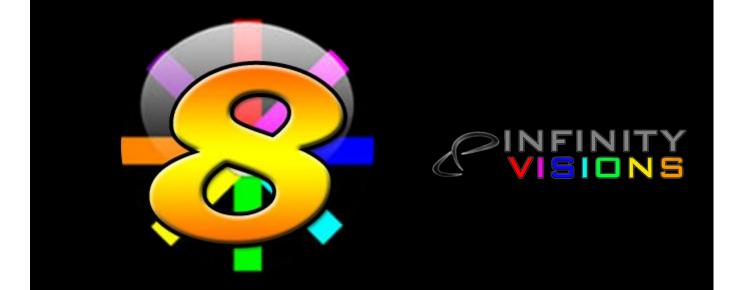

# VISUAL SHOW DIRECTOR User Guide 8.4.5

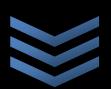

Copyright © <1995-2022> by <INFINITY VISIONS INC.>. All Rights Reserved.

## **Table of contents**

| Introduction                                                                                                    | VISUAL SHOW DIRECTOR 8 Getting Started         | 5  |
|----------------------------------------------------------------------------------------------------|------------------------------------------------|----|
| Other Resources       .5         Upgrading to version 8 from previous versions       .6         Language Settings       .11         Show Director Overview       .12         The Toolbars       .13         Toolbars Interaction       .15         Toolbars Customization       .15         Script and Effects Managers Common Tools       .16         Visual Applications       .18         FX-Generator       .19         Producer       .20         3D Position Editor       .22         Viewer.       .24         Interface       .24         Options       .26         Grid Formatting by Columns       .28         Hide / Show Columns       .28         Hide / Show Columns       .29         Repositioning Columns       .29         Repositioning Columns       .30         Custom Views       .31         Layouts       .33         Software User Folders Structure       .35         Create a New Project       .36         Open an Existing project       .37         Save a Project       .39         The Project Library       .39         The Visual Files       .45           | Introduction                                   | 5  |
| Upgrading to version 8 from previous versions.                                                                                                    | How to use this guide                          | 5  |
| Language Settings                                                                                                    | Other Resources                                | 5  |
| Language Settings                                                                                                    | Upgrading to version 8 from previous versions  | 6  |
| Show Director Overview.       12         The Toolbars       13         Toolbars Interaction       15         Toolbars Customization       15         Script and Effects Managers Common Tools.       16         Visual Applications.       18         FX-Generator       19         Producer       20         3D Position Editor       22         Viewer.       24         Interface       24         Options       26         Grid Formatting Layouts       27         Grid Formatting by Columns       28         Hide / Show Columns       29         Repositioning Columns       29         Repositioning Columns       29         The Creation Process       33         Software User Folders Structure       35         The Project       36         Open an Existing project       36         Create a New Project       36         Cose a Project       39         The Project Library       39         The Visual Files       45         The Script File       45         The Script File       50         Save Copies of the Script File       50         Greate                    |                                                |    |
| The Toolbars       13         Toolbars Interaction       15         Toolbars Customization       15         Script and Effects Managers Common Tools       16         Visual Applications       18         FX-Generator       19         Producer       20         3D Position Editor       22         Viewer       24         Interface       24         Options       26         Grid Formatting Layouts       27         Grid Formatting by Columns       28         Hide / Show Columns       29         Repositioning Columns       30         Qustom Views       31         Layouts       32         The Creation Process       33         Software User Folders Structure       35         Create a New Project       36         Open an Existing project       37         Save a Project       39         The Project Library       39         The Visual Files       45         The Visual Files       45         The Visual Files       45         The Visual Files       45         Open an existing Script File       50         Save Copies of the Script File                   |                                                |    |
| Toolbars Interaction15Toolbars Customization15Script and Effects Managers Common Tools16Visual Applications18FX-Generator19Producer203D Position Editor22Viewer24Options26Grid Formatting Layouts27Grid Formatting by Columns28Hide / Show Columns29Repositioning Columns30Custom Views31Layouts32The Creation Process33Software User Folders Structure35Create a New Project36Open an Existing project37Save a Project38Create a New Script File46Create a New Script File47The Visual Files45The Visual Files45The Script File50Save Copies of the Script File50Save Copies of the Script File50Save Copies of the Script File50Save Copies of the Script File50Save Copies of the Script File50Save Copies of the Script File50Save Copies of the Script File50Save Copies of the Script File50Save Copies of the Script File50Save Copies of the Script File50Save Copies of the Script File50Save Copies of the Script File50Save Copies of the Script File50Save Copies of the Script File50Save Copies of                                                                              |                                                |    |
| Toolbars Customization15Script and Effects Managers Common Tools16Visual Applications18FX-Generator19Producer203D Position Editor22Viewer24Interface24Options26Grid Formatting Layouts27Grid Formatting by Columns28Hide / Show Columns29Repositioning Columns30Custom Views31Layouts32The Creation Process33Software User Folders Structure35Create a New Project36Open an Existing project37Save a Project39The Voigal File45Create a New Script File45Che Script File46Create a New Script File45The Script File46Create a New Script File50Save Copies of the Script File50Save Copies of the Script File50Save Copies of the Script File50Save Copies of the Script File50Save Copies of the Script File50Save Copies of the Script File50Save Copies of the Script File50Save Copies of the Script File50Save Copies of the Script File50Save Copies of the Script File50Save Copies of the Script File50Save Copies of the Script File50Save Copies of the Script File50Save Copies of the Script File <td></td> <td>-</td>                                                            |                                                | -  |
| Script and Effects Managers Common Tools.       16         Visual Applications.       18         FX-Generator       19         Producer       20         3D Position Editor       22         Viewer.       24         Interface       24         Options       26         Grid Formatting Layouts       27         Grid Formatting by Columns       28         Hide / Show Columns       29         Repositioning Columns       30         Custom Views       31         Layouts       32         The Creation Process       33         Software User Folders Structure       35         Create a New Project       36         Open an Existing project       37         Save a Project       39         The Voiget Library       39         The Voiget Library       39         The Script File       46         Create a New Script File       46         Create a New Script File       50         Save Copies of the Script File       50         Save Copies of the Script File       50         Save Copies of the Script File       50         Save Copies of the Script File       50 |                                                |    |
| Visual Applications.18FX-Generator19Producer203D Position Editor22Viewer.24Interface24Options26Grid Formatting Layouts27Grid Formatting by Columns28Hide / Show Columns29Repositioning Columns30Custom Views31Layouts32The Creation Process33Software User Folders Structure35The Project36Open an Existing project37Save a Project38Close a Project38Close a Project37The Vave files45The Visual Files45The Script FileError! Bookmark not defined.Open an existing Script File50Save Copies of the Script File50Save Copies of the Script File50Save Copies of the Script File50Save Copies of the Script File50Save Copies of the Script File50Save Copies of the Script File50Save Copies of the Script File50Save Copies of the Script File50Save Copies of the Script File50Scripting for DMX51Scripting Commands and Syntax of Visual ColumnsError! Bookmark not defined.OPT66GTY66                                                                                                    |                                                |    |
| FX-Generator19Producer203D Position Editor22Viewer.24Interface24Options26Grid Formatting Layouts27Grid Formatting by Columns28Hide / Show Columns29Repositioning Columns29Repositioning Columns30Custom Views31Layouts32The Creation Process33Software User Folders Structure35Create a New Project36Open an Existing project37Save a Project38Close a Project38Close a Project Library39The Vave file41The Visual Files45The Script File50Save Copies of the Script File50Save Copies of the Script File50Save Copies of the Script File50Save Copies of the Script File50Scripting for DMX51Scripting Commands and Syntax of Visual ColumnsErrort Bookmark not defined.OPT66QTY                                                                                                    |                                                |    |
| Producer203D Position Editor22Viewer.24Interface24Options26Grid Formatting Layouts27Grid Formatting by Columns28Hide / Show Columns29Repositioning Columns30Custom Views31Layouts32The Creation Process33Software User Folders Structure35The Project36Open an Existing project37Save a Project.38Close a Project.39The Visual Files45The Script File46Open an existing Script File46Open an existing Script File50Save Copies of the Script File50Save Copies of the Script File50Save Copies of the Script File50Scripting for DMX51Export a Script For DMX51Scripting Commands and Syntax of Visual ColumnsError! Bookmark not defined.OPT66QTYOPT66                                                                                                    |                                                |    |
| 3D Position Editor       22         Viewer                                                                                                    |                                                |    |
| Viewer24Interface24Options26Grid Formatting Layouts27Grid Formatting by Columns28Hide / Show Columns29Repositioning Columns30Custom Views31Layouts32The Creation Process33Software User Folders Structure35The Project36Open an Existing project37Save a Project39The Project Library39The Visual Files41The Visual Files45The Script File50Save Copies of the Script File50Save Copies of the Script File50Save Copies of the Script File50Save Copies of the Script File50Save Copies of the Script File50Save Copies of the Script File50Save Copies of the Script File50Save Copies of the Script File50Save Copies of the Script File50Save Copies of the Script File50Save Copies of the Script File50Scripting for DMX51Scripting Commands and Syntax of Visual ColumnsError! Bookmark not defined.PFT66QTYOther Systems66                                                                                                    |                                                |    |
| Interface24Options26Grid Formatting Layouts27Grid Formatting by Columns28Hide / Show Columns29Repositioning Columns30Custom Views31Layouts32The Creation Process33Software User Folders Structure35The Project36Open an Existing project37Save a Project39The Visual Files46Create a New Script File39The Visual Files46Create a New Script File50Save Copies of the Script File50Save Copies of the Script File50Import a Script File from other Firing Systems51Export a Script to other systems53Auto Restore - Undo59Scripting for DMX51Scripting Commands and Syntax of Visual ColumnsErrort Bookmark not defined.PFT66QTY66                                                                                                    |                                                |    |
| Options26Grid Formatting Layouts27Grid Formatting by Columns28Hide / Show Columns29Repositioning Columns30Custom Views31Layouts32The Creation Process33Software User Folders Structure35The Project36Open an Existing project37Save a Project39The Visual Files39The Visual Files45The Script File46Create a New Script File50Save Copies of the Script File50Save Copies of the Script File50Import a Script File from other Firing Systems51Export a Script to other systems53Auto Restore - Undo59Scripting for DMX51Scripting Commands and Syntax of Visual ColumnsErrort Bookmark not defined.PFT66QTY66                                                                                                    |                                                |    |
| Grid Formatting Layouts       27         Grid Formatting by Columns       28         Hide / Show Columns       29         Repositioning Columns       30         Custom Views       31         Layouts       32         The Creation Process       33         Software User Folders Structure       35         The Project       36         Open an Existing project       37         Save a Project       38         Close a Project       39         The Visual Files       45         The Visual Files       46         Create a New Script File       50         Save Copies of the Script File       50         Save Copies of the Script File       50         Save Copies of the Script File       50         Save Copies of the Script File       50         Save Copies of the Script File       50         Save Copies of the Script File       50         Scripting for DMX       51         Scripting Commands and Syntax of Visual Columns       Error! Bookmark not defined.         PFT       66         QTY       66                                                          |                                                |    |
| Grid Formatting by Columns28Hide / Show Columns29Repositioning Columns30Custom Views31Layouts32The Creation Process33Software User Folders Structure35The Project36Open an Existing project37Save a Project38Close a Project Library39The Visual Files41The Visual Files45The Script File50Save Copies of the Script File50Save Copies of the Script File50Import a Script File from other Firing Systems51Export a Script for DMX51Scripting for DMX51Scripting Commands and Syntax of Visual ColumnsError! Bookmark not defined.PFT66QTY66                                                                                                    | •                                              |    |
| Hide / Show Columns29Repositioning Columns30Custom Views31Layouts32The Creation Process33Software User Folders Structure35The Project36Open an Existing project36Open an Existing project39The Project Library39The Visual Files41The Visual Files45The Script File50Save Copies of the Script File50Save Copies of the Script File50Import a Script File from other Firing Systems51Scripting for DMX51Scripting Commands and Syntax of Visual ColumnsError! Bookmark not defined.PFT66QTY66                                                                                                    | <b>U</b> <i>i</i>                              |    |
| Repositioning Columns30Custom Views31Layouts32The Creation Process33Software User Folders Structure35The Project35Create a New Project.36Open an Existing project.36Open an Existing project.37Save a Project38Close a Project Library39The Project Library39The Script File.41The Script File.45The Script File.50Save Copies of the Script File.50Save Copies of the Script File.50Import a Script File from other Firing Systems51Export a Script for DMX51Scripting for DMX51Scripting Commands and Syntax of Visual ColumnsError! Bookmark not defined.PFT66QTY66                                                                                                    | ÷ ,                                            |    |
| Custom Views31Layouts32The Creation Process33Software User Folders Structure35The Project35Create a New Project.36Open an Existing project.37Save a Project38Close a Project Library39The Project Library39The Visual Files45The Script File46Create a New Script File50Save Copies of the Script File50Save Copies of the Script File50Import a Script File from other Firing Systems51Export a Script for DMX51Scripting for DMX51Scripting Commands and Syntax of Visual ColumnsError! Bookmark not defined.PFT66QTY66                                                                                                    |                                                |    |
| Layouts32The Creation Process33Software User Folders Structure35The Project35Create a New Project.36Open an Existing project.37Save a Project38Close a Project39The Project Library39The Vave file.41The Visual Files45The Script File46Create a New Script File50Save Copies of the Script File.50Save Copies of the Script File50Import a Script File from other Firing Systems51Export a Script to other systems53Auto Restore - Undo59Scripting for DMX51Scripting Commands and Syntax of Visual ColumnsError! Bookmark not defined.PFT66QTY66                                                                                                    |                                                |    |
| The Creation Process       33         Software User Folders Structure       35         The Project       35         Create a New Project       36         Open an Existing project       37         Save a Project       38         Close a Project       39         The Project Library       39         The Visual Files       41         The Visual Files       45         The Script File       46         Create a New Script File       50         Save Copies of the Script File       50         Save Copies of the Script File       50         Import a Script File from other Firing Systems       51         Export a Script to other systems       53         Auto Restore - Undo       59         Scripting for DMX       51         Scripting Commands and Syntax of Visual Columns       Error! Bookmark not defined.         PFT       66                                                                                                    |                                                |    |
| Software User Folders Structure35The Project35Create a New Project36Open an Existing project37Save a Project38Close a Project39The Project Library39The Visual Files41The Script File46Create a New Script File46Create a New Script File50Save Copies of the Script File50Import a Script File from other Firing Systems51Export a Script to other systems53Auto Restore - Undo59Scripting for DMX51Scripting Commands and Syntax of Visual ColumnsError! Bookmark not defined.PT00QTY66                                                                                                    |                                                |    |
| The Project35Create a New Project.36Open an Existing project.37Save a Project.38Close a Project.39The Project Library39The Visual Files.41The Visual Files.45The Script File.46Create a New Script File.50Save Copies of the Script File.50Save Copies of the Script File.50Import a Script File from other Firing Systems51Export a Script to other systems53Auto Restore - Undo.59Scripting for DMX51Scripting Commands and Syntax of Visual ColumnsError! Bookmark not defined.PFT66QTY66                                                                                                    |                                                |    |
| Create a New Project.36Open an Existing project.37Save a Project.38Close a Project Library.39The Project Library.39The Wave file.41The Visual Files.45The Script File.46Create a New Script File.50Save Copies of the Script File.50Save Copies of the Script File.50Import a Script File from other Firing Systems51Export a Script to other systems53Auto Restore - Undo.59Scripting for DMX51Scripting Commands and Syntax of Visual ColumnsError! Bookmark not defined.PFT66QTY66                                                                                                    |                                                |    |
| Open an Existing project.37Save a Project.38Close a Project.39The Project Library.39The Wave file.41The Visual Files.45The Script File.46Create a New Script File.Error! Bookmark not defined.Open an existing Script File.50Save Copies of the Script File.50Import a Script File from other Firing Systems51Export a Script to other systems53Auto Restore - Undo.59Scripting for DMX51Scripting Commands and Syntax of Visual ColumnsError! Bookmark not defined.PFT66QTY66                                                                                                    | 5                                              |    |
| Save a Project.38Close a Project                                                                                                    |                                                |    |
| Close a Project.39The Project Library.39The Vave file.41The Visual Files.45The Script File.46Create a New Script File.50Save Copies of the Script File.50Import a Script File from other Firing Systems51Export a Script to other systems53Auto Restore - Undo.59Scripting for DMX.51Scripting Commands and Syntax of Visual ColumnsError! Bookmark not defined.PFT66QTY66                                                                                                    |                                                |    |
| The Project Library       39         The Wave file       41         The Visual Files       45         The Script File       46         Create a New Script File       50         Save Copies of the Script File       50         Import a Script File from other Firing Systems       51         Export a Script to other systems       53         Auto Restore - Undo       59         Scripting for DMX       51         Scripting Commands and Syntax of Visual Columns       Error! Bookmark not defined.         PFT       66         QTY       66                                                                                                    |                                                |    |
| The Wave file                                                                                                    |                                                |    |
| The Visual Files       45         The Script File       46         Create a New Script File       Error! Bookmark not defined.         Open an existing Script File       50         Save Copies of the Script File       50         Import a Script File from other Firing Systems       51         Export a Script to other systems       53         Auto Restore - Undo       59         Scripting for DMX       51         Scripting Commands and Syntax of Visual Columns       Error! Bookmark not defined.         PFT       66         QTY       66                                                                                                    | <b>,</b>                                       |    |
| The Script File       46         Create a New Script File       Error! Bookmark not defined.         Open an existing Script File       50         Save Copies of the Script File       50         Import a Script File from other Firing Systems       51         Export a Script to other systems       53         Auto Restore - Undo       59         Scripting for DMX       51         Scripting Commands and Syntax of Visual Columns       Error! Bookmark not defined.         PFT       66         QTY       66                                                                                                    |                                                |    |
| Create a New Script File                                                                                                    |                                                |    |
| Open an existing Script File                                                                                                    |                                                |    |
| Save Copies of the Script File                                                                                                    |                                                |    |
| Import a Script File from other Firing Systems                                                                                                    | Open an existing Script File                   |    |
| Import a Script File from other Firing Systems                                                                                                    | Save Copies of the Script File                 |    |
| Auto Restore - Undo                                                                                                    | Import a Script File from other Firing Systems | 51 |
| Scripting for DMX                                                                                                    |                                                |    |
| Scripting for DMX                                                                                                    |                                                |    |
| Scripting Commands and Syntax of Visual Columns Error! Bookmark not defined.<br>PFT                                                                                                    |                                                |    |
| PFT                                                                                                    |                                                |    |
| QTY66                                                                                                    |                                                |    |
| •                                                                                                    | QTY                                            |    |
| PAN & TILT67                                                                                                    | •                                              |    |

| VISUAL REFERENCE                                                                                                    |                                                                                                    |
|----------------------------------------------------------------------------------------------------|----------------------------------------------------------------------------------------------------|
|                                                                                                    |                                                                                                    |
| ВЕАМ                                                                                                    |                                                                                                    |
| WORLD                                                                                                    |                                                                                                    |
| OBJECT                                                                                                    |                                                                                                    |
| VIDEO LINK & PICTURE LINK                                                                                                    |                                                                                                    |
| Cues Menu                                                                                                    |                                                                                                    |
| Save / Clear New Cues                                                                                                    |                                                                                                    |
| Copy, Cut, Paste and Duplicate Cues                                                                                                    |                                                                                                    |
| Insert Cues                                                                                                    |                                                                                                    |
| Insert Effects                                                                                                    |                                                                                                    |
| Create Effects                                                                                                    |                                                                                                    |
| Update Effects                                                                                                    |                                                                                                    |
| Create Macro                                                                                                    |                                                                                                    |
| Capture Cues/Automatic Beat Detection                                                                                                    |                                                                                                    |
| Renumber Cues                                                                                                    |                                                                                                    |
| Addressing                                                                                                    |                                                                                                    |
| Validate Addresses                                                                                                    |                                                                                                    |
| Reset Addresses                                                                                                    |                                                                                                    |
| Offset Time                                                                                                    |                                                                                                    |
| Refresh Grid                                                                                                    |                                                                                                    |
| Column Fill Down                                                                                                    |                                                                                                    |
| Cues Invert                                                                                                    |                                                                                                    |
| Cues Auto Complete                                                                                                    |                                                                                                    |
|                                                                                                    |                                                                                                    |
| Locate                                                                                                    |                                                                                                    |
| Import / Export Cues                                                                                                    |                                                                                                    |
| Group Positions                                                                                                    |                                                                                                    |
|                                                                                                    |                                                                                                    |
| Import Beat                                                                                                    |                                                                                                    |
| Fan Tool                                                                                                    | 91                                                                                                    |
| Fan Tool<br>Export .Chr (Visual Script File)                                                                                                    | 91<br>92                                                                                                    |
| Fan Tool<br>Export .Chr (Visual Script File)<br>The Script Filter File                                                                                                    |                                                                                                    |
| Fan Tool<br>Export .Chr (Visual Script File)<br>The Script Filter File<br>Script filter File Operations                                                                                                    | 91<br>92<br>93<br>95                                                                                                    |
| Fan Tool<br>Export .Chr (Visual Script File)<br>The Script Filter File<br>Script filter File Operations<br>The Script Sort File                                                                                                    | 91<br>92<br>93<br>93<br>95<br>97                                                                                                    |
| Fan Tool<br>Export .Chr (Visual Script File)<br>The Script Filter File<br>Script filter File Operations.<br>The Script Sort File<br>Script Sort File Operations                                                                                                    | 91<br>92<br>93<br>93<br>95<br>97<br>99                                                                                                    |
| Fan Tool<br>Export .Chr (Visual Script File)<br>The Script Filter File<br>Script filter File Operations<br>The Script Sort File<br>Script Sort File Operations<br>Script Views                                                                                                    | 91<br>92<br>93<br>93<br>95<br>97<br>99<br>99                                                                                                    |
| Fan Tool<br>Export .Chr (Visual Script File)<br>The Script Filter File<br>Script filter File Operations.<br>The Script Sort File<br>Script Sort File Operations<br>Script Views.<br>The Effects Manager.                                                                                                    | 91<br>92<br>93<br>93<br>95<br>97<br>99<br>99<br>99                                                                                                    |
| Fan Tool<br>Export .Chr (Visual Script File)<br>The Script Filter File Operations.<br>The Script Sort File<br>Script Sort File Operations<br>Script Sort File Operations<br>Script Views.<br>The Effects Manager.<br>Create a New Effects File                                                                                                    | 91<br>92<br>93<br>93<br>95<br>97<br>99<br>99<br>99<br>99<br>99                                                                                          |
| Fan Tool<br>Export .Chr (Visual Script File)<br>The Script Filter File Operations<br>The Script Sort File Operations<br>Script Sort File Operations<br>Script Views<br>The Effects Manager<br>Create a New Effects File<br>Open an existing Effects File                                                                                                    | 91<br>92<br>93<br>93<br>95<br>97<br>97<br>99<br>99<br>99<br>99<br>102<br>Error! Bookmark not defined.                                                   |
| Fan Tool<br>Export .Chr (Visual Script File)<br>The Script Filter File Operations<br>The Script Sort File Operations<br>Script Sort File Operations<br>Script Views<br>The Effects Manager<br>Create a New Effects File<br>Open an existing Effects File<br>Open and Save Effects Managers in .csv .xls .efx                                                                                                    | 91<br>92<br>93<br>93<br>95<br>97<br>99<br>99<br>99<br>99<br>102<br>Error! Bookmark not defined.<br>103                                                  |
| Fan Tool<br>Export .Chr (Visual Script File)<br>The Script Filter File Operations.<br>The Script Sort File Operations<br>Script Sort File Operations<br>Script Views.<br>The Effects Manager.<br>Create a New Effects File.<br>Open an existing Effects File.<br>Open and Save Effects Managers in .csv .xls .efx<br>Effects Menu                                                                                                    | 91<br>92<br>93<br>93<br>95<br>97<br>99<br>99<br>99<br>99<br>102<br>Error! Bookmark not defined.<br>103<br>104                                           |
| Fan Tool<br>Export .Chr (Visual Script File)<br>The Script Filter File Operations<br>The Script Sort File Operations<br>Script Sort File Operations<br>Script Views<br>The Effects Manager<br>Create a New Effects File<br>Open an existing Effects File<br>Open and Save Effects Managers in .csv .xls .efx                                                                                                    | 91<br>92<br>93<br>93<br>95<br>97<br>99<br>99<br>99<br>99<br>102<br>Error! Bookmark not defined.<br>103<br>104                                           |
| Fan Tool<br>Export .Chr (Visual Script File)<br>The Script Filter File Operations.<br>The Script Sort File Operations<br>Script Sort File Operations<br>Script Views.<br>The Effects Manager.<br>Create a New Effects File.<br>Open an existing Effects File.<br>Open and Save Effects Managers in .csv .xls .efx<br>Effects Menu                                                                                                    | 91<br>92<br>93<br>93<br>95<br>97<br>99<br>99<br>99<br>99<br>102<br>Error! Bookmark not defined.<br>103<br>104<br>105                                    |
| Fan Tool<br>Export .Chr (Visual Script File)<br>The Script Filter File Operations<br>The Script Sort File Operations<br>Script Sort File Operations<br>Script Views<br>The Effects Manager<br>Create a New Effects File<br>Open an existing Effects File<br>Open and Save Effects Managers in .csv .xls .efx<br>Effects Menu<br>Refresh Grid<br>Duplicate Effects<br>Column Fill Down                                                                                              | 91<br>92<br>93<br>93<br>95<br>97<br>99<br>99<br>99<br>99<br>102<br>Error! Bookmark not defined.<br>103<br>104<br>105<br>106                             |
| Fan Tool<br>Export .Chr (Visual Script File)<br>The Script Filter File Operations<br>The Script Sort File Operations<br>Script Sort File Operations<br>Script Views<br>The Effects Manager<br>Create a New Effects File<br>Open an existing Effects File<br>Open and Save Effects Managers in .csv .xls .efx<br>Effects Menu<br>Refresh Grid<br>Duplicate Effects                                                                                                    | 91<br>92<br>93<br>93<br>95<br>97<br>99<br>99<br>99<br>99<br>102<br>Error! Bookmark not defined.<br>103<br>104<br>105<br>106                             |
| Fan Tool<br>Export .Chr (Visual Script File)<br>The Script Filter File Operations<br>The Script Sort File Operations<br>Script Sort File Operations<br>Script Views<br>The Effects Manager<br>Create a New Effects File<br>Open an existing Effects File<br>Open and Save Effects Managers in .csv .xls .efx<br>Effects Menu<br>Refresh Grid<br>Duplicate Effects<br>Column Fill Down                                                                                              | 91<br>92<br>93<br>93<br>95<br>97<br>99<br>99<br>99<br>102<br>Error! Bookmark not defined.<br>103<br>104<br>105<br>106<br>106<br>106                     |
| Fan Tool<br>Export .Chr (Visual Script File)<br>The Script Filter File Operations<br>The Script Sort File Operations<br>Script Sort File Operations<br>Script Views<br>The Effects Manager<br>Create a New Effects File<br>Open an existing Effects File<br>Open and Save Effects Managers in .csv .xls .efx<br>Effects Menu<br>Refresh Grid<br>Duplicate Effects<br>Column Fill Down<br>Effects Auto Complete                                                                     | 91<br>92<br>93<br>93<br>95<br>97<br>99<br>99<br>99<br>102<br>Error! Bookmark not defined.<br>103<br>104<br>105<br>106<br>106<br>106<br>106              |
| Fan Tool<br>Export .Chr (Visual Script File)<br>The Script Filter File Operations<br>Script filter File Operations<br>Script Sort File Operations<br>Script Views<br>The Effects Manager<br>Create a New Effects File<br>Open an existing Effects File<br>Open and Save Effects Managers in .csv .xls .efx<br>Effects Menu<br>Refresh Grid<br>Duplicate Effects<br>Column Fill Down<br>Effects Auto Complete<br>Locate Effect Ref#                                                 | 91<br>92<br>93<br>93<br>95<br>97<br>99<br>99<br>99<br>102<br>Error! Bookmark not defined.<br>103<br>104<br>105<br>106<br>106<br>106<br>107              |
| Fan Tool<br>Export .Chr (Visual Script File)<br>The Script Filter File Operations<br>The Script Sort File Operations<br>Script Sort File Operations<br>Script Views<br>The Effects Manager<br>Create a New Effects File<br>Open an existing Effects File<br>Open and Save Effects File<br>Open and Save Effects Managers in .csv .xls .efx<br>Effects Menu<br>Refresh Grid<br>Duplicate Effects<br>Column Fill Down<br>Effects Auto Complete<br>Locate Effect Ref#<br>Total Effect | 91<br>92<br>93<br>93<br>95<br>97<br>99<br>99<br>99<br>99<br>102<br>Error! Bookmark not defined.<br>103<br>104<br>105<br>106<br>106<br>106<br>107<br>107 |

| Effects Merge 103                          | )8 |
|--------------------------------------------|----|
| The Effects Filter File 110                | 0  |
| Effects Filter File Operations 112         | 2  |
| The Effects Sort File 113                  |    |
| Effects Sort File Operations 114           | 4  |
| Effects Views 11                           |    |
| Grid Printing and Formatting 11            | 5  |
| Direct Print 110                           | 6  |
| Reports                                    | 6  |
| Reports: Overview                          | 7  |
| Reports: Export and send by email 11       | 7  |
| Custom Reports 118                         |    |
| Reports: Direct Printing 12                | 20 |
| Script Reports 12                          | 21 |
| Effects Reports 12                         | 21 |
| Racks Load Report 12                       | 22 |
| Configure Menu Error! Bookmark not defined | d. |
| Configure TimeCode 13                      | 30 |
| Configure Wave Display 13                  | 32 |
| Audio Editor 133                           | 33 |
| Firing Tables Manager 134                  |    |
| Visual Show Director Manual Mode 13        | 36 |

## VISUAL SHOW DIRECTOR 8 Getting Started

## Introduction

This guide is designed to introduce you to the use of "Show Director" and "Visual Show Director.

**Show Director** is a professional tool for designing pyrotechnic pyromusical shows for a variety of firing systems.

**Visual Show Director** provides you with additional Visual Applications, for 3D visualization of fireworks. lasers, lights, image projections and objects animation to enhance your creative experience.

In the following guide we will use only the name "Visual Show Director". For "Show Director" users disregard references to visualization.

READ THE INSTRUCTIONS FOR INSTALLATION AND LICENSE ACTIVATION (OUICK START)

## How to use this guide

The guide is divided into several chapters. You can read the chapters in order, or you can read the rest of this Introduction and then start with the chapter that best suits your interest and experience. Within each chapter, we recommend following the instructions in order.

We recommend that you do a thorough read first to familiarize with the functionality contents of the software and after come back to use it as a reference to implement the use of them when necessary.

## **Other Resources**

**Visual Show Director** includes a variety of resources to help you learn the program guickly and become proficient in creating your own effects and libraries. These resources include the following:

## **A Demo Project**

Included in the installation package there is a Demo Project to start practicing with. Download from here:www.infinityvisions.net/DEMOS/2019DEMOLIB.zip

#### Visual Show Director's Online Help •

Includes comprehensive information about using all aspects of **Visual Show Director**, as well as an HTML version online and video tutorials.www.infinityvisions.net/software/documentation

**Visual Show Director** in program Help is located in the installation folder as vsd.chm.

## In addition, you may find updated versions of this help and video tutorials on our website.

And YOUTUBE CHANNEL

## Upgrading to version 8 from previous versions (Skip this section if you are new to 8.4.)

If you are a new user or are upgrading to version 8 from previous versions here are all the new features.

For Importing Previous versions Projects see Video Tutorial here.

WHAT WAS NEW IN VERSION 8.3?

Read Release Notes

## WATCH VIDEO

## BACKWARDS COMPATIBLE

• Project Import in the "Project Library". Will import older projects, versions 5,6,7 and will export a copy of a VSD8 project. It will make a copy of all the older files selected and a new .pyr. Export will export to versions 5, 6, 7 or make a copy of version 8 projects and selected files.

• Direct open/import from the "File menu" of "Scripts", "Effects Manager"s, Sorts and Filters from versions 5,6, and 7.

Copies of original version files will be saved as "samename". "file extension".bak in the same folder. Older projects can not be opened directly from the File Menu, they need to be imported with Project Library.

• Project Save As... Makes a copy of the existing .grx and .atb files and copies them to the new project before it saves. This fixes the missing column colors/formatting in the new project if the script windows was closed.4. Automatic version update notifications.5. You can now associate ShowDirector8 to .pyr project files. This allows you to double click a .pyr project file and have ShowDirector open with that project loaded.

## **AUTO-RESTORE (UNDO)**

• New Auto Restore for Scripts and Effects Managers. This new function will keep a backup of your most recent Scripts or Effects Managers making a copy of the files every 5 minutes within 1 hour. There will be 12 copies that you can restore at any point on time. The feature is only active with a project open. The backup files are stored in a folder inside the directory where the project is saved.

The function can be manually deactivated by changing On to Off in the file sd.ini in C:/Users/your username/Appdata/Roaming/ShowDirector.

You will never lose more than 5 minutes of work.

| estore Backups will copy a<br>ackups listed below. Your<br>he archive name is the sam | current file could |               |        |
|---------------------------------------------------------------------------------------|--------------------|---------------|--------|
| he archived files are listed<br>ne of them and press Rest                             | in newest to old   | lest order. S | Select |
| •                                                                                     |                    |               |        |
| SN2016-12-JON-video.sc<br>SN2016-12-JON-video.sc                                      |                    |               |        |
| SN2016-12-JON-video.sc<br>SN2016-12-JON-video.sc                                      |                    |               |        |
| SN2016-12-JON-video.sc                                                                | x : from 3/11/2    | 016 9:14:01   | 7 AM   |
| HELIX VARIACIONES.sc<br>HELIX VARIACIONES.sc                                          |                    |               |        |
| HELIX VARIACIONES.sc                                                                  | x: from 3/4/20     | 16 2:22:35    | PM     |
| HELIX VARIACIONES.sc<br>HELIX VARIACIONES.sc                                          |                    |               |        |
|                                                                                       |                    |               |        |
|                                                                                       |                    |               |        |
| Disable Baskupa                                                                       | Pastara            | Com           |        |
| Disable Backups                                                                       | Restore            | Cano          | el     |

|                                                                                        | ved files are l<br>em and press                                                                                            |                                                                                         | west to ol                                                                                           | dest order                                                                                           | . Select                                                         |
|----------------------------------------------------------------------------------------|----------------------------------------------------------------------------------------------------|-----------------------------------------------------------------------------------------|----------------------------------------------------------------------------------------------------|----------------------------------------------------------------------------------------------------|------------------------------------------------------------------|
| SN2016<br>SN2016<br>SN2016<br>SN2016<br>SN2016<br>SN2016<br>SN2016<br>SN2016<br>SN2016 | 5-COMBINED<br>5-COMBINED<br>5-COMBINED<br>5-COMBINED<br>5-COMBINED<br>5-COMBINED<br>5-COMBINED<br>5-COMBINED<br>5-COMBINED | efx: fron<br>efx: fron<br>efx: fron<br>efx: fron<br>efx: fron<br>efx: fron<br>efx: fron | n 3/23/20<br>n 3/11/20<br>n 11/6/20<br>n 11/6/20<br>n 11/3/20<br>n 10/30/2<br>n 10/30/2<br>n 10/30/2 | 16 5:41:2<br>16 1:34:4<br>15 8:27:2<br>15 8:17:2<br>15 10:20:<br>015 8:06:<br>015 4:50:<br>015 4:45: | 1 PM<br>8 PM<br>6 AM<br>5 AM<br>56 AM<br>12 AM<br>53 AM<br>52 AM |

### MORE COLUMNS

• Added new Script columns; MS (MILLISECONDS),MACRO,GROUP,TABLE,MODE, CONTROLLER, MODULE, PIN, CUSTOM 3>8, LOCK1 > LOCK 8 columns added to Script. Included in Filter and Sort. This supports different firing system functionalities. The new columns are initially hidden and you can show them with the show/hide tool in the format toolbar.

• Added new columns to Effects Manager grid: Custom3-5. The columns from Effects Manager overwrite the values in Script Manager. Script Manager. also got three additional Custom (6-8) that do not get overwritten as they don't exist in effects. All new columns are shown. REF column widened from 16 to 50 characters.

• All ShowDirector Managers Grids now support Column Cut and Paste. It is limited to columns on the same grid and of the similar data types. Some data types can't be copied between columns (for example, while you can put a CUE number into a text field such as CUSTOM3, you can't put that CUSTOM3 value back into the CUE).

To copy a column or a section of it: select the cell to start, press Shift and select the last row, press Shift-F4 or the icon tool in the Sort/Filter toolbar, click in the cell you want to start the paste and press Shift+F5 or icon tool.

### MULTI-FIRING SYSTEM SCRIPTING

• Script Import and Export for: FireOne (.fir) , Galaxis, PyroLeda, Explo, Cobra...

• The Script Open and Save As and have been expanded to include the new columns. Script Open from .xls, or .csv and older scripts (VSD 5,6,7) that do not have the new columns. The new columns will be blank.

Columns in Excel have to be named with the same characters and format as VSD.

Excel with one workbook has to be named as "Sheet1".

The Effects Manager export and import has .csv and Excel (.xls) format.

#### MULTI FIRING SYSTEM AUTO-ADDRESSING

• New Renumber Address dialog for ADDR and Module/Pin will dynamically display the Script Sort you have (up to 10 columns) that can be selected to cause the Renumber to increment to the next Module when that value in that column changes. It also allows you to specify if you want the pin addresses to increment or decrement (default). Once a module is full, we increment to the next module. The Reset Address also has a new dialog that allows you to specify either

#### • ADDR or MODULE/PIN

• The Validate Addresses form has now a Module Report function that will display a count of Total Firing Modules and available pins not used.

• Reset Address, Renumber Address and Validate Address now work on both ADDR column and the new MODULE/PIN columns. When you run the menu items, it works on both the ADDR and MODULE/PIN.

• Module and Pin AutoComplete. You can AutoComplete incrementing or decrementing by any amount. Currently the maximum pin value is 100. To AutoComplete select first cell and shift last row and press CTRL+F9

#### NEW TIME FORMATS AND DIRECT EDIT AND SEQUENCING IN THE TIME COLUMNS

• Cue Time (HH MM SS FF) remain in frame rate. We have added a MS (milliseconds) column that contains the Cue Time represented in total milliseconds. If you change any of the Cue Time values, the MS column will update. If you change the MS column, the Cue Time values will update.

• The Next column has been changed to allow edits. This makes the interval between two cues as settable. If you change the value of in the Next column, the Cue Time and MS will update. If other Next values exist, then all following Cue Times will also update with their intervals. Thus, if you change a Next time interval, you slide the entire show by that much time. How this effects the show can be manipulated by the filters and selections you have in place at the time of the edit to the Next value. Copy Down and AutoComplete also works for the Next column allowing you to generate linear and curved interval sequences. A valid Next edit can be as a number from 1 on up as milliseconds or in the format of mm:ss:ms (minutes, seconds, milliseconds), however the display will always show mm:ss:ms. It is also possible to Copy parts of the NEXT column and Paste in other Cues to set the same intervals.

• Increased the precision of the PFT (Pre-Fire Time) from 1/10s of a second to milliseconds. You can enter any number from 1 (millisecond) to 9999. Zero is still valid and indicates no pre-fire time. This change should be reflected in both the Script and the Effects files. When exporting to previous versions it will reformat the PFT as 1/10 sec. When importing from older versions it will convert 1/10 sec into milliseconds. When creating the Firing Table .tab for the PD Field Controller it will export as 1/10sec.

• Configure Timecode form now allows to change the Frames format of the open Script. If you are in 30fps and select 25fps the Script will change to that format.

## FIND-REPLACE & ADDITIVE FILTERS

• Added universal Find/Replace in all the Managers. Shift+F3.

• Script and Effects Quick Filter are additive now. If you have a filter in place and select a new Quick Filter, it will add to the end of the existing filter. This continues until you select Reset Filter.

### USER INTERFACE ADAPTABILITY

• Added Major Version number (8) to the .grx and .atb filenames. This will help facilitate the organization and addition of new columns and tools to ShowDirector.

The default toolbar (.atb in appdata/roaming/ShowDirector) when it opens does not show all the toolbars possible. To Open other toolbars, right click in the grey area and select them from the menu or from Customize.

• The default grid (.grx in appdata/roaming/ShowDirector) has a new order of columns and doesn't show all the columns possible. If you want to reorganize this default grid, show more columns or hide other and in different order, do the following. Reopen ShowDirector, do not open a project, Open a new script, show/hide and reorder, do the same with toolbars shown/hidden and distribution. Close the script. Restart Show Director. The new default layout will be displayed. Colors for colors are only part of a Project. If you want to use a particular project layout, make a template and every time you make a new project open the template first and save the new project with new name.

• ToolbarLayout (.atb) and GridLayout (.grx) files gained the Minor version number. This means if a menu changes or a grid column changes, we will advance the product Minor version and refuse to load the old, out-of-date layout files. A side effect is that any custom formatting in the old version is lost to the new version. Default .atb and .grx files in the users/AppData/Roaming/ShowDirector folder have been made Read-Only to preserve them against possible corruption by loading out of date script or effect files when no project has been loaded.

#### RELEASE 8.3.4

- From the Show Director menu Windows->Window Layout, an additional feature has been added that allows all of a projects layout files to be returned to factory defaults.
- Added REF column to the Cues Auto Complete feature.
- Added Cue Invert to work on the REF column. This column has been added to Cue Invert, but if you do Invert cells in the column be sure to Refresh References to have all the Effect data catch up with the associated new cues.
- In SD Tools, PyroDigital table download has a new feature to output the script to a FSK encoded wave file.

- In SDTools, allow for the creation of FSK encoded time-code files.
- In SDTools, the Audio Editor was no longer supportable and has been replaced by a new tool to allow for the combination of any two wave files. It supports combining left and right channels and lead-in silence per channel. Perfect for creation of music/time-code combined music files.

## Here is a list of what was new in version 7

- Toolbars
- Complete overhaul of menu system to modern, XP style, breakaway toolbars. Toolbars are grouped according to function and may be placed anywhere top, bottom, left, or right side or desktop.
- All major functions are easily accessible with a single click.
- User has control over which toolbars are visible and icons shown.
- One click formatting of all grid columns font, font size, font style, alignment, and colors.
- Different toolbar layouts are supported for each named project.
- Different grid layouts and formatting supported for each named project.
- Select available windows from the new Window List.

#### Script and Effect Manager

- Columns can be re-ordered to your preference, simply by selecting the header and dragging to desired location.
- 32 named "Views" are supported for each Manager. A View is a Filter, a Sort, or a combination of both.
- View, Filter, and Sort selection toolbars provide rapid access.
- Unlimited number of *Named* and *Storable* filters.
- Script and Effects Managers may be filtered by one or all columns.
- Unlimited number of *Named* and *Storable* sorts.
- Script and Effects Managers may be sorted by one or all columns, ascending or descending.
- Single click, column sort available on toolbar for fast access.
- Single click, Sort by Time for Script Manager, available on toolbar.
- Single click, quick Filter by cell value available on toolbar.
- Single Click, Unfiltered Cues.
- Sort grid displays dynamically arranges columns by sort order.
- Import and export Show Scripts, Cues and Effects easily.
- Export effects from Script to new Effect Manager files.
- Paste, Import Cues works now in multiple cue selection.
- Copy-Cut-Paste text within cells.
- Offset Cues, works now in Cues selections.

#### Firing Tables Manager

- New, integrated Firing Table Manager supports multiple Field Controllers.
- Integrated Firing Table Manager consolidates all functions to create and download tables to Pyrodigital Field Controller on a single screen.

#### WAVE Display

• Improved control of WAV playback. Double-click to start playing. Single click left button to seek, single click right button to stop and seek.

#### File Interface

- Project Library. In this new menu you can see, select and copy all the project files to a new folder for filing or sending to another user. The project configurations, settings and file paths are saved.
- Improved Script and Effect import and export to CSV format support.
- Recent Project File list aids quickly opening up 5 most recent projects.
- File open remembers your last directory.
- Print all grids in WYSIWYG format, as displayed on screen.
- File support and Plug-In ready for "Visual Show Director" fireworks simulation software.

## **Upgrading from 4.0: What was new in Show Director 5.0.5**

Visual Show Director includes all the features of Show Director 5.0.5. Here is a list of what was new in version 5.0.5

### • Toolbars

• Complete overhaul of menu system to modern, XP style, breakaway toolbars.

• Toolbars are grouped according to function and may be placed anywhere – top, bottom, left, or right side or desktop.

- All major functions are easily accessible with a single click.
- User has control over which toolbars are visible and icons shown.
- One click formatting of all grid columns font, font size, font style, alignment, and colors.
- Different toolbar layouts are supported for each named project.
- Different grid layouts and formatting supported for each named project.
- Select available windows from the new Window List.

## Script and Effect Manager

• Columns can be re-ordered to your preference, simply by selecting the header and dragging to desired location.

• 32 named "Views" are supported for each Manager. A View is a Filter, a Sort, or a combination of both.

- View, Filter, and Sort selection toolbars provide rapid access.
- Unlimited number of *Named* and *Storable* filters.
- Script and Effects Managers may be filtered by one or all columns.
- Unlimited number of *Named* and *Storable* sorts.
- Script and Effects Managers may be sorted by one or all columns, ascending or descending.
- Single click, column sort available on toolbar for fast access.
- Single click, Sort by Time for Script Manager, available on toolbar.
- Single click, quick Filter by cell value available on toolbar.
- Single Click, Unfiltered Cues.
- Sort grid displays dynamically arranges columns by sort order.
- Import and export Show Scripts, Cues and Effects easily.
- Export effects from Script to new Effect Manager files.
- Paste, Import Cues works now in multiple cue selection.
- Copy-Cut-Paste text within cells.
- Offset Cues, works now in Cues selections.

#### **Firing Tables Manager**

• New, integrated Firing Table Manager supports multiple Field Controllers.

• Integrated Firing Table Manager consolidates all functions to create and download tables to Pyrodigital Field Controller on a single screen.

#### **WAVE Display**

• Improved control of WAV playback. Double-click to start playing. Single click left button to seek, single click right button to stop and seek.

## **File Interface**

• Project Library. In this new menu you can see, select and copy all the project files to a new folder for filing or sending to another user. The project configurations , settings and file paths are saved.

- Improved Script and Effect import and export to CSV format support.
- Recent Project File list aids uickly opening up 5 most recent projects.

- File open remembers your last directory.
- Print all grids in WYSIWYG format, as displayed on screen.
- File support and Plug-In ready for "Visual Show Director" fireworks simulation software.

## Dongle Key

• New USB and Parallel Port protection key, upgrade remotely. Demo version available.

## Language Settings

All the **Visual Applications** of **Visual Show Director**, are available in different languages. To select the language in use, please use the Language Selection Tool, available in the Visual Show Director folder as shown in the following illustration.

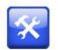

The tool interface is very simple and it is enough to select a language from the ones available and press the [APPLY] button.

The next time the visual tools are run, they will be in the desired language.

| 🛣 Language Selection Utility  |          |
|-------------------------------|----------|
| Set Show Director Language to |          |
| JAPANESE                      | <u>.</u> |
|                               | Apply    |

Currently available languages: English, Spanish, Japanese, French. Korean, Chinese Simplified, Chinese Traditional.

The text maps of language correspondences are located in:C:\Program Files (x86)\ShowDirector8\Visual\Resources\Messages

If you are interested in correcting or translating Visual Show Director in your language, make any changes in the .txt files and send an email to <a href="https://www.vsd@infinityvisions.com">vsd@infinityvisions.com</a>

## **Show Director Overview**

## WATCH VIDEO INTRODUCTION TO THE USER INTERFACE

This is an overview of the files system structure of **Visual Show Director** It shows how all files are related and tied together in the Project.

## Download the Visual Show Director Files structure Map

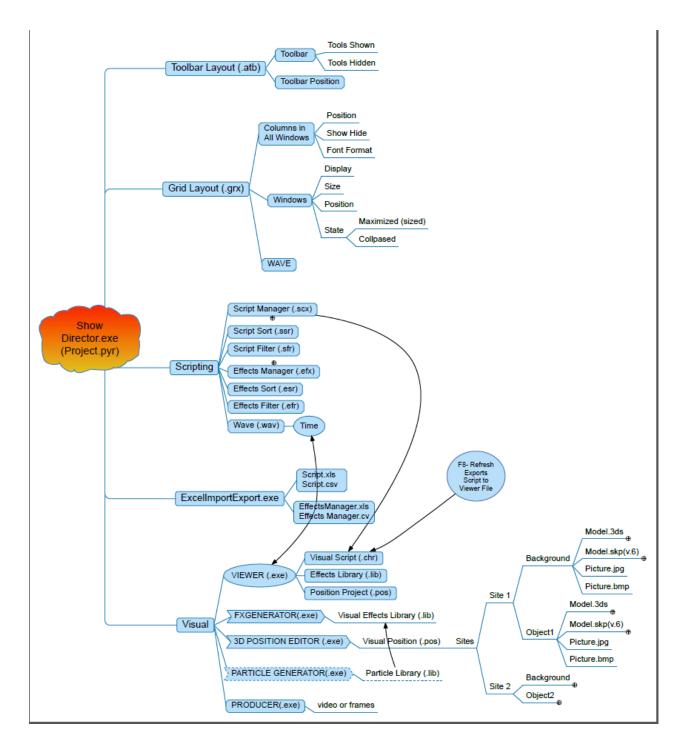

## The Toolbars

The tool bars let's you have all the commands conveniently accessible. They are fully customizable.

The tool bars offer you quick access to the VSD functions and commands. It is VERY IMPORTANT that you take the time to go with your mouse over them to see what each one does. Click and try them.

## They are saved with the project. In this way when you reopen, everything will be in the exact place that you left it

- Tool bar Features:
  - Can be placed anywhere in the Show Director window or in the Desktop.
  - Can be customized: Add or Remove Icons, Add Name tag to Icon, Icon size.
  - Function of the Icon is displayed when the mouse is over the icon.
     A tool tip always shows a description of the command
  - The toolbars position in the user interface are saved in the .atb file. Each project can have a specific tool bar layout or arrangement.
     If you want to use a toolbar layout as the default, copy the file
     "myproject.ToolBarLayout.atb" in the project folder where you made it and place
     it in C:/Users/"your username"/Appdata/Roaming/ShowDirector folder and
     rename it as "ToolBarLayout82.atb". After that in any new project it will be the
     default layout.
  - All the tools can be accessed from the Menus, so in order to save space in the screen you want to use only the most frequently used. This is the default original layout in the application.

#### The available Toolbars

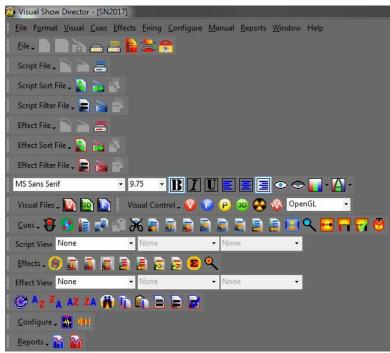

- Toolbar Features:
  - $\circ$   $\,$  Can be placed anywhere in the Show Director window or in the Desktop.
  - Can be customized: Add or Remove Icons, Add Name tag to Icon, Icon size.
  - Function of the Icon is displayed when the mouse is over the icon.
     A tool-tip always shows a description of the command

## **Toolbars Interaction**

Any Toolbar can be moved, docked in another place or left floating in the screen.

## • To move a tool bar, Drag & Drop it using the Handle shown in the next illustration

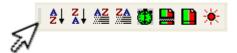

• To close a floating tool bar, click on the X as shown in the next illustration

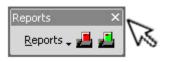

| 😂 Visual Show Director - [SN20                   | )17]                                    |                                    |             |
|--------------------------------------------------|-----------------------------------------|------------------------------------|-------------|
| <u>File Format V</u> isual <u>C</u> ues <u>I</u> | ffects <u>F</u> iring <u>C</u> onfigure | <u>Manual R</u> eports <u>W</u> in | idow Help   |
| 🛛 Eile - 🗋 🗖 🗟 👝 🦲                               | s 📘 😂 😤                                 |                                    |             |
| Script File 🗸 📄 🚞 🧮                              |                                         |                                    |             |
| Script Sort File 🗸 💽 🚵 📩                         |                                         |                                    |             |
| Script Filter File 🗸 📄 📄                         |                                         |                                    |             |
| Effect File 🗸 📄 🚞 📇                              |                                         |                                    |             |
| Effect Sort File 🗸 🛐 🚵 📩                         |                                         |                                    |             |
| Effect Filter File 🗸 📄 📄                         |                                         |                                    |             |
| MS Sans Serif                                    | • 9.75 • <b>B</b> I                     |                                    | > 🗢 🚺 * 🚹 * |
| Visual Files 🗸 🚺 📴 📔                             | Visual Control 🗸 🥡                      | 🔋 🕑 💿 😤 🐼                          | OpenGL 👻    |
| 🔁 🚺 📑 🚅                                          | े 🔏 📄 🗟 🛛                               | a 🗟 🗟 🛢 🗐                          | X < E 🖬 🗑 🤴 |
| Script View None                                 | - None                                  | - None                             | •           |
| Effects 🗸 🎯 🚡 📓 📘                                | 88588                                   | ۹                                  |             |
| Effect View None                                 | ✓ None                                  | - None                             | +           |
| 🕑 A Z ZA AZ ZA 🙀                                 | ĥ ĥ 🖻 🖻 🖬                               |                                    |             |
| <u>C</u> onfigure 🗸 🌺 🙌                          |                                         |                                    |             |
| Reports 🗸 😭 🏠                                    |                                         |                                    |             |

## **Toolbars Customization**

Any Toolbar can be customized with custom tools and it is also possible to create new custom toolbars to suit your needs.

**To show/hide a toolbar**, right click with the mouse on an empty space of the toolbar and select from the popup menu shown in the next illustration the toolbar to show/hide.

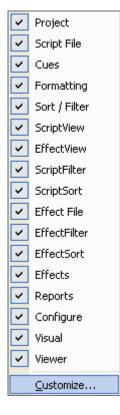

**To customize toolbars**, choose customize from the toolbars context menu. A new window with all the custom tools will popup.

| Customize                                                                       | ×               |
|---------------------------------------------------------------------------------|-----------------|
| Tool <u>b</u> ars <u>Commands</u> <u>Options</u><br>Toolb <u>a</u> rs:          | 1               |
| Menu Bar A                                                                      | <u>N</u> ew     |
| Script File<br>▼ Cues                                                           | R <u>e</u> name |
| <ul> <li>✓ Formatting</li> <li>✓ Sort / Filter</li> <li>✓ ScriptView</li> </ul> | <u>D</u> elete  |
| ✓ EffectView<br>ScriptFilter                                                    | <u>R</u> eset   |
| ☐ ScriptSort<br>☐ Effect File<br>☐ EffectFilter ❤                               |                 |
|                                                                                 | Close           |
|                                                                                 |                 |

## Script and Effects Managers Common Tools

The Script and Effects Manager share these common tools.

😋 A<sub>Z</sub> Z<sub>A</sub> AZ ZA 🛄 🛅 🚍 👬 🖍 🏠 🖻 🚍 🚉

| <b>Fonts Format tools</b> |   |      |   |   |   |   |  |     |       |
|---------------------------|---|------|---|---|---|---|--|-----|-------|
| MS Sans Serif             | ٠ | 9.75 | ¥ | B | I | U |  | • • | - 🗛 - |

## Sorts tools

Ordered from left to right:

Sort Script by Time (Ctrl-T) Sorts the script by time.

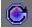

## Sort Selection Ascending/Descending – Partial Selection Ascending Descending

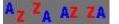

Additive Sort

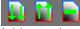

Adds another column to current sort. Clear Sort.

## Find Replace and Filter

## 

Universal Find/Replace in all the Managers. Shift+F3

| -                     | NONSPRINTED ON DEMO LIP.                                                                                                    | UMEnoty            |
|-----------------------|----------------------------------------------------------------------------------------------------|--------------------|
| China Sta             | an englisher an east                                                                                                    | and the ball       |
|                       |                                                                                                    |                    |
| As before             | COMPANY OF A DESCRIPTION OF A DESCRIPTION OF A DESCRIPTIO |                    |
| AND A CONTRACTORS     | den ser an an an an an an an an an an an an an                                                                                                    |                    |
|                       |                                                                                                    | WEIGHTS HA         |
| Find / Replace        |                                                                                                    |                    |
| Find / Replace        |                                                                                                    | 5 Fed              |
| Find / Replac         | BLUE MINE 4                                                                                                    | 5 Find<br>6 Filter |
| Find / Replac<br>Find | BLUE MINE 4                                                                                                    | 6 Film             |
| Find / Replac         | BLUE MINE 4                                                                                                    |                    |

This function allows you to filter the results of searches of the "Find / Replace" tool

1) Click where you want to search and filter

- 2) Click on the icon Find / Replace tool or press SHIFT + F3
- 3) The main window appears

4) Enter what you want to search

5) Click on Find

6) Click Filter to filter by the cell found

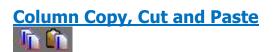

All ShowDirector Managers Grids are supported. It is limited to columns on the same grid and of the similar data types. Some data types can't be copied between columns (for example, while you can put a CUE number into a text field such as CUSTOM3, you can't put that CUSTOM3 value back into the CUE).

**Copy Column** Copies a selection in a Column. Select first cell and press Shift to select the last row of the selection. Click the icon of the tool. Copies data.

**Paste Column**. Pastes copied data of the same format into another column. Select the cell to insert copied data and press the icon tool.

## Quick Filter - Reset Filter - Unfiltered Rows

Script and Effects QuickFilter are additive now. If you have a filter in place and select a new QuickFilter, it will add to the end of the existing filter. This continues until you select Reset Filter.

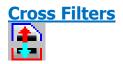

This option can set filters in the Script Manager from a selection in the Effects Manager or in the Effect Manager from a selection in the Script Manager.

- 1) In either the Script Manager or the Effect Manager, click on a cell in a column common to both.
- 2) Press the 'Cross Filter' icon
- 3) In the example below, the REF value in the Effect Manager is used to create a filter in the Script Manager

## Visual Applications

Visual Show Director integrates a set of applications that allow three dimensional creation and visualization of fireworks, special effects, lights and laser beams, image projections and movement of objects in a 3 Dimensional environment.

Visual Show Director Multimedia Version is a complete fireworks and multimedia show authoring application that includes all of the above features not available in ShowDirector.

## • Visual Applications

## **FX** Generator

This application is used for the creation of the Effects and Libraries. <u>click here for more information</u>

## 3D -

**3D Position Editor** 

This application is used for the creation of Sites, Positions, Objects and Light Beams Keyframing animation .

click here for more information

## P Producer

This application is used to publish your show in a variety of picture and video formats, including stereoscopic images, and create VSDPlayer files click here for more information

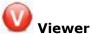

This application is used to visualize your show in real time. <u>click here for more information</u>

WATCH WHAT IS POSSIBLE

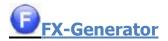

The FX Generator is the application used for the creation of the effects and Libraries of effects.

With the FXGenerator you will produce Visual Reference codes that are associated with the effects in the Effect Manager and translated to the Visual Reference field in the Script Manager.

This allows the Viewer to interpret and animate the effects.

For complete details on the FX Generator , please refer to its User's Guide

VIDEO TUTORIALS

## A Typical FX GENERATOR layout

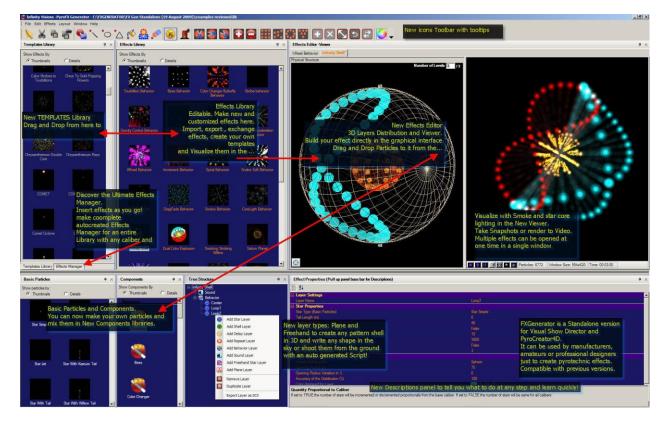

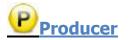

The producer contains the functions to create snapshots, video and frames starting from a project file. The producer can generate media of any type from a script that can play 2D or 3D shows, plus the option to create stereo or auto-stereo frames.

The quality of the video is set by the <u>Video Codec</u> that you use and installed in your system. There are many packages of Video Codecs for download in the Internet. Choose a reliable one.

For encoding the Audio in your system you need to run this <u>Encoder</u>. (An error will appear if you do not have permissions to encode mp3)

#### • Snapshots: the parameters are:

- type of image file (.jpg, .pcx, .bmp, .tga);
- destination filename;
- Image quality and parameters (gamma correction, jpeg quality, etc etc.);
- snapshot time;
- flag for stereo or autostereo;
- path in meters for the camera;
- flag for alpha bitmaps;

#### • Video: the parameters are:

- Type of video files (.avi, .mpg, .wmv, etc etc.)
- Destination filename;
- Codec to use and codec options;
- Sound flag;
- Starting frame;
- Ending frame;
- "Take all the show" flag;

#### • Frames: the parameters are:

- Type of image file (.jpg, .pcx, .bmp, .tga);
- Destination filename;
- Image quality and parameters (gamma correction, jpeg quality, etc etc.);
- Flag for stereo or auto-stereo;
- Path in meters for the camera;
- Flag for alpha bitmaps;
- Starting frame;
- Ending frame;
- "Take all the show" flag;

#### Executable: the parameters are:

- destination filename;
- flag for playing the show in stereo mode;
- path in meters for the camera;
- starting frame;
- ending frame;
- take all the show" flag;

For complete details on the **PRODUCER** , please refer to its User's Guide

## The PRODUCER interface

| Snapshots       Video       Frames       Executable         FOV       60       Music Filename       I.oad       Save         Frame Width       320       Script Filename       c:/documents and settings/gianluca/desktop/new       Browse         Frame Height       200       Effects Filename       c:/documents and settings/gianluca/desktop/new       Browse         Standard Frame Size       Image Tiles Filename       c:/documents and settings/gianluca/desktop/new       Browse         Destination Filename       Image Type       0 : 0 : 0 : 0 : 0       Browse         Image Type       ONormal Picture       Auto Stereo Picture       Auto Stereo Picture         Image Type       0       0       0       Omage         Path in Meters       0       0       0       Omage | Visual Show  | Directo  | r Produ | cer |         |                    |        |                                                                 |                                                |               |              |             | ×      |             |        |
|----------------------------------------------------------------------------------------------------|--------------|----------|---------|-----|---------|--------------------|--------|-----------------------------------------------------------------|------------------------------------------------|---------------|--------------|-------------|--------|-------------|--------|
| FOV     60     Music Filename     Browse       Frame Width     320     Script Filename     c:\documents and settings\gianluca\desktop\new     Browse       Standard Frame Size     Sites Filename     c:\documents and settings\gianluca\desktop\new     Browse       Standard Frame Size     Sites Filename     c:\documents and settings\gianluca\desktop\new     Browse       Destination Filename     sites Filename     c:\documents and settings\gianluca\desktop\new     Browse       Destination Filename     0 : 0 : 0 : 0     Browse     Browse       JPEG Quality (050)     50     Browse     Browse       Image Type     Normal Picture     Stereo Picture     Create Apha Bitmap Too       Path in Meters     0     0     Image Type     Oreate Apha Bitmap Too                  | Snapshots    | Video    | Frame   | Exe | cutable |                    |        |                                                                 |                                                |               |              |             |        |             |        |
| FOV       60       Music Filename       Browse         Frame Width       320       Script Filename       c:\documents and settings\gianluca\desktop\new       Browse         Frame Height       200       Stes Filename       c:\documents and settings\gianluca\desktop\new       Browse         Standard Frame Size       Image Filename       c:\documents and settings\gianluca\desktop\new       Browse         Destination Filename       Image Type       0 : 0 : 0 : 0       0       Browse         Image Type       O Normal Picture       O create Apha Bitmap Too       O create Apha Bitmap Too         Path in Meters       0       Image Type       Image Type       Image Type                                                                                                 | 14           |          |         |     |         |                    |        | Presets                                                         | Γ                                              |               | •            | Load        | Save   |             |        |
| Prame Height     200     Effects Filename     c:/documents and settings/gianluca/desktopinew     Browse       Standard Frame Size     Sites Filename     c:/documents and settings/gianluca/desktopinew     Browse       Destination Filename     0 : 0 : 0 : 0 : 0     Browse       Snapshot Time     0 : 0 : 0 : 0     Browse       JPEG Quality (050)     50     Browse       Image Type     Normal Picture     Stereo Picture       Path in Meters     0     0                                                                                                    | FOV          |          | 6       | 0   |         | Music I            | lename |                                                                 |                                                |               | I sailes     |             | Browse |             |        |
| Standard Frame Size     Sites Filename     c:\documents and settings\gianluca\desktop\new     Browse       Destination Filename     0 : 0 : 0 : 0     Browse       Snapshot Time     0 : 0 : 0 : 0     Browse       JPEG Quality (050)     50     Browse       Image Type     Normal Picture     Stereo Picture       Auto Stereo Picture     Create Apha Bitmap Too       Path in Meters     0                                                                                                    | Frame Widt   | ħ        | 3       | 20  |         |                    |        |                                                                 | c:\documents and settings\gianluca\desktop\new |               |              |             |        |             |        |
| Particles Filename     C.tocoments and settings/giantocaldesktop/new     Browse       Destination Filename     0 : 0 : 0 : 0     Browse       Snapshot Time     0 : 0 : 0 : 0     Browse       JPEG Quality (050)     50     Browse       Image Type     Normal Picture     Stereo Picture       Auto Stereo Picture     Create Alpha Bitmap Too       Path in Meters     0                                                                                                    | Frame Heig   | ht       | 2       | 00  |         | Sites Education    |        | Effects Filename c:\documents and settings\gianluca\desktop\new |                                                |               |              |             |        | desktop\new | Browse |
| Destination Filename     Browse       Snapshot Time     0 : 0 : 0 : 0       JPEG Quality (050)     50       Image Type     Normal Picture       Stereo Picture       Auto Stereo Picture       Create Alpha Bitmap Too       Path in Meters                                                                                                    | Standard Fr  | rame Siz | • [     |     |         |                    |        | c:\documer                                                      | desktopinew                                    | Browse        |              |             |        |             |        |
| Snapshot Time     0     0     0     0       JPEG Quality (050)     50       Image Type     Image Type       O Stereo Picture       O Auto Stereo Picture       Create Alpha Bitmap Too       Path in Meters                                                                                                    |              |          |         |     |         | Particles Filename |        |                                                                 | c:\documer                                     | nts and setti | ngs\gianluca | desktop\new | Browse |             |        |
| Snapshot Time     0     0     0     0       JPEG Quality (050)     50       Image Type     Image Type       O Storeo Picture       O Auto Storeo Picture       O Create Alpha Bitmap Too       Path in Meters                                                                                                    |              |          |         |     |         |                    |        |                                                                 |                                                |               |              |             | _      |             |        |
| JPEG Quality (050) 50<br>Image Type INormal Picture<br>Stereo Picture<br>Auto Stereo Picture<br>Create Alpha Bitmap Too<br>Path in Meters 0                                                                                                    | Destination  | Filenam  |         |     |         |                    |        |                                                                 |                                                |               |              |             | Browse |             |        |
| Image Type   Normal Picture  Stereo Picture  Auto Stereo Picture  Create Alpha Bitmap Too  Path in Meters  0                                                                                                    | Snapshot T   | ime      |         |     | 0 : 0   | 0 : 0              | : 0    |                                                                 |                                                |               |              |             |        |             |        |
| Stereo Picture Auto Stereo Picture Create Alpha Bitmap Too Path in Meters                                                                                                    | JPEG Qual    | ity (050 | 0)      |     | 50      |                    |        |                                                                 |                                                |               |              |             |        |             |        |
| Auto Stereo Picture Create Alpha Bitmap Too Path in Meters                                                                                                    | Image Type   |          |         |     | -       |                    |        |                                                                 |                                                |               |              |             |        |             |        |
| Path in Meters 0                                                                                                    |              |          |         |     | -       |                    |        |                                                                 |                                                |               |              |             |        |             |        |
| Path in Meters                                                                                                    |              |          |         |     |         |                    |        |                                                                 |                                                |               |              |             |        |             |        |
|                                                                                                    | Dath in Male | 22217    |         |     |         | Арпа Ыктар         | 100    |                                                                 |                                                |               |              |             |        |             |        |
| Ready! 0 % Generate Abort Close                                                                                                    | Paul In Mete | ers      |         |     | 0       |                    |        |                                                                 |                                                |               |              |             |        |             |        |
| Ready! 0 % Generate Abort Close                                                                                                    |              |          |         |     |         |                    |        |                                                                 |                                                |               |              |             |        |             |        |
| Ready! 0 % Generate Abort Close                                                                                                    |              |          |         |     |         |                    |        |                                                                 |                                                |               |              |             |        |             |        |
|                                                                                                    | Ready!       |          | [       |     |         |                    | 0 %    |                                                                 |                                                |               | Generate     | Abort       | Close  |             |        |

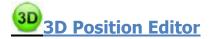

The application is used to create position sites, generate light beam animation effects and animate 3dimensional objects.

**Library:** shows the content of a position library; a library consists of a collection of sites; each site consist of a background filename (3d model: .3ds or bitmap file: .bmp, .jpg, or .tga), stage size and square size factor, sky and terrain bitmap filenames, etc.

**Object Hierarchy:** this panel shows the object hierarchy tree, i.e. a tree that shows the relationship between the several objects inside a site.

**Position Grids:** this panel shows, for each site, the positions like a database, so the user can modify positions coordinates and attributes by typing in this grids.

**Key-framing:** this panel shows a time line that can be used to establish an animation for a beam or for an object.

**Tool Options:** this panel shows all the options relative to a particular tool;

**Groups and Selections:** this panel shows the tools relative to group of positions.

If you are using Visual and don't want to have all the positions listed you can create a group of positions in the 3D Position Editor. Then use @groupname in the cue. It will fire from all the positions in the group. Obviously for the addressing and set up you have to paste all the positions in that @ cue. If you made an empty script with all the positions in the groups, use Import Cues to paste them, and then fill down the parameters of the cue and the REF for inserting same effects.

For complete details in the **3D POSITION EDITOR** , please refer to its **User's Guide** 

VIDEO TUTORIALS

## **A Typical 3D POSITION EDITOR layout**

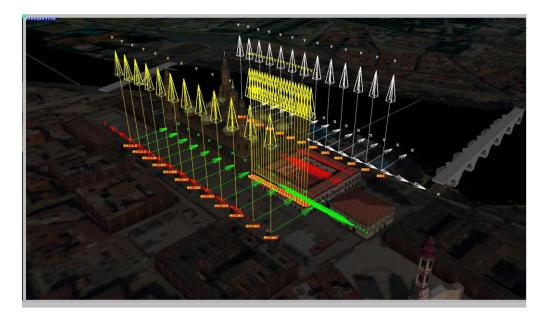

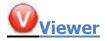

The Viewer is the component that visually plays a show. The component works in window mode.

Window mode: the component runs in a window, and the controls (play, stop, etc.) are outside the Viewer and shared with Show Director. The options are customizable.

The Viewer application automatically recognizes any change of time in the wave file while in play and it is automatically synchronized.

## IF AND ONLY IF YOU ARE USING EXTERNAL TIMECODE, INSTEAD OF A WAVE FILE, YOU NEED TO PRESS THE 📟 BUTTON ON THE VIEWER TOOLBAR TO INITIALIZE THE VIEWER WITH THE ACTUAL TIMECODE.

#### Notes about the Viewer Interaction with external time-code

When using an external time-code source, such as Pyrodigital Modem, the Viewer waits for the time-code Sync button end then keeps going using an internal clock to save resources.

Only if you change your time-code (i.e. using FFW or REW), then you need to press the Sync button end once again to tell the application the new time it have to reinitialize the internal clock.

## **Interface**

The Viewer main interface looks like this:

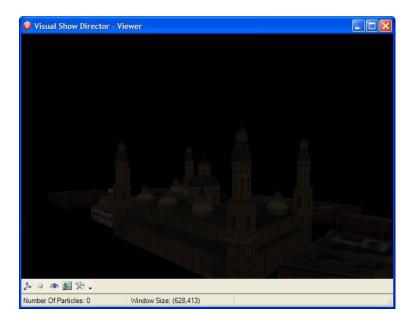

The main window features a main display area, plus a toolbar to customize options and a status bar to display information about the application.

## **The Viewer Keyboard controls**

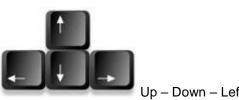

Jp – Down – Left - Right

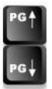

Zoom In - Zoom Out

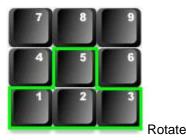

## **The Toolbars**

## 入 0 の 1 1 1 2 .

The tool bar contains the commands to change camera position and orientation and the rendering options.

### Available Tools

#### Show/Hide position dots: 0 this tool toggles the visibility of position markers, displayed as green dots on the screen;

#### Show/Hide burst rise: 0

this tool toggles the visibility of the burst rise; the burst rise is the dot that appears when a shell is shot from a position;

#### Reset Camera:

this tool resets the camera to the default position and orientation;

#### Make Snapshot: $\circ$

0

this tool captures a snapshot of the actual view-port and saves it on file;

#### **Options**: 0

this tool brings up the Option window where advanced customization is possible.

## The Status Bar

Number Of Particles:0 Window Size: (552,376)

The Status Bar displays information about the number of particles used to display the actual scene and information about the windows size (useful when taking snapshots).

• **Notes about the Number of Particles** The number of particles panels displays a counter indicating how many particles are active on the screen.

The higher the number of particles, the more system resources are used. Please keep in mind this equation when designing effects in the FX Generator.

The number of particles depends on the way each star type has been built (a star with tail is made by several particles).

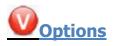

### The Viewer Option Window looks like the following illustration:

| Options                                                                    |                                                                |
|----------------------------------------------------------------------------|----------------------------------------------------------------|
| General Options                                                            | Window Size Options                                            |
| 🗹 Display Sky And Terrain                                                  | Window Width 917                                               |
| Shells Random Rotation                                                     | Window Height 1008                                             |
| Shells Height Variation % 0                                                |                                                                |
| Display Positions                                                          | Window And Misc Options                                        |
|                                                                            | Stereo Picture Width 744 Make Stereo Pair Picture              |
| Position Dot Size 200 cm                                                   | Stereo Picture Height 398 Make Auto Stereo Picture             |
| Camera Field of View 60                                                    | Interocular Distance (m.)                                      |
|                                                                            | Interocular Distance (m.) 1 Make Checkerboard Stereo Picture   |
| Mouse Sensitivity Factor 50 % · +                                          |                                                                |
| Particle Visualization Quantity                                            | Wind Options                                                   |
| Number Of Head Particles 100000                                            | Wind Force 0 Km/h                                              |
| Number Of Tail Particles 400000                                            | Wind Direction 0 * Note: 0=North, 90=East, 180=South, 270=West |
| Total Memory Required 111.0 Mbytes                                         |                                                                |
|                                                                            | Explosions Lighting                                            |
| Update Value<br>Important: Changes to the properties are applied after the | Enable Explosion's Burst Lighting                              |
| Viewer restarts.                                                           | Shell Radius x 10                                              |
| Rendering Model and Stars                                                  | Height Radius x 2                                              |
| ✓ Filtering Particle Stars Fade 400 ms                                     | Color Intensity 100 % · +                                      |
| ✓ Texture Lo-Res On Off Effect Only                                        |                                                                |
| 🗹 Enable Light Smoke 🗌 🗌 🗹                                                 | Sound Effects                                                  |
| Stars Core Light 🔲 🔽                                                       | ✓ Enable / Volume 100 % · +                                    |
| Beams and Image Projection                                                 |                                                                |
| Enable Beams Collisions                                                    | Apply Close                                                    |

This window is organized in sections for an intuitive navigation

#### • General Options

The General Options section panel includes the common options used to show/hide objects like positions, sky and terrain that are related to each site.

The option also includes the <u>random rotation for shells</u>, which makes the shells rotation random as in the real world.

### Rendering

The Rendering Options section is related to the actual render used and includes:

• **Filtering**: this option makes the pictures applied to polygons more smooth; if you disable this option, the pictures will be more sharp; disabling this option results in a faster rendering.

- **Mip-mapping**: this option reduces pictures size depending on the distance from camera; disabling this option results in a faster rendering.
- **Enable light**: this option enables lighting on the environment; when disabled, the engine renders all the polygons with the same light; disabling this option result in a faster rendering
- **Position dot size**: this option sets the size for the dot used to display the positions on screen; the size is expressed in centimeters.
- **Sound Effects**: The Sound Effects options section includes a check-box to toggle sounds on/off. Sound volume can be adjusted using the +/- buttons
- Interface: the Interface section includes the FOV (Field Of View), expressed in degrees, and the height variation used to add that little touch of inaccuracy typical of the real world displays.

This section includes also the mouse sensitivity factor, adjustable using the +/- buttons which establishes the relation between mouse movements and camera: the higher this is set, the faster the camera movement (for very accurate movements, set this value to a low number).

- **Wind options**: The wind options includes the wind force and angle; the angle establishes the wind direction, in a clockwise convention
- **Window and Misc options**: The Window and Misc options includes the actual window size and the parameters related to stereographic pictures.

With the "Stereo Picture Width and "Stereo Picture Height, it is possible to set the size for the stereo picture;

with the "Path in Meters it is possible to set the distance from the two cameras used to produce a stereographic image.

At this point, it is possible to create a standard stereo picture using the "Make Stereo Picture button or to create an auto stereo picture with the "Make Auto Stereo Picture button.

The stereo picture will contain two pictures: one of them represents a snapshot from the actual position of the camera minus the (path in meters)/2, and the other represents a snapshot from the actual position of the camera plus the (path in meters)/2.

The auto stereo picture will contain 9 pictures: the 9 pictures are placed in a 3x3 grid, and each of them represents a snapshot from the actual position of the camera that stands on the path.

• **Particle Engine Properties**: The Particle Engine Properties panel contains options to customize the maximum number of head and tail particles that the engine will use to draw particles.

This option shows the memory size consumption for the selected particles; to update this value use the "Update Value" button.

## **Grid Formatting Layouts**

It is possible to customize the grids appearance for each project using the **[FORMAT]** menu and tool-bar.

All the changes to the grid are saved in the project folder with the filename **[projectname.gridlayout.grx]** and are automatically restored on project opening.

The Format Menu and the Formatting tool-bar

## WATCH VIDEO Configure your own User Interface: Windows Tiling and Layouts.

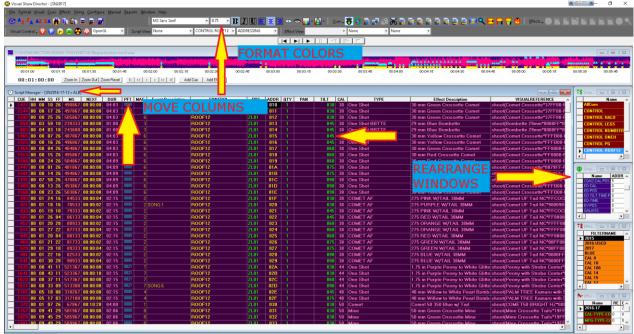

Capture - DN 00.09:13:26 New Cues: 0 Last Cue: Cost: 14,331.00/92.10/0.00 Track: 1/1

## **Grid Formatting by Columns**

To assign a certain format property to a column:

- Select the column/s clicking on the column/s header
- Change the format option from the Format Menu or from the Formatting Toolbar.

If you want to change the name of a column,right click in the tag of the column and a dialog will prompt you to change the names.

| 🖏 Setup Cust                      | om Names                                                                                                    | ٢                             | ) 💿 💁                           |                                | ×  |
|-----------------------------------|----------------------------------------------------------------------------------------------------|-------------------------------|---------------------------------|--------------------------------|----|
| can specify any<br>columns the sa | Name you would like to as:<br>name up to 10 characters.<br>me between the Effects Ma<br>ignment. You can also sav<br>erent Project. | You should r<br>nager and the | name the name<br>Script as they | es of the firs<br>y are copied | t5 |
|                                   | Script                                                                                                    |                               | Effects                         | Mgr.                           |    |
| CUSTOM1 =                         | ВАМ                                                                                                    |                               | BAM                             |                                |    |
| CUSTOM2 =                         | HEIGHT                                                                                                    | Comuta                        | HEIGHT                          |                                |    |
| CUSTOM3 =                         | WIDTH                                                                                                    | Copy >>                       | WIDTH                           |                                |    |
| CUSTOM4 =                         | DIMENSIONS                                                                                                    | << Сору                       | DIMENSION                       | ٩S                             |    |
| CUSTOM5 =                         | CUSTOM5                                                                                                    |                               | CUSTOM5                         |                                |    |
| CUSTOM6 =                         | CUSTOM6                                                                                                    |                               |                                 |                                |    |
| CUSTOM7 =                         | CUSTOM7                                                                                                    |                               |                                 |                                |    |
| CUSTOM8 =                         | CUSTOM8                                                                                                    |                               |                                 |                                |    |
| Loa                               | d Save                                                                                                    | OK                            |                                 | Cancel                         |    |

## Hide / Show Columns

Any column can be hidden or un hidden in a grid layout.

With this feature, Show Director allows the user to work with a subset of the columns for a better organization

## To Hide one or more columns

- 1. Select the columns using the <u>col</u>umns headers
- 2. click on the closed eyes icon <sup>99</sup> in the [FORMATTING] toolbar

or select Hide Column from the [FORMAT] menu

## To Show one or more columns

- 1. Select the columns using the <u>col</u>umns headers
- 2. cli<u>ck on the closed</u> eyes icon <sup>199</sup> in the [FORMATTING] toolbar

or select <sup>Show Column</sup> from the [FORMAT] menu

3. Select the columns you want to show again in the dialog that pops up (see next illustration)

| OK |
|----|
|    |

## **Repositioning Columns**

Columns positions are customizable in Show Director

#### To change the position of a column in the grid layout

- 1. Select the column using the columns headers
- 2. Drag it to the desired position. A RED marker shows the insert point while dragging
- 3. Drop it in the new position

| ۲   | Scrip     | t Manager - [Ellip | se_hexag   | jon6  | 02]  |                   |      |     |       |    |
|-----|-----------|--------------------|------------|-------|------|-------------------|------|-----|-------|----|
|     | CUE       | HH MM SS FF        | NEXT       | PF    | ADDR | Event Description | CGHZ | POS | ANGLE | QT |
| •   | G         | OC Event Descrip   | tion 10:25 | 00    | 01E  | <start></start>   | 00   |     | c     | 0  |
| *   | · · · · · |                    | a          | ;     |      |                   | 1    |     | c     |    |
|     |           |                    | c          |       |      |                   | -    |     | c     |    |
|     |           |                    |            |       |      |                   | 1    |     |       |    |
|     |           |                    |            |       |      |                   |      |     |       |    |
|     |           |                    |            |       |      |                   |      |     |       |    |
|     |           |                    |            |       |      |                   |      |     |       |    |
|     |           |                    |            |       |      |                   | -    |     |       | 1  |
|     |           |                    |            | i – i |      |                   |      |     |       | 1  |
| -   | 1         |                    |            | i i   |      |                   |      |     | 1     | 1  |
|     | 1         |                    |            | i i   |      |                   |      |     | 1     | 1  |
| -   | Ŭ Î       |                    |            | i i   | 1    |                   |      |     |       | 1  |
| -   | 1         |                    |            | i i   | 1    |                   |      |     |       | 1  |
| -   |           |                    |            |       | 1    |                   |      |     |       | 1  |
| -   |           | 6                  |            |       |      |                   |      |     |       | -  |
| -   | -         |                    |            |       | -    |                   |      |     |       | -  |
| 3.0 |           |                    | -          |       | -    |                   |      |     |       | -  |
| 4   |           |                    |            |       |      |                   |      |     |       | +  |

All the changes are displayed immediately and saved with the grid layout file.

## **Custom Views**

We have the ability to save a named Custom View that includes the Visible Script Columns and their order plus whatever filters or sorts you may have in place.

These Custom Views can be used in any project without having to load the original Script Filter or Sort files.

In addition to loading a Custom View, you have the ability to Print or Save the Script using that View.

Saving uses the Microsoft Excel format (.xls) and only saves the visible columns in order with the filter and sort.

This differs from normal Script Save as Excel which saves ALL columns and data. Use this feature to create Custom Reports that can be applied to any Project.

A few commonly requested Custom Report Views have been included to get you started.

| \                                                                                                    |          | 1             |                |      |        |                 |         |     |          |
|----------------------------------------------------------------------------------------------------|----------|---------------|----------------|------|--------|-----------------|---------|-----|----------|
| 🔁 Custom Tools Help - Custom Report View                                                                                                    | ×        |               |                |      |        |                 |         |     |          |
| Custom Reports:                                                                                                    | Purchase |               |                |      |        |                 |         |     |          |
| i int load Print                                                                                                    |          |               |                |      |        |                 |         |     |          |
| Combo1Load Print                                                                                                    | Done     | CONTROL       | POS            | ADDR | QTY    | PAN             | TILT    | CAL |          |
| Add Save                                                                                                    | <u></u>  | 12            | ZL01           | 010  | 1      |                 | 030     | 30  | One      |
|                                                                                                    |          | 12            | ZL01           | 011  | 1      |                 | 030     | 30  | One      |
|                                                                                                    |          | 12            | ZL01           | 012  |        |                 | 030     | 30  | One      |
| Custom Report Views Help:                                                                                                    |          | -12           | ZL01           | 013  | 1      |                 | 045     | 30  | One      |
| Custom Reports are part of Show Director Tools and need a seperate Authorization                                                                                   |          |               | ript Reports   |      |        |                 |         |     | $\times$ |
| Custom Reports are part of Show Director Loois and need a seperate Authorization                                                                                   | 1 code.  | F12           | d Reports:     |      |        |                 |         |     |          |
| Custom Reports are created by setting the columns, filters and sorts on a script                                                                                   |          | -1Z (C        | Show Report    |      | 🔘 Cali | ber Summary     | ,       | De  | one      |
| then saving this set. These reports are available across Projects so you can run<br>any of your custom reports on any Script.                                      |          |               | Event Report   | t    | C Sho  | w Effects ar    | nd Cost |     |          |
|                                                                                                    |          | - <b>12</b> O | Loading Rep    |      |        | iding - Scree   |         |     |          |
| Combo1 - is a edit listbox where you can recall existing reports or enter the name<br>of one to Add. The first report called 'Default' is the column order of your |          |               | Product Rep    |      | ○ Exp  | ort - all colur | nns     |     |          |
| script when you loaded it. Be carefull not to over-write it. After you                                                                                             |          | 14            | Product Sum    | mary |        | View Fixed F    | lenort  |     |          |
| have loaded, printed or saved a custom report, use 'Default' to put your                                                                                           |          | F12           |                |      |        | nom noo n       |         |     |          |
| Script back to the way it started.                                                                                                    |          | F12 - Cust    | tom Report Vie | ews: |        |                 |         |     |          |
| Load - takes the report you have selected and applies the column hide/show, filter                                                                                 |          | F12           |                |      |        |                 |         |     |          |
| and sort to the current Script.                                                                                                    |          | F12           | Default        |      | -      | Load            | Print   |     |          |
| Print Loads the report you have selected and brings up the Print preview dialog.                                                                                   |          | F12           |                |      |        | Add             | Save    |     |          |
| This button is grayed out if your System does not have any Printers configure                                                                                      | ed.      | F12           |                |      |        | A00             | Save    |     |          |
| Add - adds the report to your Custom Reports set. If the name already exists, it                                                                                   |          | -12           |                |      |        |                 |         |     |          |
| will over-write that set with the new data.                                                                                                    |          | F12           | ZL01           | 022  | 1      |                 | 045     | 38  | COM      |
| Save saves the selected report to an Excel spreadsheet.                                                                                                    |          | F12           | ZL01           | 023  | 1      |                 | 060     | 38  | СОМ      |
|                                                                                                    |          | F12           | ZL01           | 024  | 1      |                 | 060     | 38  | СОМ      |
|                                                                                                    |          | -12           | 71.01          | 025  | 1      |                 | 080     | 38  | СОМ      |

## **Layouts**

## The Layouts are the best way to customize the user's visual interface to any firing system.

Saving and Loading of the layout files is done from a new Grid Options dialog.

Make any changes in the view of the grid: Rearrange columns, hide or show columns, change fonts and backgrounds.

To save or load a grid layout, select the grid and press F11.

#### Saving your grid layout will save:

- The foreground and background colors
- Fonts
- Columns shown (Hide/show)
- Column order and column width

Loading will restore these values. Each type of grid (Script manager, Script Filter manager, etc.) has its own layout file format and its file extension will be that of its grid + 'l'.

For example, the Script manger's extension is '.scx' and its layout file extension is '.scxl'.

Each layout file contains the layout for only one grid type.

## Layout files are not Project specific so you can load your layouts on any grid in any project.

| 🖪. Grid Options: Script                                    |               | ×                        |
|------------------------------------------------------------|---------------|--------------------------|
| Save or Load grid layouts.<br>width and order for the sele |               | ackground colors, column |
| Save a Layout                                              | Load a Layout | Done                     |

Option to save or load all grid layouts at once. Select from the menu Window->Window Layouts. The Layouts dialog will appear where you can select what loaded grids to configure and either Save or Load those layout files.

| ۵. | Window Layouts                                                |                                                                                | × |
|----|---------------------------------------------------------------|--------------------------------------------------------------------------------|---|
| C  |                                                               | Saves foreground and background<br>ler for the selected grid. A project<br>en. |   |
|    | C Script                                                      | Effects                                                                        |   |
|    | 🗖 Script Filters                                              | Effect Filters                                                                 |   |
|    | 🗖 Script Sorts                                                | Effect Sorts                                                                   |   |
|    | Save                                                          | Load                                                                           |   |
|    | R: Reset your grid layout b<br>ust be open to reset it's grid | ack to factory defaults. A project<br>d layouts.                               |   |
|    | Factory Reset G                                               | irid Layout                                                                    |   |
|    |                                                               | Done                                                                           |   |

## Fixing problem of blank grid in Script or Effects Manager

By clicking Factory Reset Grid Layouts allows all of a projects layout files to be returned to factory defaults.

## **The Creation Process**

## The Project

## The creation of a Project (.pyr) is the first step to design a show.

## The Project contains:

Two files for the appearance and display of the Grid and Tool bars.

- (.GRX) The Grid Preferences set for field colors, fonts, column display and position,
- (.ATB) The Toolbars settings for their display or not and position in the window

These files are created automatically when the project is saved according to the configuration that the user has made.

The files can be renamed in another project with the new project name and this will adopt the configuration that they contain.

The Project contains and associates a group of files necessary to display a show: The following files must be created or selected in this order to use the software.

## • Wave File (.WAV)

Contains the music of the show to synchronize with cues.

## • Script Manager (.SCX)

Contains the Cues and associated Effects characteristics, Positions, Worlds, Firing addresses.
 Visual Script (.CHR)

## Contains a exported version of the Script used by the Viewer to run the simulation of the show.

## • Effects Manager (.EFX)

Contains the Effects with all the parameters necessary to be inserted in the cues of the Script Manager.

## • Position File (.POS)

Contains the Site positions. Created with the 3D Position Editor application.

## • Library (.LIB)

Contains the Library of effects. Created with the FX Generator application.

The Project can also contain optional files not necessary to display a show but useful for the operation of the Script Manager and Effects Manager:

## • Script Filters (.SFR)

Contains a table of custom filters set by the user, to filter the Script in different ways and to split the Script into various down-loadable tables to the Field Controller, and to Export the cues according to the Filter selected.

• Script Sorts (.SSR)

Contains a table of custom Sorts set by the user, to sort the Script in different ways.

## • Effects Filters (.EFR)

Contains a table of custom filters set by the user, to filter the Effects Manager in different ways.

## • Effects Sorts (.ESR)

Contains a table of custom sorts set by the user, to sort the Effects Manager in different ways and to Export the cues according to the Filter selected.

Script and Effects Filters and Sorts can be associated in the Script or Effect View tool bar to create a view that combines a filtered Script Manager or Effect Manager sorted in a specific way.

For complete details in the **VISUAL APPLICATIONS** , please refer to their own User's Guide or,

READ THE INSTRUCTIONS FOR A QUICK START GUIDE

## Software User Folders Structure

It is recommended to create and maintain a logical folder structure that can be shared with other users within a company and to store orderly the production show files.

You can start by using the same root drive C: or D:

In C: or any drive, create a root folder for the Visual Show Director software files. The following is just an example. You decide what kind of order is best for you.

Example:

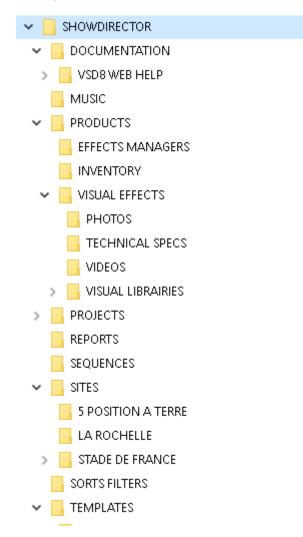

There will be common files used in every project: Effects Manager, Visual Libraries, Sorts and Filters, Custom Reports, Layouts, Sites, Music, that can be located in dedicated folders as common shared resources.

## If you create a Template project that will always open these common files, you will need to add only Script and Wave, most likely.

In each specific project there will be files corresponding more exclusively to the project like: Scripts,Sites, Reports...

## The Project

### The Project File

Show Director stores all information in Project files (.pyr). Project files linking the group of files necessary to conduct the operation of show scripting and downloading to the Field Controllers.

You must always start by <u>creating a Project</u>, with the command New Project. If you choose to not create a Project, you won't be able to save settings and layouts and will be forced to open every time the group of files again.

#### Download the Visual Show Director Files structure Map

## **Create a New Project**

#### Start by creating a Project, with the command File Menu> New Project or press (Ctrl+N).

By creating a Project(.pyr) all of the necessary files for show design will be grouped together and opened automatically each time the project is opened. If you choose not to create a Project, you won't be able to save settings and will be forced to open the group of files individually.

Once the Project is created you have to continue opening existing or creating new files in order for them to be grouped: From the **File Menu** Create New:

#### Script Manager (.scx).

This is the window for scripting, containing the time-line and all the information of the show. (create new, or open existing)

#### Effects Manager (.efx).

This is the window that contains your Database of Effects. You will insert effects or drag them from this window into the Script. With this file it is NOT necessary to re-type effects in the Script Manager every time you make an entry, if they are previously stored with all their characteristics in the Effects Manager. You can have as many Effects Manager databases as you want.

#### Wave Display (.wav).

This is the window that displays your music in the form of a PCM WAV file. You will navigate through the Script and Music clicking on this display.

You will be able to insert cues or effects directly from here, and see a display of marks of them in the wave display. The resolution of the display is adjustable. WITHOUT a .wav file, cuing in times using cue function will not be possible as there is no reference of time without the WAV.

**Sorts & Filters:** Files that you create to change the view, organize, or arrange a Script Manager(.scx) or Effects Manager(.efr) file. The purpose of using Sorts & Filters is to quickly access and organize the vast amount of information contained in your show files. Create a Filter and then enter in what parameters it will use to search, arrange, show or hide certain data.

#### Script Filter Manager (.sfr).

this window contains all possible Filter combinations for all columns that you create. This file

can be opened in multiple Projects, saving once in order to use your preferred filters at any time. This window or control panel serves to create the Table files that will be downloaded to the Field Controller. You can assign to each filter a Field Controller ID (serial number) and a Firing Table ID. There is a Function to see the Unfiltered Cue, to avoid miss-download of firing data.

**Script Sort Manager (.ssr).** It contains allows you to create all possible combinations to arrange the columns and rows. This file can be opened in multiple Projects, saving once in order to use your preferred Sorts at any time. For example, arrange by Position, Effect, Duration, Caliber. etc

#### Effects Filter Manager (.efr).

This window contains all possible Effect Filter combinations for all columns that you create. This file can be opened in multiple Projects, saving once in order to use your preferred Filters at any time

#### Effects Sort Manager (.esr).

This window contains all possible Effect Sort combinations for all columns that you create. This file can be opened in multiple Projects, saving once in order to use your preferred Sorts at any time.

#### Visual Script File (.chr)

Creates with a predetermined (given) name, normally the same as the Script Manager. This is an exported version of the Script in .chr format used by the Viewer to run the simulation of the show. The Export can be done by pressing the Icon with the yellow and black nuclear sign on it.

#### Visual Position File (.pos)

Selects the Site positions. This file must be previously created with the <u>3D Position Editor</u> application accessed from the Tool bar.

#### Visual Library File (.lib)

Selects the Library of effects. The file must be previously created with the <u>FX Generator</u> application accessed from the Tool bar.

If one or more of these files are missing, it will be impossible to start the <u>viewer</u> and the system will warn you of the missing files.

# Two new files that are created automatically in every Project are added to the group of files in the Project. You should not delete or move these files:

• GRIDLAYOUT (.grx)

This file stores the configurations that you give to the Grids. In Show Director you can move and swap the order of the columns and hide them.

• TOOLBARLAYOUT (.atb).

This file stores the layout of the new toolbars configuration and position in the window. Every project can have different layout and configuration. Show Director will create a specific GRIDLAYOUT (.grx) and TOOLBARLAYOUT (.atb), for every project. In the case that you do not choose to work within a project, Show Director will create two default files.

#### Download the Visual Show Director Files structure Map

## **Open an Existing project**

| 8           | Vis | ual Shov               | v Direct       | or           |                 |                |                   |                |                 |              |
|-------------|-----|------------------------|----------------|--------------|-----------------|----------------|-------------------|----------------|-----------------|--------------|
| <u>E</u> il | e   | F <u>o</u> rmat        | <u>V</u> isual | <u>C</u> ues | <u>E</u> ffects | <u>F</u> iring | <u>C</u> onfigure | <u>M</u> anual | <u>R</u> eports | <u>W</u> ind |
|             |     | <u>N</u> ew Pro        | ject           |              |                 |                |                   |                | Ctr             | 1+N          |
|             |     | <u>O</u> pen Pr        | oject          |              |                 |                |                   |                | Ctr             | 1+0          |
|             | 2   | Save Pro               | ject           |              |                 |                |                   |                |                 |              |
|             |     | Save Project As        |                |              |                 |                |                   |                |                 |              |
|             | a   | Close Project          |                |              |                 |                |                   |                |                 |              |
|             | ١.  | Project Library Ctrl+L |                |              |                 |                |                   |                |                 |              |
|             |     | Script Fil             | le             |              |                 |                |                   |                |                 | •            |
|             |     | Script Fil             | lter File      |              |                 |                |                   |                |                 | ►            |
|             |     | Script Sc              | ort File       |              |                 |                |                   |                |                 | •            |
|             |     | Effect Fil             | le             |              |                 |                |                   |                |                 | ►            |
|             |     | Effect Fil             | lter File      |              |                 |                |                   |                |                 | •            |
|             |     | Effect So              | ort File       |              |                 |                |                   |                |                 | •            |
| Ī           | Ì   | Visual Sc              | ript File      | :            |                 |                |                   |                |                 |              |
| 30          | 2   | Visual Po              | osition F      | ile          |                 |                |                   |                |                 |              |
|             |     | Visual Li              | brary Fil      | le           |                 |                |                   |                |                 |              |
|             |     | Wave Fil               | e              |              |                 |                |                   |                |                 |              |
|             | 1   | Print                  |                |              |                 |                |                   |                |                 |              |
|             |     | E <u>x</u> it          |                |              |                 |                |                   |                |                 |              |

It is only possible to have one project open at a time. If you open another project the current one on screen will close. Changes are automatically saved. If you want to compare Projects or Scripts you can launch the application as many times as necessary (conditioned to RAM capacity), multiple Show Director windows can be open at one time.

When Show Director starts and you open a New Project, it will open with the default configuration: all columns, black foreground and white background, MS Sans Serif 8 font. If you open a new project with another one already open, the new project will adopt the screen configuration of the existing one and will replace it.

The Script and Effects Manager files will be the same as the previous project. Filters, sort and download configuration will be the same. To open a project use the File Menu as shown in the following illustration or the predefined shortcut CTRL-O.

You can star by opening the DEMO PROJECT and put the files folder in C:SHOWDIRECTOR

## Save a Project

There are two ways to save a project.

**Save Project:** saves the Project and settings for the Grid and Toolbars and links to associated files.

**Save As:** saves the project with a different name, **it is useful when you want to create a new project with the same settings as the original**. You may want to close and open new Script or other files.

Visual Show Director - [SN2017]

|   | <u>F</u> ile | F <u>o</u> rmat | <u>V</u> isual | <u>C</u> ues | <u>E</u> ffects | <u>F</u> iring | <u>C</u> onfigure | <u>M</u> anual | <u>R</u> eports | <u>W</u> indov |
|---|--------------|-----------------|----------------|--------------|-----------------|----------------|-------------------|----------------|-----------------|----------------|
|   |              | <u>N</u> ew Pro | oject          |              |                 |                |                   |                | Ctr             | 1+N 🗧          |
|   | R            | <u>O</u> pen Pr | oject          |              |                 |                |                   |                | Ctr             | 1+0            |
|   |              | Save Pro        | oject          |              |                 |                |                   |                |                 | - t            |
| r | a            | Save Pro        | oject As.      |              |                 |                |                   |                |                 | -              |
|   | <b>*</b>     | Close Pr        | roject         |              |                 |                |                   |                |                 |                |
|   | E            | Project l       | Library        |              |                 |                |                   |                | Ct              | rl+L           |
|   |              | Script Fi       | le             |              |                 |                |                   |                |                 | →              |

## **Close a Project**

#### File Menu > Close Project

| 5 | 🧿 Vis        | ual Show        | Directo        | r - [SN2     | 2017]           |                |                   |                |                 |                |
|---|--------------|-----------------|----------------|--------------|-----------------|----------------|-------------------|----------------|-----------------|----------------|
|   | <u>F</u> ile | F <u>o</u> rmat | <u>V</u> isual | <u>C</u> ues | <u>E</u> ffects | <u>F</u> iring | <u>C</u> onfigure | <u>M</u> anual | <u>R</u> eports | <u>W</u> indov |
|   |              | <u>N</u> ew Pro | oject          |              |                 |                |                   |                | Ctr             | 1+N 🗧          |
|   | R            | <u>O</u> pen Pr | oject          |              |                 |                |                   |                | Ctr             | 1+0            |
| Ξ |              | Save Pro        | oject          |              |                 |                |                   |                |                 | - h            |
| r | a            | Save Pro        | oject As.      |              |                 |                |                   |                |                 | -              |
| L | <b>R</b>     | Close Pr        | oject          |              |                 |                |                   |                |                 |                |
|   | E            | Project l       | Library        | 1            |                 |                |                   |                | Ct              | rl+L           |
|   |              | Script Fi       | le             |              |                 |                |                   |                |                 | • F            |

This command closes the Project and associated files. It frees the memory to open a new Project without having the configuration of the previous Project.

## The Project Library

-

#### File Menu > Project Library (Ctrl+L)

| 🌍 Vis        | ual Show        | Directo               | r - [SN)     | 2017]           |                |                   |                |                 |               |
|--------------|-----------------|-----------------------|--------------|-----------------|----------------|-------------------|----------------|-----------------|---------------|
| <u>F</u> ile | F <u>o</u> rmat | $\underline{V} isual$ | <u>C</u> ues | <u>E</u> ffects | <u>F</u> iring | <u>C</u> onfigure | <u>M</u> anual | <u>R</u> eports | <u>W</u> indo |
|              | <u>N</u> ew Pro | oject                 |              |                 |                |                   |                | Ctr             | 1+N           |
| A            | <u>O</u> pen Pr | oject                 |              |                 |                |                   |                | Ctr             | 1+0           |
|              | Save Pro        | oject                 |              |                 |                |                   |                |                 |               |
| a            | Save Pro        | oject As.             |              |                 |                |                   |                |                 | ł             |
| 8            | Close Pr        | oject                 |              |                 |                |                   |                |                 | L             |
|              | Project l       | Library               |              |                 |                |                   |                | Ct              | rl+L          |
|              | Script Fi       | le                    |              |                 |                |                   |                |                 | •             |

This command opens a new window, where you can see all the files associated with the Project, and their relative paths.

You can Export these files packed, to a new Project, into a different directory or folder of the original project.

This folder can be exchanged and when the exported Project opens in a different computer it will keep the same layout configuration and file paths.

To export a Project the Project must be closed in order to be able to read and write new files. Close the Project and Browse for it and then proceed to export.

# For visual projects, exporting from the project library also exports textures and data for 3D models as needed.

In some cases the exporting of Sketchup models needs to be done manually copying from the model folder. If you get an error message, uncheck the Visual Positions and proceed manually.

| 🌍 Project Library - [ | C:\SHOWDIRECTOR\SN2016-17\SN2017.pyr]                                        | Х    |  |  |  |  |  |
|-----------------------|------------------------------------------------------------------------------|------|--|--|--|--|--|
| Project Files         | Path Name                                                                    | Сору |  |  |  |  |  |
| Script                | C:\SHOWDIRECTOR\SN2016-17\SN2016-17-12 x ALB.sex                             |      |  |  |  |  |  |
| Script Filter         | C:\SHOWDIRECTOR\SN2016-17\SN2017-2 FIX CAM VIDE0.Filter.sfr                  |      |  |  |  |  |  |
| Script Sort           | C:\SHOWDIRECTOR\SORTS FILTERS\MASTER SORTS SCRIPT.ssr                        |      |  |  |  |  |  |
| Effects               | C:\SHOWDIRECTOR\SN2016-17\EM15-16-17.efx                                     |      |  |  |  |  |  |
| Effect Filter         | C:\SHOWDIRECTOR\SN2016-17\SN2017EF.efr                                       |      |  |  |  |  |  |
| Effect Sort           | C:\SHOWDIRECTOR\SORTS FILTERS\EFFECTSSORT.esr                                |      |  |  |  |  |  |
| WAV                   | C:\SHOWDIRECTOR\SN2016-17\NYE2017-8.19inproduction-mix5.wav                  | M    |  |  |  |  |  |
| Visual Script         | C:\SH0WDIRECTOR\SN2016-17\SN2017.chr                                         |      |  |  |  |  |  |
| Visual Positions      | C:\SHOWDIRECTOR\SN2016-17\SN2016-17.pos View Files                           |      |  |  |  |  |  |
| Visual Library        | C:\Users\Alberto\Dropbox\Effects\LIBRARIES\SPACENEEDLE2017.lib               |      |  |  |  |  |  |
|                       | Browse Projects Import Project Export Project Write File List Producer Close | e    |  |  |  |  |  |

#### • Import Project

Will import a previous version project into version 8 in a different new folder.

#### • "Write File List"

Will create a .txt document in the same folder of the project (.pyr), with the list of files and paths. You can use this file to create a printed record of the Project files.

#### • "Export Project"

Will export a project with all its files in a specified folder. This function is useful to share projects and to have portable copies.Will export a project in Show Director previous versions file formats.

| 🔄, Select Product Version                           |                                |        |  |  |  |  |  |
|-----------------------------------------------------|--------------------------------|--------|--|--|--|--|--|
| Export your project to the selected version: Select |                                |        |  |  |  |  |  |
|                                                     | Version 8.0 🔹                  | Cancel |  |  |  |  |  |
|                                                     |                                |        |  |  |  |  |  |
|                                                     | Version 7.0/6.0<br>Version 5.0 |        |  |  |  |  |  |

#### Producer"

Will launch the Producer to render the visual project to a movie or picture format

## The Wave file

The Wave Display Window is the preferred way to script a show. You should be able to create your soundtrack with a number of sound editors available on the market. Show Director plays **16bit** wave format. **Wave Files made at 32 bit will need to be converted to 16bit**.

If you play the soundtrack from a .wav file, you will need to include time code in synchronization with the wave clock. You can record time code from the Pyrodigital CD, the time code starts at 00:00:00:00. If you are importing audio time code from the PD CD, do not delete the tone at the beginning; it is part of the Time Code sequence. From the .wav file with music and Time Code you can record your final show tape or vice versa.

• The ability to display and script to the music's waveform image is now provided using the WAV file display window. This display overlays the cues onto the WAV display, and indicates each cue's caliber graphically with higher caliber being taller on the WAV display.

• The user has the ability to position the time cursor and add cues and effects using the WAV display, in addition to the normal "space bar"" capture.

• The display appearance can be user defined under the Configure Menu- Wave Display. You can select a .wav file to script.

#### File Menu > Wave File

| 1 | 😨 Vi         | sual Shov       | v Direct       | or           |                 |                |                   |                |                 |              |
|---|--------------|-----------------|----------------|--------------|-----------------|----------------|-------------------|----------------|-----------------|--------------|
| Ī | <u>F</u> ile | F <u>o</u> rmat | <u>V</u> isual | <u>C</u> ues | <u>E</u> ffects | <u>F</u> iring | <u>C</u> onfigure | <u>M</u> anual | <u>R</u> eports | <u>W</u> ind |
|   | *            | <u>N</u> ew Pro | ject           |              |                 |                |                   |                | Ctr             | 1+N          |
|   |              | <u>O</u> pen Pr | oject          |              |                 |                |                   |                | Ctr             | 1+0          |
| Ξ |              | Save Pro        | ject           |              |                 |                |                   |                |                 |              |
|   | a            | Save Pro        | ject As.       |              |                 |                |                   |                |                 |              |
|   | A            | Close Pr        | oject          |              |                 |                |                   |                |                 |              |
|   |              | Project l       | .ibrary        |              |                 |                |                   |                | Ct              | rl+L         |
|   |              | Script Fil      | le             |              |                 |                |                   |                |                 | •            |
| Γ | ]            | Script Fil      | lter File      |              |                 |                |                   |                |                 | •            |
|   |              | Script Sc       | ort File       |              |                 |                |                   |                |                 | ►            |
|   |              | Effect Fi       | le             |              |                 |                |                   |                |                 | ►            |
|   |              | Effect Fil      | lter File      |              |                 |                |                   |                |                 | •            |
|   |              | Effect So       | ort File       |              |                 |                |                   |                |                 | •            |
|   |              | Visual Sc       | ript File      |              |                 |                |                   |                |                 |              |
|   | 30           | Visual Po       | osition F      | ile          |                 |                |                   |                |                 |              |
|   |              | Visual Li       | brary Fi       | le           |                 |                |                   |                |                 |              |
|   |              | Wave Fil        | e              |              |                 |                |                   |                |                 |              |
|   |              | Print           |                |              |                 |                |                   |                |                 |              |
|   |              | Exit            |                |              |                 |                |                   |                |                 |              |

# Before you open a wave file and want to see the graphics, make sure that you have WAV Plot Display Enabled in the Configure Menu: Wave Display

#### Working Sequence:

1. Open Wave File Menu, select a wave file to play. Click Open in the Menu

2. The Process WAVE file window will be displayed. You can select left or right channel, if you have a channel in your wave with the Time Code.

It is possible to increase the definition of the graphic display reducing the file size factor. The graphic plot file size is by default 500 KB. The factor is set automatically to create a plot file of this size. Bigger sizes of graphic plot file, will give more definition and also may slow the display. Same size of Plot and Wave File is factor 1.

Channel selector allows selecting Left or right channels of your wave file. This is necessary when you have a wave file that also has Time Code in one channel. To not plot the Time Code Channel you will have to select the Music channel. The computer will play a wave file as is, in stereo. To not hear the Time Code you will have to disable the channel with the Windows audio settings for balance.

| File Info             |                  |
|-----------------------|------------------|
| File Size (bytes):    | 55830160         |
| Duration (sec):       | 316.497505668934 |
| Plot file exists:     | No               |
| Options               |                  |
| - Channel Selector -  |                  |
| Eleft                 | C Right          |
| Reduce file size by f | actor of: 111    |
| Force rebuild of p    | olot file.       |

Once the process of building the plot file is finished the new Wave Window will pop up and will be synchronized with the Script.

The cues and caliber will also be plotted over the wave graphic.

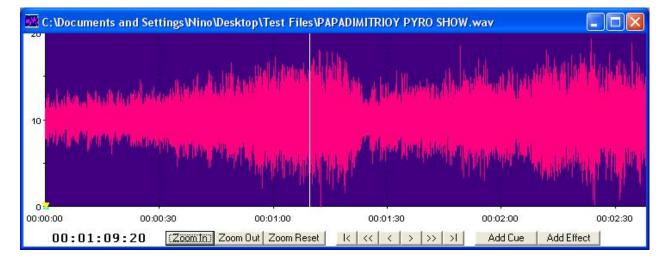

The commands in the Wave display window allow you to:

• Zoom In and Zoom Out (16 magnification steps) Small Scroll Left and Right Large Scroll Left and Right Add a Cue pressing the Add Cue button or depressing the Space Bar Add a Cue with a selected effect or effects in the Effects Manager while capturing. Visualize Marked cues and caliber of effects Double click in any part of the wave graphic starts playing the sound and re-locates the cue in the Script Manager Select a Cue or row in the Script Manager places the Wave Cursor in the corresponding time position.

• To PLAY the music you can double click anywhere and the Script will locate the cue and start playing and displaying the Events.

• If you are searching for a beat in the music, after locating it, you can use the right button of the mouse to start play and stop in the same position.

## Multi-Select using Shift-Click on the Wave Plot will Select multiple cues.

When the Wave Plot is in Capture mode (i.e. "Green Light"), if you click on the wave plot it selects the next nearest cue.

Now if you Shift+Click further along the wave plot, it will multi-select all the cues between the two clicks.

#### Move Left and Right using SCROLL

With the WAV window selected, scroll the Mouse Wheel to scroll the wave display left or right.

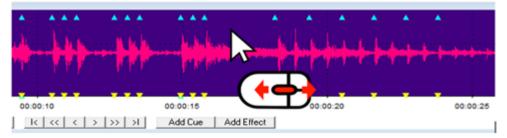

## Zoom Using SCROLL

With the WAV window selected, Shift+Mouse Wheel to zoom in or out from the selected mark.

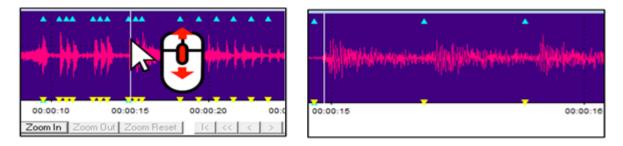

## Copying and Moving Cues on the Wav

This new tool allows you to move and copy Cues in the audio line in a very fast way.
Select the cues you want to move or copy. You can select multiple cues by clicking the first and last cue with the SHIFT key.

- CTRL + Click on the audio line where you want to move or copy the Cues Select whether you want to move or copy the Cues 2)
- 3)

|                | ÷                     | -                              | or Co<br>Do y               | opy tř                            | nose                       | Move or I                     | 1:00:27:26                                           | Ctrl+Click can either Move<br>cted cues? (Cancel to exit)<br>Cancel | ×                                     | -          |
|----------------|-----------------------|--------------------------------|-----------------------------|-----------------------------------|----------------------------|-------------------------------|------------------------------------------------------|---------------------------------------------------------------------|---------------------------------------|------------|
|                |                       | L                              | _                           |                                   |                            | -                             |                                                      |                                                                     | 00:00:28                              | 1          |
|                | 00:2                  |                                | _                           | Z                                 | oom I                      | n   Zoom                      | Out Zoom I                                           | Reset   <u>  &lt;&lt;   &lt;   &gt;  </u> >>                        | Add Cue                               | Add Effect |
| Script N       | lanager               | - [Fla                         | me]                         |                                   |                            |                               | Out Zoom I                                           |                                                                     | Add Cue                               |            |
| Script N       |                       | - [Fla                         | me]                         |                                   | FF                         |                               | NEXT                                                 | Reset K K K K K K K K K K K K K K K K K K K                         | · · · · · · · · · · · · · · · · · · · | MODUL      |
| Script N       | lanager               | HH<br>00                       | me]<br>MM                   | SS                                | FF<br>02                   | MS                            | NEXT                                                 | Event Description                                                   | CONTROL                               | MODULI     |
| MACR           | CUE                   | HH<br>00<br>00                 | me)<br>MM<br>00             | SS<br>33                          | FF<br>02<br>17             | MS<br>33067                   | NEXT<br>00:00:15<br>00:00:14                         | Event Description<br>Flame Genius                                   | CONTROL                               | MODULI     |
| MACR           | CUE<br>34<br>35       | HH<br>00<br>00<br>00           | me)<br>MM<br>00<br>00       | SS<br>33<br>33                    | FF<br>02<br>17<br>01       | MS<br>33067<br>33567          | NEXT<br>00:00:15<br>00:00:14<br>00:00:15             | Event Description<br>Flame Genus<br>Flame Genius                    | CONTROL<br>DMX<br>DMX                 | Add Effect |
| MACR<br>0<br>0 | CUE<br>34<br>35<br>36 | -  F44<br>00<br>00<br>00<br>00 | me)<br>MM<br>00<br>00<br>00 | <b>SS</b><br>33<br>33<br>33<br>34 | FF<br>02<br>17<br>01<br>16 | MS<br>33067<br>33567<br>34033 | NEXT<br>00:00:15<br>00:00:14<br>00:00:15<br>00:00:14 | Event Description<br>Flame Genus<br>Flame Genius<br>Flame Genius    | DMX<br>DMX<br>DMX<br>DMX              |            |

## **The Visual Files**

In order to play a show in the Viewer, Visual Show Director needs to have a set of 3 files.

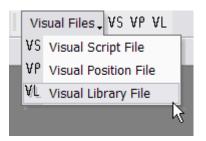

#### • A Visual Script File (.chr)

Creates with a given name, normally the same as the Script, an exported version of the Script in .chr format used by the Viewer to run the simulation of the show. The file needs to be Exported by pressing the Icon with the yellow and black nuclear sign on it.

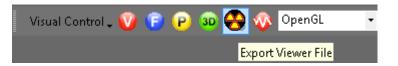

#### • A Visual Position File (.pos)

Selects the Site positions. The file must be previously created with the <u>3D Position Editor</u> application.

#### • A Visual Library File (.lib)

Selects the Library of effects. The file must be previously created with the <u>FX Generator</u> application.

If one or more of these files are missing, it will be impossible to start the <u>Viewer</u> and the system will warn you of the missing files.

## The Script File

The Script File (.scx) is where you create your show cues and contains all the information for the show.

The functions that apply to the Script are in the Cues Menu. See the chapter Working with Cues

The Script window has the following columns names and characteristics:

\* This is not a representation of the script, but a LIST of the variables in the Script.

You can reorder the position of the columns and have them visible or hidden from the interface. Columns names can be changed in the Columns: Locks 1 to 8 and Custom6,7 and 8.

Data Field Formats

\* When importing from .xls or .csv the number of characters will be trimmed to match Show Director maximums.

| Colum | nColumn Name      | Column Data<br>Type | Comment                                                                               |
|-------|-------------------|---------------------|---------------------------------------------------------------------------------------|
| 1     | CUE               | Number(5)           | Unique id for a script row.                                                           |
| 2     | MACRO             | Number(5)           | A number that links shots together for a single firing sequence.<br>Event in Fireone. |
| 3     | GROUP             | Text(48)            | Name of a group of effects.                                                           |
| 4     | TABLE             | Text(32)            | Description to split the script into subscripts.                                      |
| 5     | MODE              | Text(32)            | MANUAL, MUSIC, AUTO or GPS.                                                           |
| 6     | TIME              | Number(8)           | Long value for PCM time.                                                              |
| 7     | HH                | Number(2)           | Integer value for cue hours.                                                          |
| 8     | MM                | Number(2)           | Integer value for cue minutes.                                                        |
| 9     | SS                | Number(2)           | Integer value for cue seconds.                                                        |
| 10    | FF                | Number(2)           | Integer value for cue frames (default 0-29)                                           |
| 11    | MS                | Number(7)           | Long value for total number of milliseconds represented by cue time.                  |
| 12    | NEXT              | Text(8)             | MM:SS:FF until the next cue.                                                          |
| 13    | Event Description | Text(128)           | Open description of the event in the cue.                                             |
| 14    | PFT               | Number(5)           | Pre-fire time in milliseconds.                                                        |
| 15    | ADDR              | Number(3)           | Hex value for the Pyrodigital HEX address.                                            |
| 16    | CONTROL           | Text(32)            | Name of the field controller or system for this cue.                                  |

#### VISUAL SHOW DIRECTOR 8

| 17 | MODULE             | Number(4) | Integer address for a module (0-9999)                                                     |
|----|--------------------|-----------|-------------------------------------------------------------------------------------------|
| 18 | PIN                | Number(4) | Integer address for the pin on the module (0-9999)                                        |
| 19 | CGHZ               | Number(2) | Integer 1-99 for Caliber hazard groups.                                                   |
| 20 | LOCK1              | Text(10)  | Open lock description string. Character "X" activates lock.                               |
| 21 | LOCK2              | Text(10)  | Open lock description string. Character "X" activates lock.                               |
| 22 | LOCK3              | Text(10)  | Open lock description string. Character "X" activates lock.                               |
| 23 | LOCK4              | Text(10)  | Open lock description string. Character "X" activates lock.                               |
| 24 | LOCK5              | Text(10)  | Open lock description string. Character "X" activates lock.                               |
| 25 | LOCK6              | Text(10)  | Open lock description string. Character "X" activates lock.                               |
| 26 | LOCK7              | Text(10)  | Open lock description string. Character "X" activates lock.                               |
| 27 | LOCK8              | Text(10)  | Open lock description string. Character "X" activates lock.                               |
| 28 | POS                | Text(10)  | Firing position. Alphanumeric.                                                            |
| 29 | ANGLE              | Text(64)  | Angle is open text and may include numbers and $ /.$                                      |
| 30 | QTY                | Number(4) | Integer for number of effects on this cue.                                                |
| 31 | CAL                | Number(3) | Integer value for the caliber of these effects in mm.                                     |
| 32 | TYPE               | Text(36)  | Text description of the kind or family of effect being fired.                             |
| 33 | DUR                | Number(4) | Integer effect duration in (0-99) seconds and (0-29) frames $(00:15 = 1/2 \text{ sec})$ . |
| 34 | Effect Description | Text(128) | Description of the effect. Color, etc.                                                    |
| 35 | REF                | Text(50)  | Reference number for the effect.                                                          |
| 36 | MFG                | Text(64)  | Manufacturer of the effect.                                                               |
| 37 | MAGAZINE           | Text(6)   | Inventory Quantities. Inventory-tracking.                                                 |
| 38 | PRICE1             | Number(8) | Price of this effect.                                                                     |
| 39 | PRICE2             | Number(8) | Price of this effect.                                                                     |
| 40 | PRICE3             | Number(8) | Price of this effect.                                                                     |
| 41 | CUSTOM1            | Text(128) | Open text field for effects data. Header right click to change.                           |
| 42 | CUSTOM2            | Text(128) | Open text field for effects data. Header right click to change.                           |
| 43 | CUSTOM3            | Text(128) | Open text field for effects data. Header right click to change.                           |
| 44 | CUSTOM4            | Text(128) | Open text field for effects data. Header right click to change.                           |
| 45 | CUSTOM5            | Text(128) | Open text field for effects data. Header right click to change.                           |
| 46 | CUSTOM6            | Text(128) | Open text field for script data. Header right click to change.                            |
| 47 | CUSTOM7            | Text(128) | Open text field for script data. Header right click to change.                            |

| 48 | CUSTOM8         | Text(128)  | Open text field for script data. Header right click to change.                               |
|----|-----------------|------------|----------------------------------------------------------------------------------------------|
| 49 | PAN             | Number(255 | )Angle number value to describe PAN direction of trajectory<br>.Multiple separated by " - "  |
| 50 | TILT            | Number(255 | )Angle number value to describe TILT direction of trajectory<br>.Multiple separated by " - " |
| 51 | CAMERA          | Text(255)  | Text field to describe the camera FOV. Captured from Viewer. "c" key.                        |
| 52 | VISUALREFERENCE | Text(255)  | Text field to describe the code of the particle effect. Fx Generator.                        |
| 53 | BEAM            | Text(255)  | Keyframing string for animation of lights and lasers. 3D POS EDITOR.                         |
| 54 | WORLD           | Text(64)   | Text name of a site in the .pos project environment.3D POS EDITOR.                           |
| 55 | OBJECT          | Text(255)  | Keyframing string for animation of an object in the 3d environment.                          |
| 56 | PICTURELINK     | Text(255)  | Text link to PLAY a web or disk based picture.                                               |
| 57 | VIDEOLINK       | Text(255)  | Text link to PLAY a web or disk based video.                                                 |

## **Rename Columns**

The Columns CUSTOM 1-2-3-4-5 and LOCKS 1-2-3-4-5-6-7-8 can be renamed with your own names. Right Click in the Header of the column and do it the Form to Change name. Different names templates can be saved and applied to new projects.

| 🖹. Setup Custom Names 📃 💻 🗙                                                                                                    |                   |         |            |  |  |  |  |  |  |  |  |
|----------------------------------------------------------------------------------------------------|-------------------|---------|------------|--|--|--|--|--|--|--|--|
| Set the Custom Name you would like to assign to each of the Custom Columns. You<br>can specify any name up to 10 characters. You should name the names of the first 5<br>columns the same between the Effects Manager and the Script as they are copied<br>over during assignment. You can also save the name assignments and reload them<br>later or in a different Project. |                   |         |            |  |  |  |  |  |  |  |  |
| Script Effects Mgr.                                                                                                    |                   |         |            |  |  |  |  |  |  |  |  |
| CUSTOM1 =                                                                                                    | EXNUMBER          |         | EXNUMBER   |  |  |  |  |  |  |  |  |
| CUSTOM2 =                                                                                                    | WEIGHT            | Copy >> | WEIGHT     |  |  |  |  |  |  |  |  |
| CUSTOM3 =                                                                                                    | UN CLASS          | Copy // | UN CLASS   |  |  |  |  |  |  |  |  |
| CUSTOM4 =                                                                                                    | YEAR              | << Сору | YEAR       |  |  |  |  |  |  |  |  |
| CUSTOM5 =                                                                                                    | DIMENSIONS        |         | DIMENSIONS |  |  |  |  |  |  |  |  |
| CUSTOM6 =                                                                                                    | CUSTOM6           |         |            |  |  |  |  |  |  |  |  |
| CUSTOM7 =                                                                                                    | CUSTOM7           |         |            |  |  |  |  |  |  |  |  |
| CUSTOM8 =                                                                                                    | CUSTOM8 = CUSTOM8 |         |            |  |  |  |  |  |  |  |  |
| Load Save OK Cancel                                                                                                    |                   |         |            |  |  |  |  |  |  |  |  |

## Create a New Script File

#### File Menu > Script File > New

| I | <u>F</u> ile | F <u>o</u> rmat | ⊻isual    | <u>C</u> ues | <u>E</u> ffects | <u>F</u> iring | <u>C</u> onfigure | <u>M</u> anual | <u>R</u> eports | <u>W</u> ind | ow    | Help                                                                                                    |
|---|--------------|-----------------|-----------|--------------|-----------------|----------------|-------------------|----------------|-----------------|--------------|-------|----------------------------------------------------------------------------------------------------|
|   |              | <u>N</u> ew Pro | ject      |              |                 |                |                   |                | Ctr             | l+N          | 9     | · · A ·                                                                                                    |
| 1 | À            | <u>O</u> pen Pr | oject     |              |                 |                |                   |                | Ctr             | 1+0          | No    | ine 🝷 No                                                                                                    |
| 1 | a            | Save Pro        | ject      |              |                 |                |                   |                |                 |              | F     |                                                                                                    |
|   | ā            | Save Pro        | ject As.  |              |                 |                |                   |                |                 |              | H     |                                                                                                    |
|   | 8            | Close Pr        | oject     |              |                 |                |                   |                |                 |              |       |                                                                                                    |
|   | E            | Project         | .ibrary   |              |                 |                |                   |                | Ct              | rl+L         | ALL S | and the set of the set of the set |
|   |              | Script Fi       | le        |              |                 |                |                   |                |                 | •            |       | New                                                                                                    |
| l |              | Script Fi       | lter File |              |                 |                |                   |                |                 | •            |       | Open .                                                                                                    |
| 1 |              | Script S        | ort File  |              |                 |                |                   |                |                 | ×            | a     | Save As                                                                                                    |
|   |              | Effect Fi       | le        |              |                 |                |                   |                |                 | ×            |       | Import                                                                                                    |
|   |              | Effect Fi       | lter File |              |                 |                |                   |                |                 | •            | F     | Export                                                                                                    |
|   |              | Effect S        | ort File  |              |                 |                |                   |                |                 | •            |       | Close                                                                                                    |
| ļ |              | Visual S        | ript File |              |                 |                |                   |                |                 |              | Ő     | Restore Backup                                                                                                    |
| ļ |              | 0 16            |           |              |                 |                |                   |                |                 |              | _     |                                                                                                    |

Creates a new Script file.

The user is prompted for a valid filename and, if the selected filename corresponds to an existing file, the software warns the user and prompts for overwrite. It is safe to press [NO] if the user doesn't want to overwrite the existing file.

## **Open an existing Script File**

#### File Menu > Script File > Open

| I | <u>F</u> ile           | F <u>o</u> rmat | <u>V</u> isual | <u>C</u> ues | <u>E</u> ffects | <u>F</u> iring | <u>C</u> onfigure | <u>M</u> anual | <u>R</u> eports | <u>₩</u> ind | ow  | Help     |                 |                   |
|---|------------------------|-----------------|----------------|--------------|-----------------|----------------|-------------------|----------------|-----------------|--------------|-----|----------|-----------------|-------------------|
| I |                        | <u>N</u> ew Pro | oject          |              |                 |                |                   |                | Ctr             | rl+N         | -   | -        | Α-              |                   |
| I | À                      | <u>O</u> pen Pr | oject          |              |                 |                |                   |                | Ctr             | rl+0         | No  | ne       |                 | ▼ No              |
| 1 | <b>A</b>               | Save Pro        | oject          |              |                 |                |                   |                |                 |              | H   |          |                 | _                 |
|   | <u> </u>               | Save Pro        | oject As       |              |                 |                |                   |                |                 |              | H   |          |                 |                   |
|   | $\widehat{\mathbf{x}}$ | Close Pr        | oject          |              |                 |                |                   |                |                 |              |     |          | te a blan at an |                   |
|   | E                      | Project         | Library        |              |                 |                |                   |                | Ct              | rl+L         | Mar | uddiward | فتالد واطرعه وا | er-del<br>Antonio |
|   |                        | Script Fi       | le             |              |                 |                |                   |                |                 | ►            |     | New      |                 |                   |
|   |                        | Script Fi       | lter File      |              |                 |                |                   |                |                 | •            |     | Oper     | 1               |                   |
| 1 |                        | Script Se       | ort File       |              |                 |                |                   |                |                 | •            | a   | Save     | As              |                   |
| l |                        | Effect Fi       | le             |              |                 |                |                   |                |                 | •            |     | Impo     | rt              |                   |
| l |                        | Effect Fi       | lter File      |              |                 |                |                   |                |                 | •            |     | Expo     | rt              |                   |
|   |                        | Effect So       | ort File       |              |                 |                |                   |                |                 | •            |     | Close    | 2               |                   |
|   |                        | Visual S        | cript File     |              |                 |                |                   |                |                 |              | Ő   | Resto    | ore Backu       | p .               |
|   | 60                     |                 |                | .,           |                 |                |                   |                |                 |              | Ļ   | -        |                 |                   |

Opens an existing Script file.

If the file that is being opened is from a previous version of Show Director, the software will warn the user and will prompt for a filename for the imported version. It auto-updates the file format.

## Save Copies of the Script File

| File | Format Visu         | al Cues | Effects | Firing | Configure | Manual | Reports | Wind | onar H | Help                    |                            |
|------|---------------------|---------|---------|--------|-----------|--------|---------|------|--------|-------------------------|----------------------------|
| ĥ    | <u>N</u> ew Project | _       |         |        |           |        |         | 1+N  | 5      | - Д -                   |                            |
|      | Open Project.       |         |         |        |           |        | Ctr     | 1+0  | Nor    | 10                      | • No                       |
| e    | Save Project        |         |         |        |           |        |         |      | ⊢      |                         |                            |
| - 🚍  | Save Project A      | s       |         |        |           |        |         |      | -      |                         |                            |
| R    | Close Project       |         |         |        |           |        |         |      |        | the state of the second |                            |
|      | Project Librar      | /       |         |        |           |        | Ct      | rl+L | Adapte | dina tanga              | n group<br>Antal<br>Marial |
|      | Script File         |         |         |        |           |        |         | •    |        | New                     |                            |
|      | Script Filter Fi    | e       |         |        |           |        |         | •    | $\geq$ | Open                    |                            |
| 1    | Script Sort File    |         |         |        |           |        |         | ۲    | -      | Save As                 |                            |
|      | Effect File         |         |         |        |           |        |         | •    |        | Import                  |                            |
|      | Effect Filter Fi    | e       |         |        |           |        |         | +    |        | Export                  |                            |
|      | Effect Sort File    |         |         |        |           |        |         | +    |        | Close                   |                            |
|      | Visual Script F     | ile     |         |        |           |        |         |      | ۲      | Restore Bac             | kup .                      |
| 60   | io in se            | e       |         |        |           |        |         |      | _      |                         |                            |

Save As, saves a copy of the open File. It is useful to frequently save backups of your file. The current Script will close momentarily while saving and reopen. SAVE AS: ,scx version 6/7, .xls , .csv , .efx

#### Save the current Script File as an Effects Manager

You can create an Effects Manager from all the effects present in the Script. Just select Effects Manager File in the Save As form.

| rine marries                                 |                                                                                                    |                                             |     |    |     |    |              |                      |   |
|----------------------------------------------|----------------------------------------------------------------------------------------------------|---------------------------------------------|-----|----|-----|----|--------------|----------------------|---|
| Save as type:                                | Version 8 Script Files                                                                                                    | (*.scx)                                     |     |    |     |    |              |                      | ~ |
| <ul> <li>Hide Folders</li> <li>23</li> </ul> | Version 8 Script Files<br>Version 6/7 Script File<br>Version 5 Script Files<br>Microsoft Excel XLS (<br>Microsoft Excel CSV<br>Effects Manager file | es (*.scx)<br>(*.scx)<br>(*.xls)<br>(*.csv) |     |    |     |    |              |                      |   |
| 24                                           | HALU                                                                                                    | ( .eix)                                     | ниь | 00 | u i | 30 | liiumination | Strope 30 Sec Green  |   |
| 25                                           | HALO                                                                                                    |                                             | H07 | 00 | D 1 | 30 | Illumination | Strobe 30 Sec Orange |   |
| 26                                           | HALO                                                                                                    |                                             | H08 | 00 | D 1 | 30 | Illumination | Strobe 30 Sec Red    |   |
| •                                            |                                                                                                    |                                             |     |    |     |    |              |                      |   |

*Note: There is no [SAVE] command on Script as this is saved constantly every time a change is made* 

## Auto Restore - Undo

- New Auto Restore for Scripts and Effects Managers. This new function will keep a back up of your most recent Scripts or Effects Managers making a copy of the files every 5 minutes within 1 hour. There will be 12 copies that you can restore at any point on time.
- The feature is only active with a project open. The backup files are stored in a folder inside the directory where the project is saved. The function can be manually deactivated by changing On to Off in the file sd.ini in C:/Users/username/Appdata/Roaming/ShowDirector. You will never loose more than 5 minutes of work.

| 🖏 Restore Backups 🛛 🔍 🖂 🗆 🔾                                                                                                    | × |  |  |  |  |  |  |  |  |
|----------------------------------------------------------------------------------------------------|---|--|--|--|--|--|--|--|--|
| Restore Backups will copy and load one of the archived<br>backups listed below. Your current file could be over-written if<br>the archive name is the same.<br>The archived files are listed in newest to oldest order. Select<br>one of them and press Restore.                                                                                                    |   |  |  |  |  |  |  |  |  |
| SN2016-17-12 x ALB.scx : from 10/23/2016 3:27:27 PM<br>SN2016-17-12 x ALB.scx : from 10/23/2016 1:42:27 PM<br>SN2016-17-12 x ALB.scx : from 10/23/2016 1:32:27 PM<br>SN2016-17-12 x ALB.scx : from 10/23/2016 1:27:27 PM<br>SN2016-17-12 x ALB.scx : from 10/23/2016 1:22:27 PM<br>SN2016-17-11 x ALB.scx : from 10/23/2016 1:18:17 PM<br>SN2016-17-11 x ALB.scx : from 10/23/2016 1:13:17 PM<br>SN2016-17-11 x ALB.scx : from 10/23/2016 1:08:17 PM<br>SN2016-17-11 x ALB.scx : from 10/23/2016 1:08:17 PM<br>test.scx : from 10/11/2016 6:13:33 AM<br>test.scx : from 10/11/2016 6:08:27 AM |   |  |  |  |  |  |  |  |  |
| Disable Backups Restore Cancel                                                                                                    |   |  |  |  |  |  |  |  |  |

## **Import a Script File from other Firing Systems**

Imports a file from Fireone (\*.fir), Galaxis (\*.gs2), Pyroleda (\*.shw), Explo(\*.shw), Cobra and fireTEK (\* .csv)

The column order and configuration is the same as in Show Director Script.

| Import Script File                  |                          |                    |              |                                    |                                                                                                    | ×   |
|-------------------------------------|--------------------------|--------------------|--------------|------------------------------------|----------------------------------------------------------------------------------------------------|-----|
| 🔊 🖓 + 8x2016 +                      | an lines from the second |                    |              | • +y Search                        | BK2016                                                                                                    |     |
| Organize • New folder               |                          |                    |              |                                    | # • (                                                                                                    | 1 6 |
| * Favorites                         | Name                     | Date modified      | Туре         | Size                               |                                                                                                    |     |
| J ShowDirector                      | 3 backups                | 3/24/2016 11:59 AM | File folder. |                                    |                                                                                                    |     |
| E Desktop                           | fireone.fir              | 12/15/2015 6:58 AM | FIR File     | 90 K                               | 8                                                                                                    |     |
| 🎉 Downloads                         | the second second        |                    |              |                                    |                                                                                                    |     |
| 🗼 Dropbex                           |                          |                    |              |                                    |                                                                                                    |     |
| 1 Recent Places                     | 1                        |                    |              |                                    |                                                                                                    |     |
| Cibraries                           |                          |                    |              |                                    |                                                                                                    |     |
| n Homegroup                         |                          |                    |              |                                    |                                                                                                    |     |
| Computer                            |                          |                    |              |                                    |                                                                                                    |     |
| 🚢 Local Disk (C:)                   |                          |                    |              |                                    |                                                                                                    |     |
| Shared Folders (\\vmware-host) (Z:) | •                        |                    |              |                                    |                                                                                                    |     |
| File name:                          |                          |                    |              | + FireOne                          | Script Files (*.fir)                                                                                              | •   |
|                                     |                          |                    | _            | Galaxis S<br>Pyroleda<br>Explo Scr | cript Files (*.gs2)<br>Script Files (*.gs2)<br>Script Files (*.shw)<br>ipt Files (*.shw)<br>v2 Script Files (*.cs |     |

## **Finale 2D Script**

- 1) In Finale 2D click on the File menu
- 2) Click on Export CSV show as Generic File
- 3) Click on ASCII encoding
- 4) Click on Export
- 5) Click on Skip Music

|                                                                                                    | 6) Assi                                                       | ign a name and save it.                                                                                                    |
|----------------------------------------------------------------------------------------------------|---------------------------------------------------------------|----------------------------------------------------------------------------------------------------|
| Edit Show Effects Vie                                                                                             | shells Comet                                                  | Export Script ×                                                                                                    |
| Liew show<br>Open from disk<br>Save to disk<br>Save as to disk<br>Close show                                      | CRI+O<br>CRI+D                                                | This operation exports a firing script as a generic CSV file that you can open in Excel or NotePad.<br>The exported file contains all the information required to produce your own custom reports and labels. |
| Open from network<br>Save as to network                                                                           | 2 C C C C C C C C C C C C C C C C C C C                       | for the show.                                                                                                    |
| Videos<br>Voice cues                                                                                              | :                                                             | EXPORT                                                                                                    |
| Timeline                                                                                                    |                                                               |                                                                                                    |
| Fining view (script) on/off<br>Inventory view (effects) on/off<br>Equipment view on/off<br>Bint's eye view on/off | CBI + F<br>CBI + I<br>CBI + E<br>CBI + E                      | Confirm Save Music ×                                                                                                    |
| meon show                                                                                                    |                                                               |                                                                                                    |
| Export show as Finate Generic CB<br>Export firing system script<br>Download to controller                         | N. ASCR encoding 3<br>UTF-8 encoding<br>UTF-16 (Unicode Telf) | Save music WAV file along with the script? (it's large!)                                                                                                    |
| Create or update sales order from                                                                                 |                                                               | SKIP MUSIC SAVE MUSIC CANCEL                                                                                                    |
| Print report<br>Print labels                                                                                      | :                                                             |                                                                                                    |
| User preferences<br>Languages<br>Help<br>Guit                                                                     |                                                               | Superi 2 4 → * ↑ ■ > Este repuipe > Escritorio > 0 Bincar ne facetare p                                                                                                    |
|                                                                                                    |                                                               | Organizar + Nueva carpeta 🖬 + 👔                                                                                                    |
|                                                                                                    |                                                               | Escritoria<br>Escritoria<br>Mixica<br>Cotjetes 10<br>Videos<br>Windows (CO)<br>Data (D)<br>Pred                                                                                                    |
|                                                                                                    |                                                               | Nombre de archive; Espain FIRALE                                                                                                    |
|                                                                                                    |                                                               | A Ocultar carpetas                                                                                                    |

## 52 / 137

## Export a Script to other systems

Exports a file to Fireone (\*.fir), Galaxis (\*.gs2), Pyroleda (\*.shw), Explo(\*.shw), Cobra, FIREMASTER, Ratel, fireTEK (\* .csv), Piromac.

The column order and configuration is the same as in Show Director Script.

If you want to export All Columns, you need to use the File Menu function "Save As> Excel. xls, or .csv"

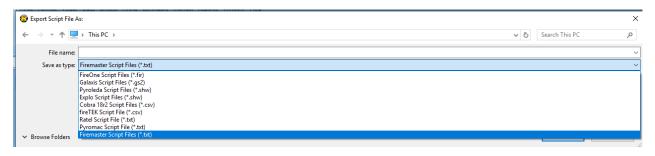

Export to GALAXIS<sup>™</sup> Format. Download: <u>http://www.infinityvisions.net/Documentation/GalaxisVSDExport.xlsx</u>

## FireOne Columns Correspondence (.xls)

| FireOne        |                  | VSD Column               | Commont                                    |
|----------------|------------------|--------------------------|--------------------------------------------|
| FireOne        | F1 Type          |                          | Comment                                    |
| ID             | AutoIncrementing |                          | AutoIncrementing - NOT CUE, CUE IS<br>LOST |
| ScriptTime     | float            |                          |                                            |
| Position       | Char(10)         | POS                      | DATA LOSS 64 -> 10                         |
| Qty            | small int        | QTY                      |                                            |
| BreakTime      | float            |                          |                                            |
| Duration       | float            | DUR                      |                                            |
| Priority       | small int        | CGHZ                     | Defaults to '1' else CGHZ                  |
| Cost           | BCD              | PRICE1                   |                                            |
| Location       | Char(8)          | POS                      | DATA LOSS 64 -> 8                          |
| Comment        | Char(60)         | <b>Event Description</b> | DATA LOSS 128 -> 60                        |
| LaunchTime     | float            |                          |                                            |
| Description    | Char(80)         | Effect Description       | DATA LOSS 128 -> 80                        |
| ProductNumber  | Char(20)         | REF                      | DATA LOSS 50 -> 20                         |
| Size           | Char(12)         | CAL                      | DATA CONVERSION Int -> string              |
| Color          | Char(14)         |                          |                                            |
| VendorNumber   | Char(20)         | MFG                      | DATA LOSS 64 -> 20                         |
| Туре           | Char(15)         | TYPE                     | DATA LOSS 36 -> 15                         |
| ScriptTimeMS   | int              | MS                       |                                            |
| LaunchTimeMS   | int              | MS - PFT                 |                                            |
| DelayTimeMS    | int              |                          | Hardcoded to '0'                           |
| ScriptTimeText | Char(14)         | MS                       |                                            |
| LaunchTimeText | Char(14)         | MS - PFT                 |                                            |
| DelayTimeText  | Char(14)         |                          | Hardcoded to "00:00:00.00"                 |
| Effects        | Char(6)          | ANGLE                    | DATA LOSS 64 -> 6                          |
| Event          | small int        | MACRO                    |                                            |
| Slat           | int              | MODULE                   |                                            |
| Cue            | int              | PIN                      |                                            |
| Length         | Int              |                          |                                            |
| SayWhen        | int              |                          |                                            |
| SayWhenText    | Char(14)         |                          |                                            |
| SayWhat        | Char(50)         |                          |                                            |
| Conflict       | Char(10)         |                          |                                            |
| PyroSlat       | Char(4)          |                          |                                            |
| PyroCue        | Char(2)          |                          |                                            |
|                |                  |                          |                                            |

## **GALAXIS**

## http://www.infinityvisions.net/Documentation/GalaxisVSDExport.xlsx

| field -<br>Versio<br>n 2 | Galaxis<br>Name           | your<br>interpretatio<br>n |                 | VSD Column     | Comment                                                                                                    | Value     | Sample                       | Sampl<br>e             | Sampl<br>e | Sample | Description                                                                                                    |
|--------------------------|---------------------------|----------------------------|-----------------|----------------|----------------------------------------------------------------------------------------------------|-----------|------------------------------|------------------------|------------|--------|----------------------------------------------------------------------------------------------------|
| (Field<br>#0)            | Ignition<br>time<br>count | 0                          | Cue             | CUE            | starting with 1                                                                                                 | 1 - 999   |                              |                        |            |        | Cue 1 starts<br>normally at<br>00:00:00, if the<br>ignition time is the<br>same we have the<br>same cue number |
| (Field<br>#1)            | Dt                        | 1                          | dt              | NEXT           | as an integer<br>representatio<br>n of 1/100<br>seconds                                                         | 0 - 99990 | 0,91s =<br>91                | 2,10s =<br>210         | =          |        |                                                                                                    |
| (Field<br>#2)            | Ignition<br>time          | 2                          | Fire Time       | MS - PFT       | as an integer<br>representatio<br>n of 1/100<br>seconds                                                         | 0 -       | 3:55:49 =<br>35594           | 2:53:0<br>4 =<br>25304 | 5 =        |        | the whole script is<br>sorted by ignition<br>time                                                              |
| (Field<br>#3)            | Effect<br>time            | 3                          | Effect<br>Time  | MS - PFT       | as an integer<br>representatio<br>n of 1/100<br>seconds                                                         | 0 -       | same as<br>ignition<br>time  |                        |            |        |                                                                                                    |
|                          | Prefire                   | 4                          | PFT             | PFT            | in the format                                                                                                   | 0.00 -    | 1.55 =                       | 2.20 =<br>2.20         |            |        |                                                                                                    |
| #4)                      | duration                  | 5                          | Duration 1      | DUR            | 0,00<br>in the format<br>0,00                                                                                   | 0.00 -    | 1.55<br>1.20                 | 2.20                   |            |        | If you have a three<br>times color<br>changing effect =<br>duration of effect 1                                |
|                          |                           | 6                          | Duration 2      |                | in the format<br>0,00                                                                                           | 0.00 -    | 2.10                         |                        |            |        | If you have a three<br>times color<br>changing effect =<br>duration of effect 2                                |
|                          |                           | 7                          | Duration 3      |                | in the format<br>0,00                                                                                           | 0.00 -    | 1.25                         |                        |            |        | If you have a three<br>times color<br>changing effect =<br>duration of effect 3                                |
| (Field<br>#8)            | Step cue                  | 8                          | S Cue           |                | if two cues<br>are to close<br>together like<br>< 0.30 s we<br>have to use<br>the step cue<br>and step<br>delay | 1 - 999   |                              |                        |            |        |                                                                                                    |
| (Field<br>#9)            | Step<br>delay             | 9                          | S Delay         |                | as an integer<br>representatio<br>n of 1/100                                                                    |           | 229.96 =<br>22996            | 431.46<br>=<br>43146   |            |        |                                                                                                    |
| •                        | Categor                   | 10                         | Category        |                | seconds<br>as a string                                                                                          |           |                              |                        |            |        | not really used                                                                                                |
| #10)<br>(Field           |                           | 11                         | Item            | TYPE           | as a string                                                                                                    |           |                              |                        |            |        |                                                                                                    |
| #12)                     | Name                      | 12                         | Descriptio<br>n | EFFECT<br>DESC | as a string                                                                                                    |           | Peony<br>color<br>changing   | 1                      |            |        | free text for the user                                                                                         |
| (Field<br>#13)           | Caliber                   | 13                         | Size            | CAL            | as a string<br>from VSD<br>float                                                                                | 5 or 125  | 5 as inch<br>or 125 as<br>mm |                        |            |        | free value for the user                                                                                        |
|                          |                           | 14                         | Effect 1        | CUSTOM8        | as a string                                                                                                    |           | Peony<br>color<br>changing   |                        |            |        | free text for the user                                                                                         |
|                          |                           | 15                         | Color 1         |                | as a string                                                                                                    |           | red                          |                        |            |        | free text for the<br>user                                                                                      |
|                          |                           | 16                         | Effect 2        |                | as a string                                                                                                    |           | Peony<br>color<br>changing   |                        |            |        | free text for the user                                                                                         |
|                          |                           | 17                         | Color 2         |                | as a string                                                                                                    |           | blue                         |                        |            |        | free text for the<br>user                                                                                      |
|                          |                           | 18                         | Effect 3        |                | as a string                                                                                                    |           | Peony                        |                        |            |        | free text for the                                                                                              |

#### VISUAL SHOW DIRECTOR 8

|                |                    | 19<br>20 | Color 3<br>Shots |             | as a string<br>as an integer                                                                     | color<br>changing<br>green<br>16                                               | user<br>free text for the<br>user<br>Shots from a cake<br>box                                                          |
|----------------|--------------------|----------|------------------|-------------|--------------------------------------------------------------------------------------------------|--------------------------------------------------------------------------------|----------------------------------------------------------------------------------------------------|
|                |                    | 21       |                  | QTY         | as an integer                                                                                    |                                                                                | if you shoot more<br>then one<br>simultaneously                                                                        |
| (Field<br>#22) | Launch<br>Position | 22       | Position         | POS         | as a string                                                                                      | left;<br>center;<br>right                                                      | Firing position                                                                                                    |
| (Field<br>#23) | Angle              | 23       | Angle            | ANGLE       | font arrow cha                                                                                   | es, followed by symbol<br>racters dG, dF, and dH,<br>, left = 0dF, right = 0dH | with the<br>PyrotecComposer.tt<br>f font you can see<br>an arrow in the right<br>direction and the<br>value in degrees |
|                |                    | 24       | Fan Type         |             | as a string                                                                                      |                                                                                | free text for the<br>user                                                                                              |
|                |                    | 25       | Fan Name         |             | as a string                                                                                      |                                                                                | free text for the user                                                                                                 |
|                |                    | 26       | Tube No.         |             | as a string                                                                                      |                                                                                | free text for the<br>user                                                                                              |
|                |                    | 27       | Igniter          |             | as a string                                                                                      |                                                                                | free text for the<br>user                                                                                              |
| (Field<br>#28) | Device<br>number   | 28       | Device ID<br>#   | MODULE      | ID number of<br>the receiver,<br>receiver 1 to<br>999                                            | 1 - 999                                                                        |                                                                                                    |
| (Field<br>#29) | Output<br>number   | 29       | Output #         | PIN         | depends on<br>the device<br>and extension<br>module like<br>Matrix<br>Module 50 or<br>100 Output | 1 - 100 (1<br>- 50)                                                            |                                                                                                    |
| (Field<br>#30) | SC-ID              | 30       | SC-ID            | AutoCreated |                                                                                                  | 10001 -                                                                        |                                                                                                    |
|                |                    | 31       | DB-ID            |             | unique ID<br>number of the<br>database<br>effect                                                 |                                                                                |                                                                                                    |
|                |                    | 32       | Rising<br>Height |             | as a string                                                                                      |                                                                                | free text for the<br>user                                                                                              |
|                |                    | 33       | Diameter         |             | as a string                                                                                      |                                                                                | free text for the user                                                                                                 |
|                |                    | 34       | BAM<br>Number    | CUSTOM1     | as a string                                                                                      |                                                                                | free text for the<br>user                                                                                              |
|                |                    | 35       | ADR<br>Class.    |             | as a string                                                                                      |                                                                                | free text for the user                                                                                                 |
|                |                    | 36       |                  | CUSTOM2     | as a string                                                                                      |                                                                                | free text for the user                                                                                                 |

#### VISUAL SHOW DIRECTOR 8

| 97     Orbiter     as a string     Ifee batk of the user interval in the format interval interval inter                                                                                                    |        |         |    |                 | _         |                       | _    |                 |       |                                                                                                    |
|----------------------------------------------------------------------------------------------------|--------|---------|----|-----------------|-----------|-----------------------|------|-----------------|-------|----------------------------------------------------------------------------------------------------|
| original weight<br>weight                                                                                                    |        |         | 37 | Chipher         |           | as a string           |      |                 |       |                                                                                                    |
| 19       Gross<br>S.D.       CuSTOM4<br>Netrocetal<br>41       in the format<br>0.00<br>in the format<br>0.00<br>in the format<br>0                                                                                                    |        |         | 38 | Net weight      | CUSTOM3   |                       |      |                 |       |                                                                                                    |
| 40       S.D.<br>horizontal<br>S.D.<br>(Field Product<br>42)       S.D.<br>horizontal<br>14       N.D.<br>S.D.<br>S.D.<br>142       in the format<br>0.00       in the format<br>0.00       in the format<br>0.00       in the format<br>0.00       in the format<br>0.00       in the format<br>0.00       in the format<br>0.00       in the format<br>0.00       in the format<br>14       in the format<br>0.00       in the format<br>0.00       in the format<br>14       in the format<br>14 <t< td=""><td></td><td></td><td>39</td><td></td><td>CUSTOM4</td><td>in the format</td><td></td><td></td><td></td><td>free value for the</td></t<>                                                                                                    |        |         | 39 |                 | CUSTOM4   | in the format         |      |                 |       | free value for the                                                                                                    |
| 41       S.D.<br>vertical<br>M-2       in the format<br>base       in the format<br>base                                                                                                    |        |         | 40 | S.D.            |           | in the format         |      |                 |       |                                                                                                    |
| Field<br>M2         ID         42         Imm No.<br>Suppler         REF<br>M62         as a string<br>as a string         String<br>meter<br>meter<br>meter<br>test both the<br>user<br>free table for the<br>user<br>free table for the<br>user<br>free table<br>for table<br>for                                                                                                    |        |         | 41 |                 |           |                       |      |                 |       |                                                                                                    |
| #42)       ID       43       Supplier       MFG       as a string       receited for the user         44       Producor       as a string       user       free text for the user         45       Price       PRICE1       in the format       0.00       23.50       free text for the user         46       Facic.       PRICE2       in the format       0.00       1.40       (CP: 1.00 x1.40)         47       Descripto       CUSTOM6       as a string       nica       free text for the user         48       Informato       CUSTOM6       as a string       nica       free text for the user         49       Prage       PCTURELIN       as a string       nica       free text for the user         51       Indoor       0 of 1       is a string       nica       free text for the user         52       Outdoor       0 of 1       is a string       is a string       free text for the user         53       C1       32 bit color       0 - 1       free text for the user       free value for the user         54       C2       Outdoor       0 of 1       is a string       is a string       is a string         55       C3       C3       Dictor for721       gere to a stage                                                                                                    | (Field | Product | 42 |                 | REF       |                       |      |                 |       |                                                                                                    |
| 44     Producer     as a string     user     in the format 0.00     23.50     in the format 0.00     in the format 0.00     in the fo                                                                                                    | •      |         |    |                 |           | Ŭ                     |      |                 |       | user                                                                                                    |
| 45     Price     PRICE1     in the formation 0.00     23.50     User free value for the user free value for the user of in the formation 0.00       46     Catc.     PRICE2     0.00     1.40     We calculate Price (CP): 1.00 x 1.40       47     Description CUSTOM6     as a string     nice     affect     We calculate Price (CP): 1.00 x 1.40       48     Immation CUSTOM7     as a string     nice     affect     Tree text for the user       49     Image     PICTURELIN     as a string     nice     affect     Tree text for the user       50     Video     VIDEDLINK     as a string     note     Tree text for the user     as a string     ref text for the user       51     Indoor     0 or 1     0 or 1     Tree text for the user     as a string     ref text for the user       52     Outdoor     0 or 1     3 b for 0 - 1     1077721     0 = black 255 = 6520 167118     Shows the PFC       54     C2     3 b for 0 - 2     1077721     5 white     5 may for 0 - 2     1077721       55     C3     3 b for 0 - 2     1077721     5 white     5 hows the PFC       56     Intext 21 TYPE     TYPE     grean magenta     Advanced controller during fring       58     Class     CUSTOM5     as a string     S hows the PFC                                                                                                    |        |         |    |                 |           |                       |      |                 |       | user                                                                                                    |
| 46     Calc.<br>Factor     PRCE2     0.00     1.40     user     we calculate Price<br>(CP): 1.00 x1.40       47     Descriptic     CUSTOM6     as a string     nice     user     (Calc.<br>CAL)     Factor     (Calc.<br>CAL)     Factor     (Calc.<br>CAL)     Factor     (Calc.<br>CAL)     Factor     (Calc.<br>CAL)     Factor     (Calc.<br>CAL)     Factor     (Calc.<br>CAL)     Factor     (Calc.<br>CAL)     Factor     (Calc.<br>CAL)     Factor     (Calc.<br>CAL)     Factor     (Calc.<br>Factor     Factor     (Calc.<br>Factor     Factor     (Calc.<br>Factor     (Calc.<br>Factor                                                                                                    |        |         |    |                 |           | -                     | 0.00 | 22.50           |       | user                                                                                                    |
| Factor0.00(CP): 1.00 x 1.4.0<br>(CR): CUSTOME<br>as a string<br>and<br>effect(CP): 1.00 x 1.4.0<br>(CR): CASTOME processing<br>tree text for the<br>user<br>tree text for the<br>user50Video<br>Video<br>Video<br>Video<br>Video<br>tree text for the<br>user0 or 10 = black 255 = 65280 1671133<br>red = 5 =<br>15772151Indoor0 or 151677721<br>value of Color 16777210 = black 255 = 65280 1671133<br>red = 5 =<br>15772152C22 bit color<br>value of Color 16777210 = black 255 = 65280 1671133<br>red = 5 =<br>157721Shows the PFC<br>Advanced controller<br>during fring53C32 bit color<br>value of Color 16777210 = black 255 = 65280 1671133<br>red = 5 =<br>157721Shows the PFC<br>Advanced controller<br>during fring54C252 bit color<br>value of Color 16777210 = black 255 = 65280 1671133<br>red = 5 =<br>157772155C310 for x2 27TYPEa stringshows the PFC<br>Advanced controller<br>Advanced controller<br>Advanced controller<br>Advanced controller<br>Advanced controller<br>Advanced controller<br>Advanced controller<br>Advanced controller<br>Advanced controller<br>Advanced controller<br>Advanced controller<br>Advanced controller<br>Advanced controller<br>Advanced controll                                                                                                    |        |         |    |                 |           | 0,00                  |      |                 |       | user                                                                                                    |
| 47       Description CUSTOM6       as a string       rise       free text for the user         48       Information CUSTOM7       as a string       nice       free text for the user         49       Image       PICTURELIN       as a string       nice       free text for the user         50       Video       VIDEOLINK       as a string       user       free text for the user         51       Indoor       0 or 1       user       free text for the user       user         52       Outdoor       0 or 1       user       user       free text for the user         52       Outdoor       0 or 1       user       user       free text for the user         53       C1       32 bit color       0 - 1       0 = black 255 = 65280 1671193       user         54       C2       32 bit color       0 - 1677721 se white       sere magenta       free text for the user       user         55       C3       32 bit color       0 - 1677721 se white       sere magenta       free text for the user       free text for the user         56       Informat Z2       FFFCT       max. 16       get step       free text for the user       free text for the user         57       S1       free text for the user       free t                                                                                                    |        |         | 46 |                 | PRICE2    |                       | 0.00 | 1.40            |       | (CP): 1.00 x 1.40                                                                                                    |
| 48       Informatio<br>no       PICTURELIN<br>(Feat)<br>(Path)<br>(Path)<br>(Pat |        |         | 47 | Descriptio<br>n | CUSTOM6   | as a string           |      |                 |       | free text for the                                                                                                    |
| 49       Image<br>(Path)<br>(Path)<br>50       Video<br>(Path)<br>51       Indoor       0 or 1       Indoor       0 or 1       Indoor       10       Indoor       10       Indoor       10       Indoor       10       Indoor       10       10       10       10       10       10       10       10       10       10       10       10       10       10       10       10       10       10       10       10       10       10       10       10       10       10       10       10       10       10       10       10       10       10       10       10       10       10       10       10       10       10       10       10       10       10       10       10       10       10       10       10       10       10       10       10       10       10       10       10       10       10       10       10       10       10       10       10       10       10       10       10       10       10       10       10       10       10       10       10       10       10       10       10       10       10       10       10       10       10       10       10       10                                                                                                    |        |         | 48 |                 | CUSTOM7   | as a string           |      |                 |       | free text for the                                                                                                    |
| 50       Video       VIdeOLINK       as a string       free text for the user free value for the user free value for the user free value for the user free value for the user free value for the user free value of Color 167721       ned = 5:=       65:280       1671193         53       C1       32 bit color       0 or 1       0 = black 255 = 65280       1671193         54       C2       32 bit color       0 = black 255 = 65280       1671193       ser         54       C2       32 bit color       0 = black 255 = 65280       1671193       ser         55       C3       32 bit color       0 = black 255 = 65280       1671193       ser         55       C3       32 bit color       0 = black 255 = 65280       1671193       ser         56       Indext Z1 TYPE       as a string       free hourse of Color 1677721       ser       set         57       Indext Z2 EFFECT       max. 16       gets btep color       Advanced controller during firing         58       Class       CUSTOM5       as a string       middle of ASCII       Advanced controller during firing         59       Stock       MAG       as a string       free to 10       free to 10       free to 10         61       Part List       From MAG       as a string       free to 10 <td< td=""><td></td><td></td><td>49</td><td>Image</td><td></td><td>as a string</td><td></td><td>chect</td><td></td><td>free text for the</td></td<>                                                                                                    |        |         | 49 | Image           |           | as a string           |      | chect           |       | free text for the                                                                                                    |
| 51Indoor0 or 1Free value for the user<br>tree value for the user<br>red state for the userFree value for the user<br>tree value for the user<br>red state for the user<br>$red state for the userFree value for the userstate of Color 1677721Intervalue for the userstate of Color 1677721Intervalue for the userstate of Color 1677721Intervalue for the userstate of Color 1677721Intervalue for the userstate of Color 1677721Intervalue for the userstate of Color 1677721Intervalue for the userstate of Color 1677721Intervalue for the userstate of Color 1677721Intervalue for the userstate of Color 1677721Intervalue for the userstate of Color 1677721Intervalue for the userstate of Color 1677721Intervalue for the userstate of Color 1677721Intervalue for the userIntervalue for the user56Inforext Z2EFFECTmax. 16ASCIIShows the PFCAdvanced controllerAdvanced controllerduring firingIntervalue for the userIntervalue for the userIntervalue for the user57Inforext Z2EFFECTmax. 16ASCIImiddle ofASCIIShows the PFCAdvanced controllerduring firingShows the PFCAdvanced controllerduring firing58ClassCUSTOM5Placeas a stringFfect IDShows the PFCAdvanced controlleradvanced controllerduring firingIntervalue for the userstate of the userIntervalue for the useradvanced controllerduring firing63Layeras a stringangleSa a stringangleSa a stringangleSa a stringangleSa a stringangleSa a stringangle<$                                                                                                    |        |         | 50 | Video           |           | as a string           |      |                 |       | free text for the                                                                                                    |
| 52Outdoor0 or 1ree value for the user<br>user53C132 bit color0 - 00 black 255 = 65201671193<br>= 5 = 354C232 bit color0 - 1677721<br>value of Color 1677721 s1677721<br>s while of Color 1677721 s1677721<br>s while of Color 1677721 s55C332 bit color0 - value of Color 1677721 s556Infotext 21 TYPEmax. 16<br>characters of<br>ASCII<br>Characters of<br>ASCII<br>Characters of<br>ASCII<br>Placegerb stepShows the PFC<br>Advanced controller<br>during firing57Infotext 22 EFFECT<br>PESCmax. 16<br>characters of<br>ASCII<br>Characters of<br>ASCII<br>Characters of<br>ASCII<br>Characters of<br>ASCII<br>Characters of<br>Ascii<br>Characters of<br>Ascii<br>Characters of<br>Ascii<br>Characters of<br>Ascii<br>Characters of<br>Ascii<br>Characters of<br>Ascii<br>Characters of<br>Ascii<br>Characters of<br>Ascii<br>Characters of<br>Ascii<br>Characters of<br>Advanced ontroller<br>during firing58ClassCUSTOMS<br>Classas a string<br>Effect ID59Stock<br>PflaceMACRO<br>Fifect IDShowSim<br>Effect ID61Part Listmay body press the<br>fre builton. is<br>some innes group; just for<br>editing63Layeras a string64Group<br>ShowSimsate as<br>angle65PAN Angle<br>ShowSimsate as<br>angle66Tit Angle<br>ShowSimsate as<br>angle67Fit Angle<br>Tit Anglesate as<br>angle68Fit Angle<br>ShowSimfit Angle69Fit Angle<br>ShowSim                                                                                                    |        |         | 51 |                 |           | 0 or 1                |      |                 |       |                                                                                                    |
| 53       C1       32 bit color       0       0 = black 255 = 65280 1671193<br>red = 5 =<br>green magenta         54       C2       32 bit color       0       1677721<br>yalue of Color 1677721 5 = white         55       C3       32 bit color       0       1677721 5 = white         56       Infotext Z1 TYPE       5       5       5         56       Infotext Z1 TYPE       max.16<br>characters of<br>ASCII       gerb step       Advanced controller<br>during firing         57       Infotext Z2 EFFECT       max.16<br>characters of<br>ASCII       middle of<br>stage       Shows the PFC<br>Advanced controller<br>during firing         58       Class       CUSTOM5       as a string       ShowSim         59       Stock<br>Place       MAG       as a string       To separate the<br>script; if the<br>controller reads a<br>"F"-s the controller<br>stops and with life music         61       Part List       as a string       To separate the<br>some image used<br>with life music         63       Layer       as a string       as a string       the same name<br>belongs to one<br>group; just for<br>editing         64       Group       GROUP       as a string       the same name<br>angle         65       Tit Angle       Tit manslated<br>values for       same as<br>angle                                                                                                    |        |         | 52 | Outdoor         |           | 0 or 1                |      |                 |       |                                                                                                    |
| 54     C2     3 bit Color     0 - 1677721     green magenta       55     C3     3 bit Color     0 - 1677721     5 = white       56     Infotext Z1     TYPE     max. 16<br>characters     getb step<br>run     Shows the PFC<br>Advanced controller<br>during firing       57     Infotext Z2     EFFECT     max. 16<br>characters     middle of<br>ASCII     Shows the PFC<br>during firing       58     Class     CUSTOM5     as a string     stage     Advanced controller<br>during firing       58     Class     CUSTOM5     as a string     stage     Advanced controller<br>during firing       60     Shows the PFC     MAG     as a string     stage     To separate the<br>script; if the<br>controller reads a       61     Place     MAGR     empty or F     To separate the<br>script; if the<br>controller reads a     True stage       62     F     MACRO     empty or F     To separate the<br>script; if the<br>controller reads a     the same name<br>belongs to ore<br>group; just for<br>editing       63     Layer     as a string     the same name<br>belongs to ore<br>group; just for<br>editing     the same name<br>angle       64     Sroup     GROUP     as a string     the same name<br>belongs to ore<br>group; just for<br>editing                                                                                                    |        |         | 53 | C1              |           |                       |      | 0 = black 255 = | 65280 | user                                                                                                    |
| 55       C3       3       5         56       Infotext Z1 TYPE       max. 16<br>characters of<br>Advanced controller<br>during firing       Shows the PFC<br>Advanced controller<br>during firing         57       Infotext Z2 EFFECT       max. 16<br>characters of<br>ASCII       middle of<br>stage       Shows the PFC<br>Advanced controller<br>during firing         57       Infotext Z2 EFFECT       max. 16<br>characters of<br>ASCII       middle of<br>characters       Shows the PFC<br>Advanced controller<br>during firing         58       Class       CUSTOM5       as a string       Shows the<br>Place       Shows the<br>ASCII         60       Showsim       VISUALREF       Showsim       Showsim         61       Patclest       Showsim       Showsim         62       F       MACRO       empty or F       To separate the<br>script; if the<br>controller reads a<br>mybody press the<br>fire button. Is<br>sometimes used<br>with life music         63       Layer       as a string       Same as<br>angle       Same as<br>angle         64       Group       GROUP       as a string       He same name<br>belongs to one<br>group; just for<br>editing         65       PAN Angle       same as<br>angle       angle<br>values for<br>ShowSim       same as<br>angle                                                                                                    |        |         |    |                 |           | value of Color<br>1   |      | red             |       |                                                                                                    |
| 55       C3       32 bit color 0 - value of Color 1677721 a 5         56       Infotext Z1       TYPE       max. 16 characters of ASCII Characters of ASCII Characters of StowSim       ShowSim Class Class C                                                                                                    |        |         | 54 | C2              |           |                       | -    |                 |       |                                                                                                    |
| 56     Infotext Z1 TYPE     max. 16<br>characters of<br>ASCII     gerb step<br>run     Shows the PFC<br>Advanced controller<br>during fring       57     Infotext Z2 EFFECT     max. 16<br>characters<br>DESC     middle of<br>stage     Shows the PFC<br>Advanced controller<br>during fring       58     Class     CUSTOM5     as a string       59     Stock<br>Place     MAG     as a string       60     ShowSim<br>Place     VISUALREF     ShowSim<br>Effect ID     Ffect ID       61     Patt List     Effect ID     To separate the<br>script; if the<br>controller<br>stops and wait till<br>anybody press the<br>fire button. Is<br>sometimes used<br>with life music     To separate the<br>script; if the<br>controller<br>stops and wait till<br>anybody press the<br>fire button. Is<br>sometimes used<br>with life music       63     Layer     as a string     the same name<br>belongs to one<br>group; just for<br>editing       64     FNA Angle<br>ShowSim     same as<br>angle<br>TILT     same as<br>angle<br>ShowSim                                                                                                    |        |         | 55 | СЗ              |           |                       | 0 -  |                 |       |                                                                                                    |
| 57     Infotext Z2 EFFECT     max. 16     middle of     Advanced controller during firing       57     Infotext Z2 EFFECT     max. 16     middle of     Shows the PFC       68     Class     CUSTOM5     as a string     MAG     as a string       59     Stock     MAG     as a string     MAG     as a string       60     Showsim     VISUALREF     Showsim     Effect ID     Fifter ID       61     Part List     Fifter ID     Effect ID     To separate the script; if the controller controller reads a "F" -> the controller reads a "F" -> the                                                                                                    |        |         | 56 | Infotext Z1     | TYPE      | -                     | 5    | aerb step       |       | Shows the PFC                                                                                                    |
| 57Infotext Z2EFFECT<br>DESCmax. 16<br>characters of<br>Advanced controller<br>during firingmiddle of<br>stageShows the PFC<br>Advanced controller<br>during firing58ClassCUSTOM5as a stringimageimagei                                                                                                    |        |         |    |                 |           | ASCII                 |      | •               |       | Advanced controller                                                                                                    |
| ASCII<br>Characters<br>as a stringduring firing58ClassCUSTOM5as a string59Stock<br>PlaceMAGas a string60ShowSim<br>Effect IDVISUALREFShowSim<br>Effect ID61Part ListPart ListTo separate the<br>script; if the<br>controller reads a<br>"F" -> the controller<br>stops and wait till<br>anybody press the<br>fire button. Is<br>sometimes used<br>with life music63Layeras a string64GroupGROUPas a string65PAN Angle<br>ShowSimsame as<br>angle66Tilt Angle<br>ShowSimTILT7Till <t< td="">translated<br/>values for<br/>ShowSim</t<>                                                                                                    |        |         | 57 | Infotext Z2     | EFFECT    |                       |      | middle of       |       | Shows the PFC                                                                                                    |
| 58ClassCUSTOM5as a string59Stock<br>PlaceMAG<br>VISUALREFas a string60ShowSim<br>Effect IDShowSim<br>Effect ID61Part ListMACROempty or F62FMACROempty or F63Layeras a string63Layeras a string64GroupGROUPas a string65PAN Anglesame as<br>angle66Tilt AngleSame as<br>angle67Tilt Anglesame as<br>angle68Tilt Anglesame as<br>angle69Tilt Anglesame as<br>angle60Tilt Anglesame as<br>angle61Tilt Angletilt<br>ranslated<br>showSim                                                                                                    |        |         |    |                 | DESC      | ASCII                 |      | stage           |       |                                                                                                    |
| Place<br>ShowSim<br>Effect IDVISUALREF<br>ShowSim<br>Effect IDShowSim<br>Effect ID60ShowSim<br>Effect IDF62FMACROempty or F62FMACROempty or F63Layeras a string64GroupGROUPas a string65PAN Angle<br>ShowSimsame as<br>angle66Tilt Angle<br>ShowSimTiLT71Tilt Angle<br>values for<br>ShowSim                                                                                                    |        |         | 58 | Class           | CUSTOM5   |                       |      |                 |       |                                                                                                    |
| 60ShowSim<br>Effect ID<br>61VISUALREF<br>F<br>fifect IDShowSim<br>Effect ID61Part ListPart ListFMACROempty or F62FMACROempty or FTo separate the<br>script; if the<br>controller reads a<br>"F" -> the controller<br>stops and wait till<br>anybody press the<br>fire button. Is<br>sometimes used<br>with life music63Layeras a string64GroupGROUPas a string65PAN Angle<br>ShowSimsame as<br>angle<br>translated<br>values for<br>ShowSim                                                                                                    |        |         | 59 |                 | MAG       | as a string           |      |                 |       |                                                                                                    |
| 61Part ListMACROempty or F62FMACROempty or F63Layeras a string64GroupGROUP65PAN Anglesame as angle66Tilt AngleTILTShowSimTILTShowSimShowSim                                                                                                    |        |         | 60 | ShowSim         | VISUALREF |                       |      |                 |       |                                                                                                    |
| <ul> <li>script; if the controller reads a "F" -&gt; the controller stops and wait till anybody press the fire button. Is sometimes used with life music</li> <li>Layer as a string</li> <li>Group GROUP as a string</li> <li>Group GROUP as a string</li> <li>The same name belongs to one group; just for editing</li> <li>PAN Angle same as angle</li> <li>Tilt Angle TILT translated values for ShowSim</li> </ul>                                                                                                    |        |         | 61 |                 |           | LIIECUD               |      |                 |       |                                                                                                    |
| 63Layeras a string64GroupGROUPas a string65PAN Anglesame as<br>angle66Tilt Angle<br>ShowSimTILT67Values for<br>ShowSim                                                                                                    |        |         | 62 | F               | MACRO     | empty or F            |      |                 |       | script; if the<br>controller reads a<br>"F" -> the controller<br>stops and wait till<br>anybody press the<br>fire button. Is<br>sometimes used |
| 65 PAN Angle same as<br>angle<br>66 Tilt Angle TILT translated<br>ShowSim Values for<br>ShowSim                                                                                                    |        |         | 63 | Layer           |           | as a string           |      |                 |       |                                                                                                    |
| angle<br>66 Tilt Angle TILT translated<br>ShowSim values for<br>ShowSim                                                                                                    |        |         |    |                 |           | as a string           |      |                 |       | belongs to one group; just for                                                                                                    |
| 66 Tilt Angle TILT translated<br>ShowSim values for<br>ShowSim                                                                                                    |        |         | 65 | -               |           |                       |      |                 |       |                                                                                                    |
|                                                                                                    |        |         | 66 |                 | TILT      | values for<br>ShowSim |      |                 |       |                                                                                                    |

67 Pan Angle PAN ShowSim translated values for ShowSim from Pan Angle

## **FIREMASTER**

| Field | Firemaster Name | VSD Column                | Comment                                                                           |
|-------|-----------------|---------------------------|-----------------------------------------------------------------------------------|
| 1     | Cue             | Cue                       |                                                                                   |
| 2     | Seq             | Macro                     |                                                                                   |
| 3     | Rif             | Group                     |                                                                                   |
| 4     | Start           | Cue Time                  | Start + Delay = Cue Time, but Delay is not stored seperately                      |
| 5     | Delay           | (See Cue Time<br>Comment) |                                                                                   |
| 6     | Address         | Module / Pin              | If Unit/Term is provided it is used otherwise Address is split into<br>Module/Pin |
| 7     | Unit            | Module                    |                                                                                   |
| 8     | Term            | Pin                       |                                                                                   |
| 9     | Group           | Cghz                      |                                                                                   |
| 10    | Note            | Effect Description        | Up to 127 characters                                                              |
| 11    | 11 - 17 UNUSED  |                           |                                                                                   |

## **EXPLO**

| Field | Explo Name        | VSD Column   | Comment                                                              |  |
|-------|-------------------|--------------|----------------------------------------------------------------------|--|
| 0     | Box/Nr            | MODULE / PIN | The module (box) and pin (post) number of the shot.                  |  |
| 1     | Explozeit         | MS           | The break time of the shot, in the format 00:00.00. (MM:SS.MS)       |  |
| 2     | Abstand Zündzeit  | NEXT         | The delay to the next firing row, in the format 00:00.00. (MM:SS.MS) |  |
| 3     | Effektbezeichnung | Effect Desc  | The effect description.                                              |  |
| 4     | Stz.              | PFT          | The prefire time, in the format 0,0 (comma decimal point).           |  |
| 5     | Efz.              | DUR          | The duration of the effect. Written as whole number of seconds       |  |
| 6     | Efg.              | ТҮРЕ         | The effect category.                                                 |  |
| 7     | Stop              |              |                                                                      |  |
| 8     | Stk.              | QTY          | Quantity. total number of devices represented by the firing row.     |  |
| 9     | Beschreibung      | ANGLE        | Comment. indicating the angles of the shots, such as ///.            |  |
| 10    | Position          |              | "Position"                                                           |  |
| 11    | Steighöhe         |              | "Rising Height"                                                      |  |
| 12    | Größe             | CAL          | "Size"                                                               |  |
| 13    | Etk.              | CUSTOM8      | Label text                                                           |  |
| 14    | Effekttop         |              | "Effect Top"                                                         |  |
| 15    | Gruppe            | GROUP        | "Group"                                                              |  |
| 16    | Bereich           |              | "Area"                                                               |  |
| 17    | Winkel            | TILT         | Angle.                                                               |  |
| 18    | Pos.              | POS          | Launch position.                                                     |  |
| 19    | (no name)         | REF          |                                                                      |  |

#### VISUAL SHOW DIRECTOR 8

| Just to have an trailing TAB on each line |
|-------------------------------------------|
|-------------------------------------------|

## **PYROLEDA**

| PyroLEDA<br>"@" | Show Director | Notes<br>instruction line start character. GEH NOTE will skip<br>all other lines                                                                                                    |
|-----------------|---------------|----------------------------------------------------------------------------------------------------|
| "cue"           |               | (integer >0) cue id number. GEH NOTE<br>Autoincrements. if cue is zero then we add a row<br>with 0 time and this whole line in Event Desc and<br>the MACRO is zero                                                                      |
| "time"          | MS - PFT      | (integer >= 0) time in millisecond.                                                                                                    |
| "trigger"       | MODE          | trigger source can be: MAN, AUTO, SLV                                                                                                    |
| "group"         | CGHZ          | (integer >= 0 and <= 8) group id. GEH NOTE all<br>values 8-16 will be mapped to 8                                                                                                    |
| "seq"           | MODULE        | (integer > 0) sequencer id.                                                                                                    |
| "fire"          | PIN           | integer > 0 (1-32) to turn on fire line, integer <0 to<br>turn it off . GEH NOTE We can't do negitive pin<br>numbers, see [length]                                                                                                    |
| "fire comment"  | Event Desc    | text string (can be null).                                                                                                    |
| ["lenght"]      | Custom7       | optional (can be omitted), integer>0 in<br>milliseconds, duration of pulse. Special value<br>32768 = infinite (line must be turned off<br>explicitly). GEH NOTE: Stored in Custom7 as "LINE<br>ON XX" or "LINE OFF" if pin was negative |
| ["voltage"]     | Custom8       | optional (can be omitted), integer>0 in Volt, if<br>included, MUST BE Forwarded by the preceding<br>length field GEH NOTE stored in Custom8                                                                                             |

## FIRETEK

| Field | FireTek Name     | VSD Column | Comment                                  |
|-------|------------------|------------|------------------------------------------|
|       | 1 Module Address | CONTROL    |                                          |
|       | 2 Slot Address   | MODULE     |                                          |
|       | 3 Pin Address    | PIN        |                                          |
|       | 4 IgnitionTime   | MS-PFT     | in milliseconds (Prefire Time, MS - PFT) |

## Scripting for DMX

## How to program different DMX devices from Show Director / DMX Programming for Pyromac

Show Director supports DMX devices in two ways. First by providing a simple way to address a DMX controller, channel and value for that channel. The second is by providing specific devices where multiple channels are used. Below we will provide example of how each can be used.

Show Director allows for DMX devices to be added to any show script. Different actions can be specified using the existing columns in your script. One requirement for the DMX devices is that the TYPE column in your script must be exactly one of the supported DMX types. For example, the SimpleDMX type must be specified in the TYPE column as "SimpleDMX". Case and spelling do count. Other columns will contain the additional information based on the DMX command.

## **SimpleDMX**

The most basic of the DMX commands is a generic simple command. This will set one of the 512 channels to a specified value. We allow for CUSTOM1 column to be used to over-ride the PIN column. This is so that you can create Effects Manager entries to control the intensity value set to the PIN column. If you put a numerical value in CUSTOM1, it will over-ride the value in PIN. Otherwise, use the PIN column. column.

| SD Column Name | DMX                                 | Note                                            |
|----------------|-------------------------------------|-------------------------------------------------|
| TYPE           |                                     | Must be "SimpleDMX"                             |
| CONTROL        | Controller                          | One DMX controller universe per serial USB      |
|                |                                     | connection                                      |
| MODULE         | Channel                             | Values 1 to 512 are allowed                     |
| DUR            | The duration that this channel will | If duration is zero (00:00) then the channel is |
|                | have this value before returning to | set to value permanently, otherwise max         |
|                | zero                                | duration is 99 seconds                          |
| PIN or CUSTOM1 | Value to place on the Channel       | Values 0 to 255 are allowed.                    |

Here is an example of what a SD script might look like using SimpleDMX commands:

| CU<br>E | HH MM SS<br>FF | TYPE          | CONTRO<br>L | MODUL<br>E | DUR   | PIN | Event Description                          |
|---------|----------------|---------------|-------------|------------|-------|-----|--------------------------------------------|
| 1       | 00 00 00<br>00 | SimpleDM<br>X | C1          | 12         | 01:15 | 255 | Turn channel 12 on for 1<br>and a half sec |
| 2       | 00 00 05<br>00 | SimpleDM<br>X | C1          | 7          | 00:00 | 127 | Set channel 7 to 127                       |
| 3       | 00 00 10<br>15 | SimpleDM<br>X | C1          | 7          | 00:00 | 0   | Set channel 7 to 0                         |

When the DUR column is zero, then the value place on the channel is permanent until changed again by another cue. However, if a duration is provided, then the channel is set to the value in the PIN column for the specified time and then the channel is returned to zero. The limit on duration is 99 seconds.

## **Galaxis G-Flame Flame Box**

One of the specifically supported DMX devices is the G-Flame by Galaxis. Like most flame boxes, the G-Flame has a safety channel as well as a trigger channel. In order for the G-Flame to operate, the safety channel must first be turned on and later, for safety, must be turned off. The G-Flame therefore has three command: GFlameSafetyOn, GFlameTrigger and GFlameSafetyOff. These can be called multiple times during the show as long as the safety channel is on before any event triggers. Note that multiple G-Flame devices can share a single safety channel. Here are the SD columns and an example script:

| SD Column Name | DMX        | Note                                                  |
|----------------|------------|-------------------------------------------------------|
| TYPE           |            | One of the GFlame commands listed below               |
| CONTROL        | Controller | One DMX controller universe per serial USB connection |
| MODULE         | Channel    | Values 1 to 512 are allowed                           |

| DUR | The duration of this flame | Must be a value between 00:01 and 25:00 |  |  |
|-----|----------------------------|-----------------------------------------|--|--|
|     |                            | (maximum duration)                      |  |  |

| Assuming two G-Flame boxes are configured with safety channel 33 and trigger channel 2 and 17 |  |
|-----------------------------------------------------------------------------------------------|--|
| respectively:                                                                                 |  |

| CU<br>E | HH MM SS<br>FF | TYPE                | CONTR<br>OL | MODUL<br>E | DUR   | Event Description                     |
|---------|----------------|---------------------|-------------|------------|-------|---------------------------------------|
| 1       | 00 00 00<br>00 | GFlameSafetyO<br>n  | G2          | 33         | 00:00 | Set channel 33 to GFlame safety value |
| 2       | 00 00 05<br>00 | GFlameTrigger       | G2          | 2          | 00:15 | Flame on device 2 for half sec        |
| 3       | 00 00 05<br>00 | GFlameTrigger       | G2          | 17         | 00:15 | Also start device 17 for same         |
| 4       | 00 01 00<br>00 | GFlameTrigger       | G2          | 2          | 05:00 | Flame on device 2 for 5 sec           |
| 5       | 00 05 00<br>00 | GFlameSafetyOf<br>f | G2          | 33         | 00:00 | Disable both 2 and 17                 |

You should always turn the G-Flame safety on for at least 1 second before any trigger events in order to give the flame box time to get activated.

## Le Maitre Salamander Flame Box

The Salamander Flame Box is a specifically supported DMX device. Like all flame boxes it has a safety channel and a trigger channel. In order for the flame box to operate, the safety channel must be turned on before any trigger commands will activate. For safety reasons we must also turn the safety channel back off at the end of the script. The safety and triggers may be turned on or off any number of times as long as the safety is on before any trigger cues are executed. The Salamander has three commands for this: SalamanderSafetyOn, SalamanderTrigger and SalamanderSafetyOff. Note that multiple Salamander devices may use the same safety channel.

| SD Column Name | DMX                        | Note                                                       |  |
|----------------|----------------------------|------------------------------------------------------------|--|
| TYPE           |                            | One of the Salamander commands listed below                |  |
| CONTROL        | Controller                 | One DMX controller universe per serial USB                 |  |
|                |                            | connection                                                 |  |
| MODULE         | Channel                    | Values 1 to 512 are allowed                                |  |
| DUR            | The duration of this flame | Must be a value between 00:01 and 25:00 (maximum duration) |  |

Here is an example SD script using two Salamander flame boxes with separate safety channels. One has the safety channel on 1 and trigger on 2, the other safety is 3 and trigger 4.

| CU<br>E | HH MM SS<br>FF | ТҮРЕ                | CONTR<br>OL | MODUL<br>E | DUR   | Event Description                                     |
|---------|----------------|---------------------|-------------|------------|-------|-------------------------------------------------------|
| 1       | 00 00 00<br>00 | SalamanderSafetyOn  | C1          | 1          | 00:00 | Set channel 1 to Salamander safety value for device 2 |
| 2       | 00 00 00<br>00 | SalamanderSafetyOn  | C1          | 3          | 00:00 | Set channel 3 to Salamander safety value for device 4 |
| 3       | 00 00 10<br>00 | SalamanderTrigger   | C1          | 2          | 00:15 | Flame on device 2 for half sec                        |
| 4       | 00 00 10<br>00 | SalamanderTrigger   | C1          | 4          | 00:15 | Also start device 4 for same                          |
| 5       | 00 01 00<br>00 | SalamanderTrigger   | C1          | 2          | 05:00 | Flame on device 2 for 5 sec                           |
| 6       | 00 05 00<br>00 | SalamanderSafetyOff | C1          | 1          | 00:00 | Disable channel 1 for 2                               |
| 7       | 00 05 00<br>00 | SalamanderSafetyOff | C1          | 3          | 00:00 | Disable channel 3 for 4                               |

You should always allow for 10 seconds after turning the Salamander safety channel on before any trigger events.

## **Explo X2 Wave Flame Box**

The Explo X2 Wave flame box is specifically supported by SD. This DMX device sports a moving flame head and is a little more complex the some other flame boxes. SD takes care of this complexity through four commands: X2WaveSafetyOn, X2WaveTrigger, X2WaveSeq and S2WaveSafetyOff. The X2 Wave device has a safety channel for each device and they cannot be shared. A unique feature of the X2 Wave is that you only need to set the first channel of the device. All other features are an offset from that first channel and therefore not required to be specified in the SD script. There are 6 channels in use, so the base addresses for any other device must be 6 greater than the base address of the X2 Wave. If the base channel of a X2 Wave flame box is 6, then the next DMX device on the controller must be set to 12 or higher otherwise you will have channel conflicts and errors.

| SD Column Name | DMX                        | Note                                                                                                    |  |  |  |  |
|----------------|----------------------------|----------------------------------------------------------------------------------------------------|--|--|--|--|
| TYPE           |                            | One of the GFlame commands listed below                                                                                                    |  |  |  |  |
| CONTROL        | Controller                 | One DMX controller universe per serial USB connection                                                                                                    |  |  |  |  |
| MODULE         | Channel                    | Values 1 to 512 are allowed                                                                                                    |  |  |  |  |
| DUR            | The duration of this flame | Must be a value between 00:01 and 02:15 (maximum duration)                                                                                                    |  |  |  |  |
| TILT           | Angle of the flame head    | 0 degrees is horizontal right, 90 is up and 180 is<br>horizontal left. Negative values may be used<br>between 0 and -180 to represent down (-90 is<br>down).<br>90 degrees (up)<br>Range of flame head angles<br>180 degrees (left)<br>195 degrees (or -160)<br>-15 degrees |  |  |  |  |
| CUSTOM2        | Speed of flame head        | When the flame head changes positions, the speed at which if moves may be specified. 0 is stationary, 1 (slowest) to 255 (fastest). Default movement is fastest.                                                                                                    |  |  |  |  |
| REF            | Built-in X2 Wave sequences | There are 70 built in sequences programmed<br>into the X2 Wave. See the X2 Wave user's<br>manual for a full explanation of these<br>sequences.                                                                                                    |  |  |  |  |

Here is an example SD script using the X2 Wave. Assume we have two devices set to base channel 10 and 16 respectively.

| CU<br>E | HH MM SS FF    | TYPE               | CONTR<br>OL | MODUL<br>E | DUR       | REF | TILT | CUSTO<br>M2 | Event Description               |
|---------|----------------|--------------------|-------------|------------|-----------|-----|------|-------------|---------------------------------|
| 1       | 00 00 00<br>00 | X2WaveSafety<br>On | DD1         | 10         | 00:0<br>0 |     |      |             | Set safety on for device 10     |
| 2       | 00 00 00<br>00 | X2WaveSafety<br>On | DD1         | 16         | 00:0<br>0 |     |      |             | Set safety on for device 16     |
| 3       | 00 00 10<br>00 | X2WaveTrigger      | DD1         | 10         | 00:1<br>5 |     |      |             | Flame on device 10 for half sec |
| 4       | 00 00 10<br>00 | X2WaveTrigger      | DD1         | 16         | 00:1<br>5 |     |      |             | Also start device 16 for same   |
| 5       | 00 01 00<br>00 | X2WaveTrigger      | DD1         | 10         | 02:0<br>0 |     |      |             | Flame on device 10 for 2 sec    |
| 6       | 00 01 30<br>00 | X2WaveTrigger      | DD1         | 10         | 00:0<br>0 |     | 135  | 255         | Flame off, move head to 45 left |
| 7       | 00 01 00<br>00 | X2WaveTrigger      | DD1         | 10         | 02:1<br>5 |     | 45   | 127         | Flame on med wave to 45 right   |
| 8       | 00 01 00<br>00 | X2WaveTrigger      | DD1         | 10         | 00:0<br>0 |     | 90   | 255         | Flame off move to up            |
| 9       | 00 01 00<br>00 | X2WaveTrigger      | DD1         | 10         | 02:0<br>0 |     |      |             | Flame on device 10 for 2 sec    |

| 10 | 00 01 00<br>00 | X2WaveSeq          | DD1 | 10 | 00:0 | 51 | Seq med wave 45 left to 45 right |
|----|----------------|--------------------|-----|----|------|----|----------------------------------|
| 11 | 00 01 00       | X2WaveSeq          | DD1 | 16 | 00:0 | 52 | Seq med wave 45 right to 45 left |
| 12 | 00 05 00       | X2WaveSafety<br>On | DD1 | 10 | 00:0 |    | Disable device 10                |
| 13 | 00 05 00       | X2WaveSafety<br>On | DD1 | 16 | 00:0 |    | Disable device 16                |

The build in sequences in the X2 Wave are nice in that cue 10 does the same thing as cues 6,7 and the duration of the flame is regulated by the sequence, not by the script writers estimation.

## **SafeX Flame Jet Flame Box**

The SafeX Flame Jet flame box is another SD supported DMX device. Like all flame boxes it has a safety channel and a trigger channel. In order for the flame box to operate, the safety channel must be turned on before any trigger commands will activate. For safety reasons we must also turn the safety channel back off at the end of the script. The safety and triggers may be turned on or off any number of times as long as the safety is on before any trigger cues are executed. The Flame Jet has three commands for this: FlameJetSafetyOn, FlameJetTrigger and FlameJetSafetyOff. Note that multiple Flame Jet devices may use the same safety channel.

| SD Column Name | DMX                        | Note                                       |
|----------------|----------------------------|--------------------------------------------|
| TYPE           |                            | One of the Flame Jet commands listed below |
| CONTROL        | Controller                 | One DMX controller universe per serial USB |
|                |                            | connection                                 |
| MODULE         | Channel                    | Values 1 to 512 are allowed                |
| DUR            | The duration of this flame | Must be a value between 00:01 and 10:00    |
|                |                            | (maximum duration)                         |

Assuming two Flame Jet boxes are configured with safety channel 33 and trigger channel 2 and 17 respectively:

| CU<br>E | HH MM SS<br>FF | TYPE                  | CONTR<br>OL | MODUL<br>E | DUR   | Event Description                 |
|---------|----------------|-----------------------|-------------|------------|-------|-----------------------------------|
| 1       | 00 00 00<br>00 | FlameJetSafety<br>On  | G2          | 33         | 00:00 | Set channel 33 to FlameJet safety |
| 2       | 00 00 05<br>00 | FlameJetTrigger       | G2          | 2          | 00:15 | Flame on device 2 for half sec    |
| 3       | 00 00 05<br>00 | FlameJetTrigger       | G2          | 17         | 00:15 | Also start device 17 for same     |
| 4       | 00 01 00<br>00 | FlameJetTrigger       | G2          | 2          | 05:00 | Flame on device 2 for 5 sec       |
| 5       | 00 05 00<br>00 | FlameJetSafety<br>Off | G2          | 33         | 00:00 | Disable both 2 and 17             |

You should always turn the Flame Jet safety on for at least 1 second before any trigger events in order to give the flame box time to get activated.

## CRGBLight

A very common DMX controlled light is one with four channels that does Red, Green and Blue colors. Show Director Control has provided a TYPE for this light. The Control for the light is in the PIN (or CUSTOM1) column and is light specific as to how values control the light. Typically 0 turns the light off and 255 will use the values of Red, Green and Blue to set color and intensity. Your lamp may have other features that are controlled using the PIN column. Consult your manual. To specify a color, you need to have the start of the Effect Description have a '#RRGGBB' hexadecimal value. These values are two hex characters each for red, green and blue. So, for example, #FF0000 would be full red. #00FF00 would be full Blue, etc. #7F0000 would be half intensity red. #00FFFF would be bright cyan. If you provide a duration, the light will turn on for than amount of time and then turn itself off.

| SD Column Name | DMX | Note                |
|----------------|-----|---------------------|
| TYPE           |     | Must be "CRGBLight" |

| CONTROL            | Controller                                                                   | One DMX controller universe per serial USB connection                                                                                                    |
|--------------------|------------------------------------------------------------------------------|----------------------------------------------------------------------------------------------------|
| MODULE             | Channel                                                                      | Values 1 to 512 are allowed. Each<br>CRGBLight uses 4 contiguous channels.<br>Next device must be 4 higher than the value<br>used here.                                  |
| DUR                | The duration that this channel will have this value before returning to zero | If duration is zero (00:00) then the channel is<br>set to value permanently, otherwise max<br>duration is 99 seconds                                                     |
| PIN or CUSTOM1     | Control value to place on the Channel                                        | Values 0 to 255 are allowed. Typically 0 is<br>off and 255 uses the color and intensity<br>provided. Other values are light specific<br>features like blinking and fade. |
| Effect Description | Color and Intensity of the light                                             | Values #000000 to #FFFFFF are allowed                                                                                                    |

Here is an example of what a SD script might look like using CRGBLight commands:

| CU<br>E | HH MM SS<br>FF | TYPE      | CONTRO<br>L | MODUL<br>E | DUR   | PIN | Event Description                       |
|---------|----------------|-----------|-------------|------------|-------|-----|-----------------------------------------|
| 1       | 00 00 00<br>00 | CRGBLight | C1          | 1          | 01:15 | 255 | #FFFFFF bright white for<br>1.5 seconds |
| 2       | 00 00 05<br>00 | CRGBLight | C1          | 1          | 00:00 | 255 | #FF0000 full red on                     |
| 3       | 00 00 10<br>15 | CRGBLight | C1          | 1          | 00:00 | 255 | #A5184C switch to<br>custom color       |
| 4       | 00 00 12<br>15 | CRGBLight | C1          | 1          | 00:00 | 0   | Turn light off                          |

## PanTiltWRGBCYMLight

Another common DMX controlled light is one with 10 channels that does Pan, Tilt, colors. Show Director Control has provided a TYPE for this light. In this light, the color is determined by an internal color wheel that has 7 colors: White, Red, Green, Blue, Cyan, Yellow and Magenta. To specify a color, you need to have the start of the Effect Description have a '#RRGGBB' hexadecimal value. These values are two hex characters each for red, green and blue. So, for example, #FF0000 would be full red. #00FF00 would be full Blue, #00FFFF would be bright cyan, etc. If you provide a duration, the light will turn on for than amount of time and then turn itself off. In addition the light has a swivel head and can be panned or tilted. You can pan through 360 degrees and tilt from 0 to 180. The light can be pan/tilted while the light is off or on.

| SD Column Name     | DMX                                                                          | Note                                                                                                    |
|--------------------|------------------------------------------------------------------------------|----------------------------------------------------------------------------------------------------|
| TYPE               |                                                                              | Must be "PanTiltWRGBCYMLight"                                                                                                    |
| CONTROL            | Controller                                                                   | One DMX controller universe per serial USB connection                                                                                             |
| MODULE             | Channel                                                                      | Values 1 to 512 are allowed. Each<br>PanTiltWRGBCYMLight uses 8 contiguous<br>channels. Next device must be 8 higher<br>than the value used here. |
| DUR                | The duration that this channel will have this value before returning to zero | If duration is zero (00:00) then the channel is<br>set to value permanently, otherwise max<br>duration is 99 seconds                              |
| PIN or CUSTOM1     | The intensity of the light                                                   | Values 0 to 255 are allowed. 0 is off through 255 being full intensity.                                                                           |
| Effect Description | Color of the light                                                           | Values #000000 to #FFFFFF are allowed.                                                                                                    |
| PAN                | Pan angle of the light                                                       | Values 0-360.                                                                                                    |
| TILT               | Tilt angle of the light                                                      | Values 0-180.                                                                                                    |
| CUSTOM2            | Speed of the pan and tilt                                                    | Values 1-255. 1 is slow, 255 is fast. Zero or blank is fast.                                                                                      |

Here is an example of what a SD script might look like using PanTiltWRGBCYMLight commands:

| CU<br>E | HH MM SS<br>FF | TYPE                    | CONTRO | MOD | DUR   | PIN | PA<br>N | TIL<br>T | CUSTOM<br>2 | Event Description                                                     |
|---------|----------------|-------------------------|--------|-----|-------|-----|---------|----------|-------------|-----------------------------------------------------------------------|
| 1       | 00 00 00 00    | PanTiltWRG<br>BCYMLight | C1     | 7   | 01:15 | 255 |         |          | 2           | #FFFFF bright white for 1.5 seconds                                   |
| 2       | 00 00 05 00    | PanTiltWRG<br>BCYMLight | C1     | 7   | 00:00 | 255 | 90      | 45       | 127         | #FF0000 full red on, pan<br>90 and tilt up 45, medium<br>speed        |
| 3       | 00 00 10 15    | PanTiltWRG<br>BCYMLight | C1     | 7   | 00:00 | 255 |         | 135      | 255         | #A5184C switch to custom<br>color and tilt over to 135,<br>fast speed |
| 3       | 00 00 12 15    | PanTiltWRG<br>BCYMLight | C1     | 7   | 00:00 | 0   | 0       | 0        |             | Turn light off and return to<br>center pan and tilt, fast<br>speed    |

## **DMX programming for Pyromac**

Program any DMX device and export to your Pyromac firing system

1) Load Layout "PYROMAC DMX" (See step 1 Addressing Pyromac)

2) We will use columns CUSTOM1 to CUSTOM8. In them you can add the channel values, look at the following examples:

| Event Description | DUR   | MODULE | CUSTOM1 | CUSTOM2 | CUSTOM3 | CUSTOM4 | CUSTOM5 C | USTOME | CUSTOM7 | CUSTOM8 |
|-------------------|-------|--------|---------|---------|---------|---------|-----------|--------|---------|---------|
| DMX BEAM 1        | 10:00 | 901    | 250     | 250     | 0       | 250     | 0 2       | 250    | 0       | 250     |
| DMX FLAME         | 03:00 | 910    | 250     | 250     | 250     |         |           |        |         |         |
| DMX Co2           | 01:15 | 920    | 250     | 250     |         |         |           |        |         |         |

To program a DMX device requires the following columns:

Event Description: Device name

DUR: Duration of the effect.

MODULE: Channel DMX Device must begin with the number 900.

PIN or CUSTOM columns

DMX cues use the PIN column OR the CUSTOM columns. Usage is determined by:

- Only CUSTOM columns that are Visible are used. Hidden columns are ignored so you don't generate data you can't see
- If there are any CUSTOM columns with numerical data (non-alpha) than only the CUSTOM columns are used. PIN is ignored
- If there are no CUSTOM columns visible or with numerical data, the PIN column is used
- If CUSTOM columns are used, The CUSTOM column index is added to the MODULE value. So if CUSTOM1 is used, the data is placed on the channel in MODULE. If CUSTOM2 is used, the channel is MODULE + 1. If CUSTOM3 is used, the channel is MODULE + 2, etc. There can be up to 8 channels written per script cue if all eight CUSTOM columns contain valid data.
- Data in the PIN and CUSTOM columns are range capped to 0-255. Values below 0 are 0, values over 255 are 255

NOTE: If you are getting "Out of range" errors, go to the Cue > Renumber Address dialog and change the min and max Module and Pin to reflect the range of values that you may be using. Just set the Min and Max values and then press 'Done', you don't need to renumber the addresses. This will adjust the range checking and stop out-of-range rejections.

## **Scripting Commands and Syntax of Visual Columns**

There are special syntax for each of the following Column fields:

PFT

QTY

PAN & TILT

CAMERA

VISUAL REFERENCE

BEAM

WORLD

OBJECT

#### VIDEO LINK & PICTURE LINK

## <u>PFT</u>

You can select the format of the PFT column.

Click on the Script and press F11, or right click with the mouse over the PFT column header.

- 1) Select Time formats.
- 2) PFT in 1/10 of a Second is written with decimal. Example 8.5=8 and 1/2 second.
- 3) PFT in Milliseconds is written from 0000 to 9999

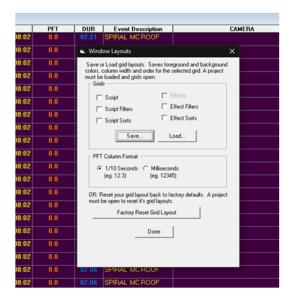

## 

This field contains an integer that can be 0 or not. If 0 is the value no effects will be displayed. To shoot the effects 1 must be at least present. 0 will not fire. The number of effects shot in the engine is not determined by the QTY value but by the number of angles present in the PAN and TILT fields whatever is greater. (for example, if three angels 60-90-120 is entered into the TILT Column, three shots will be fired) 3 must be entered into QTY solely for inventory purposes. The QTY field should always reflect the total number of effects for inventory purposes.

Other fields: PAN & TILT - CAMERA - VISUAL REFERENCE - BEAM - WORLD - OBJECT - VIDEO LINK & PICTURE LINK

## PAN & TILT

This fields contain integer values separated by the - character. Their number determines the number of effects to shoot and the angles.

If PAN angles are not used, the field can be left empty. Only TILT angles will be taken into consideration.

PAN is the rotation around Y axis (orientation), and TILT is the rotation around Z axis (inclination).

Normally the X axis is pointing to the right of the audience view and it represents 0 degrees. Angles are set counter clockwise  $180_{90}|_{0}$ 

The previous versions ANGLE field is not used to fire the effects but only as a reference. It admits also symbolic characters like ||.

#### Examples:

| Example I:                                                                                                |      |  |  |
|----------------------------------------------------------------------------------------------------|------|--|--|
| PAN                                                                                                    | TILT |  |  |
| 45-90                                                                                                    | 90   |  |  |
| It specifies 2 effects to be shot; the three effects will have the following pair of angles for shooting: |      |  |  |
| First effect: PAN=45, TILT=90                                                                             |      |  |  |

Second effect:PAN=90, TILT=90

| Example II:                                                                                             |       |  |  |
|----------------------------------------------------------------------------------------------------|-------|--|--|
| PAN                                                                                                    | TILT  |  |  |
| 0                                                                                                    | 45-90 |  |  |
| It specifies 2 effects to be shot; the two effects will have the following pair of angles for shooting: |       |  |  |
| First effect:PAN=0, TILT=45                                                                             |       |  |  |
| Second effect:PAN=0, TILT=90                                                                            |       |  |  |

| Example III:   |                                                     |
|----------------|-----------------------------------------------------|
| PAN            | TILT                                                |
| 0-45           | 0-45-90                                             |
| It specifies 3 | effects to be shot; the three effects will have the |

following pair of angles for shooting:

First effect:PAN=0, TILT=0 Second effect:PAN=45, TILT=45 Third effect:PAN=45, TILT=90

 Example IV:

 PAN
 TILT

 0-45-90
 45-60-75

 It specifies 3 effects to be shot; the three effects will have the following pair of angles for shooting:

 First effect: PAN=0, TILT=45

Second effect:PAN=0, TILT=45 Third effect:PAN=90, TILT=75

#### Other fields: QTY - CAMERA - VISUAL REFERENCE - BEAM - WORLD - OBJECT - VIDEO LINK & PICTURE LINK

## **CAMERA**

The camera reference is obtained by pressing the letter **"c"** in the keyboard while window focus is in the Viewer and then pasting it into the Visual Reference field of the Script with the mouse right button menu, Paste Selection.

The Camera contains the following string: camera(-25.500000\*1744.199707\*-4560.000000\*358.980011\*3.060000\*0.000000\*60\*1)

```
camera(x*y*z*rx*ry*rz*fov*time) FOV:Field of View ( lens angle)
```

Where:

- x,y and z are the coordinates of the new positions of the camera.
- rx,ry and rz are the rotation angles of the camera.
- fov is the field of view angle, in this case 60 degrees opening. Human Eye FOV is 120.
- time is the transition time, in milliseconds, for the camera movement. The minimum value is 1.
- Cameras can be copied and pasted as regular cues.
- To set a camera transition from one point of View to another, two camera codes are necessary. The first code will be the origin point and the second the destination.

• The transition start time is determined in a cue following at least 1 frame of script time from where the origin code was pasted. This new line will contain the new destination code. The duration of the transition is set in the second (or destination code) at the last digit for time.

• The sign # in front of the camera code cancels a camera action, so it is not necessary to delete the code, while rehearsing a position.

# camera(-25.500000\*1744.199707\*-4560.000000\*358.980011\*3.060000\*0.000000\*60\*1)

Other fields: QTY - PAN & TILT - VISUAL REFERENCE - BEAM - WORLD - OBJECT - VIDEO LINK & PICTURE LINK

## VISUAL REFERENCE

The Visual reference code is obtained with the **VSD FXGenerator**, it contains the name of the effect and its variations in color, size and height. It is a necessary field to display the effect.

This field has the following syntax: shoot(Chrysanthemum\*0000FF-FFFFFF-FFFFF\*0\*0) shoot(effect name \*color string \*opening radius\*height)

Where:

- Effect name is the name of the effect to be shot.
- Color string is the color string for the effects; it must be written with the following Hexadecimal color syntax:

RRGGBB-RRGGBB-RRGGBB

where  $\mathbf{R}$ ,  $\mathbf{G}$  or  $\mathbf{B}$  is any hexadecimal digit from 0 to F corresponding to the decimal value of the color.

Example: White = FFFFFF, Black = 000000, Red = FF0000, Green= 00FF00 Blue=0000FF

#### To understand Hex colors Read This

The color string can be modified directly, without the use of the FXGenerator, if a set of colors and hexadecimal values are known.

• Opening and height are the alternative opening radius and height for the effects. Opening is only relevant for the Shell effect types, not for Ground effects.

# Other fields: QTY - PAN & TILT - CAMERA - BEAM - WORLD - OBJECT - VIDEO LINK & PICTURE LINK

## **BEAM**

#### **Script Commands and Syntax: BEAM**

## **BEAM ( lighting & lasers and image projections)**

The beam reference is built inside the **VsdPos3D** and can be exported (copied to the clipboard) from inside the VsdPos3D by right-clicking and selecting Export key-framing string.

#### The string code has the following syntax:

beam(300\*1\*Z90\*1\*0\*300\*Y0\*1\*0\*300\*X0\*1\*0\*300\*CFFFF80\*1\*FFFF80\*300\*O1\*1\*1\*3 00\*D5\*1\*5\*300\*L150\*1\*150\*300\*B100\*1\*100\*300)

beam(duration\*number of repeats\*initial z angle\*number of angles\*angle1\*time1\*...\*angleN\*timeN\*initial y angle\*number of angles\*angle1\*time1\*...\*angleN\*timeN\*initial x angle\*number of angles\*angle1\*time1\*...\*angleN\*timeN\*initial color\*number of colors\*color1\*time1\*...\*colorN\*timeN\*initial start diameter\*number of start diameters\*start diam.1\*time1\*...\*start diam.N\*timeN\*initial final diameter\*number of final diameters\*final diam.1\*time1\*...\*final diam.N\*timeN\*initial length\*number of lengths\*length1\*time1\*...\*length N\*timeN\*initial brightness\*number of brightnesses\*brightness 1\*time1\*...\*brightness N\*timeN)

The values of the string are based in the Modifiers values set in the VSDPOS. An initial cue can have a complete number of modifiers and a following one can just have one modifier.

# Due to the length and complexity of the strings it is better to modify the values in the VSDPOS and export the string.

If you want you can also make modifications directly in the string. Here is an example:

beam(300\*1\*Z90\*1\*0\*300\*Y0\*1\*0\*300\*X0\*1\*0\*300\*CFFFF80\*1\*FFFF80\*300\*O1\*1\*1\*3 00\*D5\*1\*5\*300\*L150\*1\*150\*300\*B100\*1\*100\*300)

Beam (duration (300)\*repetition count (1)\*Z90\*1\*0\*300 stands for: Z initial is 90, there is 1 change, 0 is the next Z value, 300 is the transition time\*and so on for the others... \*C is color \*O is start diameter\*D is final diameter\*L is length\*B is brightness) The letter represents the beam property... Z,Y and X are the beam angles... B is the brightness, O and, L is length, and...

After the letter, there is always the initial value so Z90 means that the initial Z value is 90, and so on for the other letters

The number after the \* is the number of transitions

Then, after this number, there are couples of numbers  $N^T$  where N is the new value of the beam property and T is the transition time

for example: CFFFF80\*1\*FFFF80\*300 means that the initial color is FFFF80... then the color changes one time, in particular the new color will be FFFF80 in 3 seconds

Lengths of the beam can be adjusted

L150\*1\*150\*300 means that the initial length is 150, then the length changes one time, in particular the new length will be 150 in 3 seconds

# Other fields: QTY - PAN & TILT - CAMERA - VISUAL REFERENCE - WORLD - OBJECT - VIDEO LINK & PICTURE LINK

#### WORLD

The position file project (.pos) can have multiple Sites with different models or pictures. In this case the WORLD field must contain the name of the Site to display. It is possible to change in a cue from one WORLD or Site to another by changing the Site name in the WORLD column. The Script will change to that WORLD when the cue is shot.

When there is only one Site. The Viewer by default will open that site only. No input in the WORLD field is necessary. As soon as there is another site in the Position File, input of

specific sites is necessary.

# Other fields: QTY - PAN & TILT - CAMERA - VISUAL REFERENCE - BEAM - OBJECT - VIDEO LINK & PICTURE LINK

## **OBJECT**

The Object field is used to control the animation of the objects inside the models or the sites. An object with an attached effect can rotate around itself, like a Saxon, or it can move across the site, like a boat.

The Object reference is built inside the VsdPos3D and can be exported (copied to the clipboard) from inside the VsdPos3D by right-clicking and selecting Export key-framing string.

#### The syntax is the following:

object(Ellipse\_4x\_I1\*1\*1\*2000\*0\*1\*0\*0\*720\*0)
object(name of the object\*1\*1\*time\*0\*1\*0\*0\*total rotation angle\*0)

The string code can be copied and pasted and the Object manually renamed to do the same operation for similar objects.

The Duration time in milliseconds can be adjusted. In this case is 2000 or 2 seconds, but the value can be altered to increase or decrease the duration of the movement.

The Total rotation angle can be increased or decreased or change the direction by inserting a negative number. Positive number is clockwise direction, and negative (-720) is counter clockwise.

If we change as: object(Ellipse\_ $4x_{12}*1*1*10000*0*1*0*0*-1440*0$ ) In this case the object is a similar one, number I2 ,will rotate during 10 seconds and 4 times around itself ( $4x_{360}=1440$ ).

Other fields: QTY - PAN & TILT - CAMERA - VISUAL REFERENCE - BEAM - WORLD - VIDEO LINK & PICTURE LINK

## **VIDEO LINK & PICTURE LINK**

## **PICTURE LINK**

This field is used to link pictures to the effects. Normally these are set in the Effects Manger. The pictures will be used to render a synchronized to cues slide show with the PRODUCER option.

The pictures are not displayed in the Viewer, only in the final rendered movie.

## **VIDEO LINK**

This field is used to link video clips to the effects. Normally these are set in the Effects Manager.

The video clips will be used to render a synchronized to cues slide show with the PRODUCER option.

The video clips are not displayed in the Viewer, only in the final rendered movie.

Other fields: QTY - PAN & TILT - CAMERA - VISUAL REFERENCE - BEAM - WORLD - OBJECT

## Cues Menu

## **Working with Cues**

Show Director offers a wide number of functions, options and choices that work with the Script Manager.

From the [CUES] menu the following functions are available:

- Save New Cues
- <u>Clear New Cues</u>
- <u>Copy Cues</u>
- <u>Cut Cues</u>
- Paste Cues
- Duplicate Cues
- Insert Cues
- Insert Effects
- <u>Create Effects</u>
- Update Effects
- <u>Create Macro</u>
- <u>Capture Cues</u>
- <u>Renumber Cues</u>
- <u>Renumber Addresses</u>
- Validate Addresses
- <u>Reset Addresses</u>
- Offset Time
- Refresh Grid
- <u>Column Fill Down</u>
- <u>Cues Invert</u>
- <u>Cues Auto Complete</u>
- <u>Locate</u>
- Import Cues
- Export Cues
- Group Positions
- <u>Import Beat</u>
- Fan Tool
- <u>Export .chr</u>

## Save / Clear New Cues

**While capturing cues in play mode**, if you want to keep the cues, you can save them instantly before stopping, or clear them if you do not want to keep them.

This command is active only when Play is running. Once you stop playing the cues are automatically inserted in the Script.

## Copy, Cut, Paste and Duplicate Cues

You can copy or cut any selection on the Script and paste it in any other cue or selection of cues with automatic time reset to the inserted cue.

With Visual Show Director you can Copy selections of cues at different times and Paste them in different cues or selections of cues at different times.

First: make a Selection.

If you don't know how to select multiple cues, please refer to Selection Strategies

**To Copy** Press **Ctrl+C**, select command from Menu or click the related Icon in the toolbar

**To Cut** Press **Ctrl+X**, select command from Cues Menu or click the related Icon in the toolbar. Cut will take o

**To Paste** Make first a selection of one or Multiple Cues. Press **Ctrl+V**, select command from Cues Menu or clic

to Duplicate Press Ctrl+D, select command from Cues Menu or click the related Icon in the toolbar.

- When you are duplicating more than one time, a cue that is part of a group of cues with the same time
  Use Copy Paste commands, or
  - Create a sort named "Duplicating" with Time as value 1 and Cue as value -2 (descending). T

#### You can now also Copy, Cut and Paste text within cells or from other application. Highlight the text string and, clicking on it with the right button of the mouse, opens the edit Menu.

## Insert Cues

This is a powerful Show Director feature that you can use with great flexibility. It is a real time saver.

At the same time it is a calculator of cue intervals, numbers, within time sequences.

| 😚 Insert / Edit Cues                                                                                                    |                                                                                                    | ×                                                                                                    |
|----------------------------------------------------------------------------------------------------|----------------------------------------------------------------------------------------------------|----------------------------------------------------------------------------------------------------|
| Time / Duration<br>Using: Frames or Milliseconds<br>Time In: 00:00:00:00 frames<br>Update 0 ms<br>Method<br>Compute # of Cues<br>Compute Duration (Time Out)<br>Compute Interval<br>Parameters<br>Cues: 1 | Misc         Tilt:       90         Pan:       91         Macro:       1         CGHZ:       16         Event       16         Desc: <cue insert="">         Quantity:       1         Position:       A01       ✓ Inc       Dec</cue> | Addressing                                                                                                    |
| Time Out: 00:00:00 frames<br>Interval<br>Use Effect Duration<br>Interval: 00:00:01:00 frames<br>1000 ms                                                                                                   | Effect Use Current Effect Parameters REF: A150-0001 Desc: MULTICOLOR PFT: 0                                                                                                    | Min       Max         Module address range:       1       to       40         Pin range on the module :       1       to       32         Pin address is:       Incrementing       or       Decrementing         Compute       Apply       Cancel |

#### How to use Insert Cues

- Go to Cues Menu and select Insert Cues, or just type Ctrl+I
- The Insert/Edit cues window will open.

You can use this window to Insert any number of cues, with a selected effect, address, position and Interval of firing.

Time/Duration

• Set the time in in Frames or Milliseconds.

• If after Apply you wan to continue insert cues at the last cue entered, select Update. The Script will scroll to the last row and you can create a new sequence.

There are 3 methods of operation.

- Compute # of Cues: You can select a Time in and a Timeout for the effect and interval. Show Director will calculate the number of cues necessary.
- Compute Interval: You can select a Time in and a Time-Out and the number of cues. Show Director will calculate the interval in-between cues.
- Compute Duration: You can select a Time in, the number of cues and the interval. Show Director will calculate the Time Out.

To any of these methods you can assign:

The selected effect or effects in Effects Manager. Or type a REF and the effect will be automatically selected.

A position. If you want to create a sequence of position incremental (In) or decremental (Dec) check the corresponding box.

A Quantity.

A Description for Event DEscription column.

An angle Tilt and Pan

A Macro Number or Event (Fireone)

#### Caliber Group Hazard number, and an Event Description. Correlative or offset addresses, in HEX and DEC (module and Pin)

To select multiple effects in the Effects Manager, press the Shift key for adjacent effects in the list or the Ctrl key for non-adjacent and descending effects selected. The multiple effects selected will be inserted with the same time, and as many times as the number of cues at the selected intervals. After filling the values on the form, you can press the Compute button to see the results, and adjust if necessary any of the values. Clicking Apply or OK buttons inserts the cues in the Script window.

#### How to Insert One Single empty line

Just press the **Ins** key in your keyboard below the cue time you want to insert.

#### WATCH VIDEO TUTORIAL

## **Insert Effects**

#### (See also <u>Duplicate Cues</u>)

The same functions as Duplicate cues apply for Insert Current effect.

In the Effect Manager, <u>select</u> a single effect, subsequent effects, or a nonadjacent selection of effects (See also <u>Selection Strategies</u>).

You can also select multiple cues, and insert the effect or effects in each cue of the multiple selections.

Select contiguous rows with the Shift key. Select alternate roes with the Ctrl key.

#### In the Script Window:

- Select the row(s) at the time(s) where you want to insert the selection, Select contiguous rows with the Shift key.
   Select alternate roes with the Ctrl key.
- Press Ctrl-E, select command from Cues menu or click in the Icon.
- All the effects selected will be inserted with the same time.

In the script window you can type a reference number or the first digits of it in the Script window Reference field and you will see how it is located in the Effects Manager, and also inserted in the Script.

• Once you have the desired effect.

Press Ctrl+E and the effect(s) will be inserted at the selected cue(s).

If you want to work within a specific category of effects, apply a filter to the Effects Manager, and the same functions will apply.

## **Create Effects**

You can create a new effect entry in the Effects Manager by selecting the effects in the Script and selecting Create Effect from the Cues Menu.

A window will pop up with the following message:

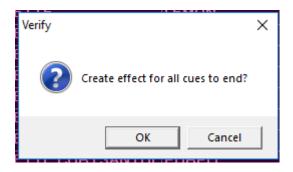

New effect lines will be created in the Effects Manager fro all the effects not already present.

It is necessary to have a distinct reference number for each effect. REF.

This function is particularly useful when you have a Script that was created without and Effects Manger, by typing each effect manually.

## Update Effects

All or a selection of Cues Effects data in a script can be updated from a new the loaded Effects Manager. If you have updated your Effects Manager with new information, you can quickly update your Script by REF number with the new data.

Make a selection of Cues (or no selection for the full script) and select from the menus Cues->Update Effects.

## Add Script Effect to Effects Manager

If a Cues REF number is not in the current Effect Manager, it can be automatically added with all the provided effect data by selecting the cue and selecting from the menus **Cues->Create Effects** 

## Create Macro

- The Macro function uses the MACRO column to set the numbers for the different macros. Make the MACRO column visible.
- For Pyrodigital\* download you will need to copy the MACRO column into the CGHZ column or match the numbers. Use the Copy Paste Column Tools.

Select a cue with a MACRO value other than zero and select from the menus Cues->Create Macro.

For the current script view, all cues with the matching MACRO value will be tallied and their Cue Time will be set to the value of the highest value.

However, all of the PFT values will be set so that the original cue time is kept.

- That is to say that a macro with the correct fire times will be created based on PFT and the highest cue time.
- \* Macros in Pyrodigital are limited to a total of 9.9 seconds time. After that you will need to break them down into separate macros.

### **Macro function for PYROMAC**

The MACRO function is useful for scheduling different semi-automatic sequences where the first shot is manual and continuous sequence of shots.

To add macros:

- 1) Layout for Pyromac loaded (see Addressing Pyromac Step 1)
- 2) Macro column groups the sequences with the same number

#### VISUAL SHOW DIRECTOR 8

| CUE | MACRO                                                                                                    | HH | MH | SS | FF | MS    | NEXT     | Event Description | DUR   | MODULE | PIN |
|-----|----------------------------------------------------------------------------------------------------|----|----|----|----|-------|----------|-------------------|-------|--------|-----|
| 1   | - 1                                                                                                    | 00 | 00 | 00 | 00 | 000   | 00:01:00 | Blue Comet        | 02:15 | 1      |     |
| 2   | 육 1                                                                                                    | 00 | 00 | 01 | 00 | 1000  | 00:01:00 | Blue Comet        | 02:15 | 1      |     |
| 3   | <u>2</u> 1                                                                                                    | 00 | 00 | 02 | 00 | 2000  | 00:01:00 | Blue Comet        | 02:15 | 1      |     |
| 4   | 0 1                                                                                                    | 00 | 00 | 03 | 00 | 3000  | 00:01:00 | Blue Comet        | 02:15 |        |     |
| 5   | N2                                                                                                    | 00 | 00 | 84 | 00 | 4000  | 00:01:00 | Blue Comet        | 02:15 | 1      |     |
| 6   | <u><u><u></u></u><u></u><u></u><u></u><u></u><u></u><u></u><u></u><u></u><u></u><u></u><u></u><u></u><u></u><u></u><u></u><u></u><u></u></u> | 00 | 00 | 05 | 00 | 5000  | 00:01:00 | Blue Comet        | 02:15 | 1      |     |
| 7   | 2 2                                                                                                    | 00 | 00 | 06 | 00 | 6000  | 00:01:00 | Blue Comet        | 02:15 | 1      |     |
| 8   | Ø 2                                                                                                    | 00 | 00 | 07 | 00 | 7000  | 00:01:00 | Blue Comet        | 02:15 | 1      |     |
| 9   | [m 3                                                                                                    | 00 | 00 | 08 | 00 | 8000  | 00:01:00 | Blue Comet        | 02:15 | 1      |     |
| 10  | <u>e</u> 3                                                                                                    | 00 | 00 | 09 | 00 | 9000  | 00:01:00 | Blue Cornet       | 02:15 | 1      |     |
| 11  | 2 J                                                                                                    | 00 | 00 | 10 | 00 | 10000 | 00:01:00 | Blue Comet        | 02:15 | 1      |     |
| 12  | Ū 3                                                                                                    | 00 | 00 | 11 | 00 | 11000 | 00:01:00 | Blue Comet        | 02:15 | 1      |     |
| 13  | 4                                                                                                    | 00 | 00 | 12 | 00 | 12000 | 00:01:00 | Blue Comet        | 02:15 | 1      |     |
| 14  | <b>-</b>                                                                                                    | 00 | 00 | 13 | 00 | 13000 | 00:01:00 | Blue Comet        | 02:15 | 1      |     |
| 15  | 24                                                                                                    | 00 | 00 | 14 | 00 | 14000 | 00:01:00 | Blue Comet        | 02:15 | 1      |     |
| 16  | U 4                                                                                                    | 00 | 00 | 15 | 00 | 15000 | 00:00:00 | Blue Comet        | 02.15 | 1      |     |

3) Export show to the firing system (see Addressing Pyromac - Step 4)

4) Remember to click No to export as Manual Macros

| Export Style                                                                     | $\times$ |
|----------------------------------------------------------------------------------|----------|
| Do you want a PyroMusical Export?<br>(Yes for PyroMusical, No for Manual Macros) |          |
| Sí No                                                                            |          |
|                                                                                  |          |

## **Capture Cues/Automatic Beat Detection**

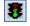

To start capturing cues the Capture Cues function must be on. You can do that from the Cues Menu, pressing **F2** or clicking in the Streetlight Icon.

# When the streetlight icon is on "Green" and in the bottom bar it says "Capture On", you are ready to capture Cues.

The CD and WAV file players have been enhanced to allow the "seek to" operation. The user may seek both forward and backward in increments of 5 seconds. Also, by selecting a row in the event grid and pressing the Play key the music will seek to that time and begin playing. This greatly enhances the ability to quickly review firing sequences.

The Clock on the second left box at the bottom of the screen displays a HH: MM: SS: FF clock in sync with the Time Code.

#### > Press Space-bar, or Click Add Cues on the Wave Display button.

You can also insert selected effects at the same time that you capture cues pressing the Button Add Effects. The Effects Manager needs to be open to have this function enabled. Each time you press, the New Cues box displays the total of cues entered, and the Last Cue pan the time of the last cue. You can see that the Script window displays the new cues with the **<CAPTURE>** sign in the Event Description column. The columns HH: MM: SS: FF display the exact time of the cues.

#### > Stop playing the music.

The Script Window will update and save automatically the cues entered. You can also save the cues at any moment during capture by going to the Cue menu and clicking on Save Cues. To review the cue markers in the wave Display you need to PressF8

#### > Rewind, and Play again. Capture must be ON to play the cues.

The Next cue on the time sequence will be highlighted in blue, and as the cues time match the Time Code running clock they will highlighted as well. The Blue highlight is programmed to be stable at the center of your window. Therefore at the beginning of the script it will scroll down to find the center position of the screen, and at the end will move down until the last cue is highlighted.

500 cues may be safely captured before being saved.

If you want to enter a modification or adjustment in the time HH: MM: SS: FF, you can do it by selecting the cell and typing a new number. Press Tab to go to the next cell. It is also possible to increase or decrease the time value by Pressing (Shift +) to increase, or, (-) to decrease (no Shift).

## **Music Beat Detection and Cue Insertion**

a. Often you need to insert a large set of cues that are on the beat of the music. Show Director now includes Beat Detection for doing this. With a wave file loaded and the Capture mode off (i.e. "Red Light"), click where you want the capture to start and Shift+Click where you want the capture to stop. If you don't set a starting and/or ending point it will use the beginning and end of the wave plot. Select from the menus Cues->Import Beat... This will bring up the Beat Detection dialog:

| 🔁 Create Beat Detec  | tion Cues                                                                                                    |
|----------------------|----------------------------------------------------------------------------------------------------|
| matching ducs. You d | lind the 'toe tapping' best of the music and create a set of<br>an adjust how sensitive the beat onset is using the slider<br>ive for more beats, less sensitive for only the strongest |
|                      | Onset Sensitivity                                                                                                    |
|                      |                                                                                                    |
| Mare sensitive       | Less renative                                                                                                    |
|                      | OK Cancel                                                                                                    |

b. Onset Sensitivity is how sensitive the detection is. If you have more sensitivity you get more cues, possible including false beats or back beats. Less sensitive you might miss a few beats ins quiet sections or if the beat gets too complex. Play with this setting to get the level you want.

с.

NOTE: Some .wav files, like those converted from .mp3, may not be able to be beat detected due to not having the correct PCM internal format. We will work on this for a future update.

#### Watch Video Tutorial

## **Renumber Cues (F3)**

Selecting Renumber Cues in the Cues menu or pressing F3 will renumber the cues in the entire script or filtered script.

#### Warning: There is no Undo for this function. Use Restore Backups.

## Addressing (F4)

Show Director allows you to address your script with an important degree of automation and verification. You won't need to type every single address.

It is possible to address for multiple firing systems. Pyrodigital uses the ADDR column based on hexadecimal address from 000 to 7FF.

Other systems use Module and Pin. Module from 000 to 999 and Pin from 0 to 100. Control can be used for systems that use a Controller or a module with also multiple Slats and Pins.

You need to know the <u>Sort</u>, <u>Filter</u>, and <u>Selection strategies</u>, to use the Renumber Address function to its full potential.

Normally to address a script you will do it with a Sort by positions, then by caliber, then by quantities, then by Tilt (angle), then by time or product type.

If you want your show to be progressively fired by time and fire your racks in a spatial sequence, you will sort by time (this way you add a safety factor, as in the case of having to go to the launching site during firing, you know where there are no shells to be fired). If for packing reasons you want to load by type of product you will then sort by product.

If you want to keep this Addressing Script separate from the Time Script, you can copy and save it with another name with Explore.

To start addressing then, Sort by Position (POS), then by Caliber (CAL), then by Time (HH: MM: SS: FF), and then by Type-Effect Description or Reference.

SHOW DIRECTOR can sort and filter by different categories and apply the combinations to a Script View.

Once you have your Script sorted, you can either address all of it at once, or do it by blocks based on Filters.

#### For all the Script:

- Select the cell where you want to start in the ADD or Module and Pin columns. Type the initial address, ex 010. or 1 and 1 and press Enter.
- Go to Cues Menu and select Renumber Address or **Press F4**. The form Renumber Addresses will pop up.

| 🔄, Renumber Address                                                                                                    | ×                                                                                                    |
|----------------------------------------------------------------------------------------------------|----------------------------------------------------------------------------------------------------|
| Renumber ADDR Column for Pyrodigital     Starting ADDR: 000 (in HEX)     Min Max     Pin range on the module : 0 to F (in HEX)     C Renumber MOD and PIN Column     Starting MODULE: 0 PIN: 0                                                        | Addressing conditions<br>Pin address is:  Incrementing or C Decrementing<br>Auto Address by POS only<br>Reset address when CONTROL changes<br>Renumber will increment to a new Module when:<br>The last pin of the module is used<br>or any of the selected sort values change |
| Min       Max         Module address range:       1       to       40         Pin range on the module :       1       to       32         Increment CONTROL Column when MODULE       exceds the maximum module number. CONTROL values must be numeric | POS     TILT     CAL     TYPE     QTY     REF     Module Report     Done                                                                                                    |

• **Pin Range on the module for ADDR (in Hex)** You can set the pin range to fill the modules. If you want to leave some free addresses you can type Min 0 and Max D. In this case the moudule will be filed until address C

you can type Min 0 and Max D. In this case the moudule will be filed until address C. Any range between 0 and F is possible.

 Module address range and Pin range in the module( for Decimal:) Select the star module number from 1 to 999 maximum.
 Select the Pin range from 1 to 999, or 1 to 32, or whatever the module can handle.

#### • Increment CONTROL:

This feature is used to address different Controllers when a limit of modules set in above parameters is exceeded.

Or to address a module that has multiple Slats and Pins per Slat. It will change the Control Module number after 4 Slats and 12 pins per slat have been used.

#### • Addressing Conditions. Incrementing Decrementing Pin:

You can address in any order starting a module from F to 0 or from 32 to 1, or from 100 to 1, etc.

**Reset Address when CONTROL changes** will restart the counting from the minimum to the maximum.

#### • Increment modules when a sort condition changes:

This is one of the most powerful features of this control. You can automatically change to a new module when a positions changes or when a caliber or when multiple conditions are met.

#### • Autonumber by POS

Tallies up all the POS values and them supplies module and pin addresses by POS. From the existing Renumber dialog (Cues->Renumber Addresses), notice the new checkbox for Auto Address by POS only.

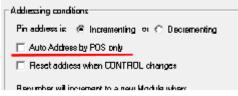

Select this option, which will disable other Addressing Conditions, and renumber.

After you have finish addressing you can see a **Module Report**. In the module report you can see what pins in each module are used or not. and a total count of the modules and which modules belong to each Controller. You can save a .xls or .txt file of this report.

| 5. Module Report                                                     | 23  |
|----------------------------------------------------------------------|-----|
| Module report for MODULE / PIN : Module Count = 437 Pin Count = 1695 |     |
| ======== Controller ===================================              |     |
| ======== Controller HALO ====================================        |     |
|                                                                      | ) I |
|                                                                      | ) I |
| 007 : 1000 0000 0000 0000 0000 0000 0000                             |     |
| 009 : 1100 0000 0000 0000 0000 0000 0000                             |     |
| 011 : 1000 0000 0000 0000 0000 0000 000                              | 5   |
| 013 : 1100 0000 0000 0000 0000 0000 0000                             | 5_  |
|                                                                      |     |
| Save Done                                                            |     |
|                                                                      |     |

## Addressing Pyromac

Pyromac system is included to export to both Automatic and Macro mode including DMX commands.

- 1) Download the the "<u>PYROMAC Layout</u>"
  - a. Click on the script and press F11
  - b. Select Script option in the Grids section
  - c. Click Load
  - d. Select the Layout "PYROMAC"
  - e. Click Done

| Jolos, column width and order f<br>ust be loaded and grids open.<br>Grids<br>Script<br>Script Filters<br>Script Sorts<br>Save | or the selected grid. A project Effects Effect Filters Effect Sorts Load | <ul> <li>              √1/10 Seconds C Milliseconds<br/>(eg. 12.3)</li></ul> |
|----------------------------------------------------------------------------------------------------|--------------------------------------------------------------------------|------------------------------------------------------------------------------|
| R: Reset your grid layout back<br>ust be open to reset it's grid lay                                                          | to factory defaults. A project<br>youts.                                 |                                                                              |
| Factory Reset Grid                                                                                                    | Lavout                                                                   |                                                                              |

- 2) Address the show
  - a. Press F4 to address
  - b. Set the parameters for MOD and PIN as shown
  - c. Click on Renumber

| 🖷, Renumber Address                                                                                                    | ×                                                                                                    |
|----------------------------------------------------------------------------------------------------|----------------------------------------------------------------------------------------------------|
| Min         Max           Pin range on the module :         0         to         F         (in HEX)                                                 | Addressing conditions<br>Pin address is:  Incrementing or  Decrementing<br>Auto Address by POS only<br>Reset address when CONTROL changes<br>Renumber will increment to a new Module when:<br>The last will increment to a new Module when: |
| Starting MODULE: 1 PIN: 1<br>Min Max<br>Module address range: 1 to 939<br>Pin range on the module : 1 to 16<br>Increment CONTROL Column when MODULE | The last pin of the module is used<br>If you have a Script Sort Manager open,<br>select a Script Sort and you will be able to<br>choose additional criteria.                                                                                |
| exceds the maximum module number. CONTROL values must be numeric                                                                                    | Renumber Module Report Done                                                                                                    |

- 3) Press F8 to update the script before exporting
- 4) Exports show for Pyromac shooting system
  - a. Click on the menu File > Script File > Export...
  - b. Assign a name to your script
  - c. Selected Type: Pyromac Script File (\* .txt)
  - d. Click Save

e. You will be prompted on which type of show you have: Pyromusical or Macros.

| 😨 Export Script File A | le.                |                                                                                             |                   |                     |        | ×        |
|------------------------|--------------------|---------------------------------------------------------------------------------------------|-------------------|---------------------|--------|----------|
| ← → • ↑ 📘              | « Windows (C.)     | $\rightarrow$ INFINITY VISIONS $\rightarrow$ Projects $\rightarrow$ Notes 8.4 $\rightarrow$ | Pyromac v         | 🖌 🐧 🛛 Buscar en Pyr |        | <i>م</i> |
| Organizar 👻 N          | ueva carpeta       |                                                                                             |                   |                     | 10 v   | •        |
| 🕹 Descargas            |                    | Nombre                                                                                      | Fecha de modifica | Tipo                | Tamaño |          |
| Documentos             |                    | Auto.txt                                                                                    | 30/01/2020 08:53  | Documento de tex    | 2 KB   |          |
| Escritorio             |                    |                                                                                             |                   |                     |        |          |
| Imágenes               |                    |                                                                                             |                   |                     |        |          |
| 🍌 Música               |                    |                                                                                             |                   |                     |        |          |
| 🧊 Objetos 3D           |                    |                                                                                             |                   |                     |        |          |
| 📱 Videos               |                    |                                                                                             |                   |                     |        |          |
| 는 Windows (C:)         |                    |                                                                                             |                   |                     |        |          |
| Nombre de archivo:     | Auto.bt            |                                                                                             |                   |                     |        |          |
|                        |                    | - 11 - 43                                                                                   |                   |                     |        |          |
| HIPOT                  | Pyromac Script Fil | e ( .bu)                                                                                    |                   |                     |        |          |
| ∧ Ocultar carpetas     |                    |                                                                                             |                   | Guardar             | Cancel | ē,       |

## Validate Addresses (F5)

Once the script addressing is done, you can validate your Script checking for repeated addresses.

You can do it now within the application before downloading to the Field Controller.

- Go to Cues Menu
- Select Validate Addresses, or press F5.

A window for Duplicate Address Error will pop up, indicating any duplicate addresses or none (No duplicate addresses).

| Duplicate Address Error                  | Validate Addresses 🛛 🛛 🔀        |
|------------------------------------------|---------------------------------|
| Cue: 3 Duplicate Address: 11E - Proceed? | Validation complete - No Errors |
|                                          | (OK)                            |

If any Address is duplicated , the message indicates the Cue number and the Address duplicated, and at the same time highlighted on the script window the row with the error.

Click OK. Go to the address cell, change it, and press Enter.

#### For SAFETY reasons you must validate the Script.

Addresses 000 to 00F, sometimes used for comments, are not excluded on the check. Show Director does not allow entering any addresses over 7FF.

If you want to keep duplicated addresses:

• Click Skip button, at the error prompt

## Reset Addresses (F6)

Reset addresses, changes all the addresses to HEX 000 or DEC Module 0 and Pin 0.

This is useful when importing a script from an old show that has addresses on it and needs to be re-addressed.

Instead of deleting one by one you can do it all at once.

## Offset Time (F7)

The Offset feature is necessary when the Time code has changed from your original script or if you want to move a group of cues in the timeline.

| 🔇 Cue Offset                                                                 | ×            |
|------------------------------------------------------------------------------|--------------|
| Add or C Subtract     Cue Offset Time     Frames 00:00:00     Milliseconds 0 | OK<br>Cancel |
| Applies To<br>C Selected Rows Only<br>C Below Active Row<br>C All the Rows   |              |

## Refresh Grid (F8)

Refresh grid command sorts the script by the current options set in the Sort Menu. By default the sort is by Time-PFT-Cue.

Refresh also computes and adds new values for the NEXT column, and updates the Price 1-2-3 sum.

It also updates the markers on the wave display, if any.

Refresh is necessary to refresh the Viewer file, when new cues with effects in the Script or Visual files have been updated.

## Column Fill Down (F9)

If you want to copy, repeat a value to the following cues, you can use the Fill Down command.

- 1. Select the cell you want to fill down.
- 2. While pressing the Shift key, select the last row of your fill. The selection is highlighted.

Use Ctrl key to make non contiguous selections. (for more information: <u>Grid Selection</u> <u>strategies</u>)

3. Press F9, and the cell will be copied to the cells below the selection

# Note: If you skip the point number 2, the cell will be copied until the end of the visible part of the script (sorted and filtered, in other words, it will fill until the end of the grid).

## Cues Invert (Ctrl+Shift F9)

If you want to invert the values of a column or a whole set of cues, you can use the **INVERT CUES** command:

#### To Invert only the content of ONE column:

1. Select the first cell you want to invert in the desired column. While pressing the Shift key, select the last row in which you want to invert the content. The selection is highlighted.

2. Press CTRL+SHIFT+F9, and the selected columns content, of the selected rows, will be inverted

#### To Invert a whole set of rows content (all but the time):

1. Select the first row you want to invert. While pressing the Shift key, select the last row in which you want to invert the content. The selection is highlighted.

2. Press CTRL+SHIFT+F9, and the all the rows, except Time, are inverted.

# This function really helps in creating fans and reverse sequences. See Video Tutorial <u>Here.</u>

## Cues Auto Complete (Ctrl+F9)

This new function auto-completes sequences of positions, angles and any column you want. AutoComplete can be used also in the Time columns HH MM SS FF MS and NEXT to create time intervals and sequences.

#### To auto Fill a column

1. Select the first cell you want to use as the base of the sequence. While pressing the Shift key, select the last row in which you want to auto Fill. The selection is highlighted and the first two cells of the selection are used to create the sequence.

2. Press CTRL+F9, and the selected columns content, of the selected rows, will be filled automatically by the auto-complete function

#### The logic of the auto-complete function

This function is based on the user input. It finds the increment gap in your sequence and goes to fill the rest

• If you are using it on the TILT field and the first cell is 20 and the second is 30, it will create a sequence of angles 20-30-40 and so on until the last row selected.

• If you are using it on the POS field and the first cell is A01 and the second is B02, it will keep addressing with E03, G04 and so on

• If you type A01 in the first cell and B01 in the second it will create a sequence like A01-B01-C01-D01 and so on until the last row selected.

## This function is useful to create angles and positions sequences. Note: the sequence is calculated on the first two cells of the selection.

• Version 8.3.4. Added Cue Invert to work on the REF column. This column has been added to Cue Invert, but if you do Invert cells in the column be sure to Refresh References to have all the Effect data catch up with the associated new cues. Press Enter in each inverted REF to select the effect in the Effects Manager and then Ctrl-E to insert the effect. This feature saves time when you wan to invert the order of effects in a sequence, such as colors, etc.

#### See Video Tutorial <u>Here.</u>

## Locate (F10)

Locate helps you to go to a certain Cue, Time or Address of the Script. When you have to make changes in the addresses of the script, you should use this command. You will be able to locate the address and change it to a new one

| C Time (h:m:s:f)  | 00:00:0 | 00:00         |   |
|-------------------|---------|---------------|---|
| C Cue Number      | 0000    |               |   |
| • Address (0-7FF) | 0       | Replace with: | 0 |

## Import / Export Cues

This is one of the most powerful functions of Show Director. You can use it to create macro scripts and design sequences that you can easily add to any new script.

Import and Export cues Show Director feature works together and in conjunction with <u>Script</u> <u>Filter Manager</u> option.

A <u>Filter</u> is a part of the Script.

It could be a large number of cues corresponding to a song, or several cues for a particular sequence.

The filter can be more specific than only cues.

You can filter by any entry in the Script. If you want to use a song without certain positions, calibers or products, you can filter it.

#### **EXPORT FILTERED CUES:**

1. First create a Filter name in the Script Filter Manager. Make the selection of values for every column.

2. Select the Filter in the Drop down menu. The Script will show only the Filtered Cues.

3. Select Export Cues in the Cues Menu or click in the Icon

4. Follow directions in the Save Menu. A new Script file will be created for the Filtered Cues.

Once you have exported the cues or you have another script you can use and import in different projects.

#### **IMPORT FILTERED CUES:**

1. Select the Cue or Cue Selection where you want your Script (filtered)

2. Select Import Cues in the Cues Menu or click in the Icon

3. Choose the File to Import

4. The imported Script with cues will be inserted in the Cue or in every Cue of your selection.

## **Group Positions**

Scripted POSITIONS can be added to a common GROUP. This makes filtering or sorting easier once you have many positions in your show.

- 1) With your show loaded, bring up the Cues > Group Positions dialog
- 2) Create a new Group Name or enter an existing Group Name to add additional positions
- 3) Multi-select from the list of Positions those POSITIONS you would like added to the Group
- 4) Press Apply and all cues with the selected Position will have the GROUP column updated to the

new Group Name. You can delete the names from the GROUP column at anytime and rerun this to reassign names.

| 🔊 Script | Manager - [Si                  | n2013-    | 14-4cu | Jes] | 🔁 Group Positions          |                                    |
|----------|--------------------------------|-----------|--------|------|----------------------------|------------------------------------|
| MACI     | RO GROUP                       | P0        | S   1  | ABI  |                            |                                    |
|          | 0                              | ZL06      |        |      | Group Name : (Max 20 char) | Empty Group Positions :            |
| •        | 0 OutLegs                      | OL03      |        |      | choop Hame : (Hax 20 char) | Emply croup r canona .             |
| _        | 0 OutLegs                      | OL04      |        |      |                            | H01 🔺                              |
| _        | 0                              | 0L05      |        |      |                            | H03                                |
|          | 0 OutLegs                      | OL06      |        |      | 1                          | H05                                |
| _        | 0 OutLegs                      | OL07      |        |      | Apply                      | H07<br>H09                         |
| _        | 0                              | OL08      |        |      |                            | H11                                |
| -        | 0 OutLegs                      | OL09      |        |      | Rescan                     | H08                                |
|          | 0 OutLegs                      | OL01      |        | _    | t nescan                   | H10                                |
|          | 0                              | OL08      |        |      |                            | H12 *                              |
| <u> </u> |                                |           |        |      | Groupings :                |                                    |
| Effort   | Manager - [Sl                  | N2014     | COM    |      | Group Name                 | Positions                          |
| •        |                                | 142014    |        |      | OutLegs                    | 0L01, 0L03, 0L04, 0L06, 0L07, 0L09 |
| CAL      | TYPE                           |           | PFT    | _    |                            |                                    |
|          |                                |           | 0.0    |      |                            |                                    |
| 30       |                                |           | 0.0    |      |                            |                                    |
| 44       | 20                             |           | 0.0    |      |                            |                                    |
| 30       | 30mm Mine                      | Carrat    | 0.0    |      |                            |                                    |
| 30       | 30mm 5 shot 1<br>30mm 8 shot 1 |           | 0.0    |      |                            |                                    |
| 30       | 30mm Cornet                    |           | 0.0    |      |                            |                                    |
| 30       | 30mm Cornet                    |           | 0.0    |      |                            |                                    |
|          |                                |           |        |      |                            | Done                               |
|          | 30mm Crossel                   | the Liout |        |      |                            |                                    |
| 30       | 30mm Crossel<br>30mm Mine      | tte Loi   | 0.0    |      |                            |                                    |

## **Import Beat from Music**

- 1. Multi-Select using Shift-Click on the Wave Plot will Select multiple cues.
  - a. When the Wave Plot is in Capture mode (i.e. "Green Light"), if you click on the wave plot it selects the next nearest cue. Now if you Shift+Click further along the wave plot, it will multi-select all the cues between the two clicks
- 2. Music Beat Detection and Cue Insertion
  - a. Often you need to insert a large set of cues that are on the beat of the music. Show Director now includes Beat Detection for doing this. With a wave file loaded and the Capture mode off (i.e. "Red Light"), click where you want the capture to start and Shift+Click where you want the capture to stop. If you don't set a starting and/or ending point it will use the beginning and end of the wave plot. Select from the menus Cues->Import Beat... This will bring up the Beat Detection dialog:

| Create Beat Detection Cues                                                                                                    |                                           |
|----------------------------------------------------------------------------------------------------|-------------------------------------------|
| Beat Detection tries to find the 'toe tappi<br>motching cues. You can adjust how sen<br>barbelow. More sensitive for more beats<br>beat. | silive the beat onset is using the slider |
|                                                                                                    | Sensitivity                               |
|                                                                                                    |                                           |
| More senzitive                                                                                                    | Less rensitive                            |
|                                                                                                    | OK Cancel                                 |

Onset Sensitivity is how sensitive the detection is. If you have more sensitivity you get more cues, possible including false beats or back beats. Less sensitive you might miss a few beats ins quiet sections or if the beat gets too complex. Play with this setting to get the level you want.

NOTE: Some .wav files, like those converted from .mp3, may not be able to be beat detected due to not having the correct PCM internal format. We will work on this for a future update.

## Fan Tool

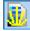

## Create PAN & TILT Fans This tool lets you create auto fans in Pan and Tilt.

- 1) Select the cues you want to add fan
- 2) Click on the menu Cues or Icon in the Cues Toolbar.
- 3) Select the Fan Tool
- 4) Sets the values of Start and End
- 5) Click Create Fan

| Visue                                                                                                    |                                                                                                    |                                                                                                    | THE OWNER OF                                                                                                    | alex Cont                                                                                                    |                                                                              |                                                                                        |                                                                    |
|----------------------------------------------------------------------------------------------------|----------------------------------------------------------------------------------------------------|----------------------------------------------------------------------------------------------------|----------------------------------------------------------------------------------------------------|----------------------------------------------------------------------------------------------------|------------------------------------------------------------------------------|----------------------------------------------------------------------------------------|--------------------------------------------------------------------|
| Elle F                                                                                                    | grmat y                                                                                                    | (isual <u>C</u> ue                                                                                                    | Save New                                                                                                    | Circles                                                                                                    | gure Man                                                                     | ual ge                                                                                 | ports                                                              |
| Lues.                                                                                                    | • • •                                                                                                    | <b>9</b> E                                                                                                    | Clear New                                                                                                    |                                                                                                    |                                                                              |                                                                                        | -                                                                  |
| Script                                                                                                    | View No                                                                                                    |                                                                                                    |                                                                                                    |                                                                                                    | Ctrl+C                                                                       | one                                                                                    |                                                                    |
|                                                                                                    |                                                                                                    |                                                                                                    | Copy Cues<br>Cut Cues                                                                                                    |                                                                                                    | Ctrl+X                                                                       |                                                                                        |                                                                    |
| CA                                                                                                    |                                                                                                    | VISIO                                                                                                    | Paste Cues                                                                                                    |                                                                                                    | Ctrl+V                                                                       |                                                                                        |                                                                    |
|                                                                                                    |                                                                                                    |                                                                                                    | Duplicate                                                                                                    |                                                                                                    | Ctrl+D                                                                       | Lub.                                                                                   |                                                                    |
| 20                                                                                                    |                                                                                                    |                                                                                                    | Insert Cues                                                                                                    |                                                                                                    | Ctrl+I                                                                       |                                                                                        |                                                                    |
|                                                                                                    |                                                                                                    | 1                                                                                                    | Insert Effec                                                                                                    |                                                                                                    | Ctrl+E                                                                       |                                                                                        |                                                                    |
| 10                                                                                                    |                                                                                                    |                                                                                                    | Create Effe                                                                                                    |                                                                                                    |                                                                              |                                                                                        | 10.1                                                               |
|                                                                                                    |                                                                                                    |                                                                                                    | Update Eff                                                                                                    | ects                                                                                                    |                                                                              |                                                                                        |                                                                    |
| 00.00.0                                                                                                    |                                                                                                    | 00.0                                                                                                    | Create Ma                                                                                                    | cro                                                                                                    |                                                                              | L                                                                                      | 00 0                                                               |
|                                                                                                    | 00:00                                                                                                    |                                                                                                    | Capture Co                                                                                                    | Jes                                                                                                    | F2                                                                           | 11                                                                                     | 16 4                                                               |
|                                                                                                    | ipt Mana                                                                                                    |                                                                                                    | Renumber                                                                                                    | Cues                                                                                                    | F3                                                                           |                                                                                        |                                                                    |
|                                                                                                    | UE M/                                                                                                    | ACRO 7                                                                                                    | Renumber                                                                                                    | Addresses                                                                                                    | F4                                                                           | 1 Blu                                                                                  | E ven                                                              |
| É                                                                                                    |                                                                                                    | 57                                                                                                    | Validate Ad                                                                                                    |                                                                                                    | F5                                                                           |                                                                                        | e Co                                                               |
|                                                                                                    | 3                                                                                                    | - 8                                                                                                    | Reset Addr                                                                                                    |                                                                                                    | F6                                                                           | 0 Blu<br>0 Blu                                                                         | e Co<br>e Co                                                       |
|                                                                                                    |                                                                                                    |                                                                                                    | Offset Tim                                                                                                    |                                                                                                    | F7                                                                           | 0 Blu                                                                                  | e Co                                                               |
|                                                                                                    | 6<br>7                                                                                                    | - 9                                                                                                    | Refresh Gr                                                                                                    | -                                                                                                    | F8                                                                           | 0 Blu<br>0 Blu                                                                         | e Co<br>e Co                                                       |
|                                                                                                    |                                                                                                    |                                                                                                    | Column Fi                                                                                                    |                                                                                                    | F9                                                                           | 0 Blu                                                                                  | e Co                                                               |
|                                                                                                    | 9<br>10                                                                                                    | -                                                                                                    | Cues Inver                                                                                                    |                                                                                                    | -Ctrl+F9<br>Ctrl+F9                                                          | 0 Blu<br>0 Blu                                                                         | e Co                                                               |
|                                                                                                    | 11                                                                                                    |                                                                                                    | Cue Auto                                                                                                    | Complete                                                                                                    | F10                                                                          | 0 Blu                                                                                  | e Co                                                               |
|                                                                                                    | 12<br>13                                                                                                    |                                                                                                    |                                                                                                    |                                                                                                    | FIQ                                                                          | 0 Blu                                                                                  | e Co                                                               |
|                                                                                                    | 14                                                                                                    |                                                                                                    | Import Cu                                                                                                    |                                                                                                    |                                                                              | 0 Elu<br>0 Elu                                                                         | e Co<br>e Co                                                       |
|                                                                                                    | 15                                                                                                    |                                                                                                    | Export Cue<br>GroupPosit                                                                                                    |                                                                                                    |                                                                              | 0 Blu                                                                                  | e Co                                                               |
|                                                                                                    | 16                                                                                                    |                                                                                                    | orouprosi                                                                                                    | oons                                                                                                    |                                                                              | 0 Blu                                                                                  | e Co<br>K BE                                                       |
|                                                                                                    | 17                                                                                                    |                                                                                                    | Loss of Real                                                                                                    |                                                                                                    |                                                                              | I DM                                                                                   | KBE                                                                |
|                                                                                                    | 18                                                                                                    |                                                                                                    | FanTool                                                                                                    | •                                                                                                    |                                                                              | DM                                                                                     | KFL                                                                |
|                                                                                                    | 18<br>19                                                                                                    |                                                                                                    | FanTool                                                                                                    |                                                                                                    |                                                                              | DM<br>DM                                                                               | KFL<br>KCc                                                         |
|                                                                                                    | 18<br>19<br>20                                                                                                    | <b>.</b>                                                                                                    |                                                                                                    |                                                                                                    |                                                                              | DM<br>DM<br>U <ci< th=""><th>KFL<br/>KCc</th></ci<>                                    | KFL<br>KCc                                                         |
| DUR                                                                                                    | 18<br>19                                                                                                    | PAN                                                                                                    |                                                                                                    | ANGLE                                                                                                    | QTY                                                                          | DM<br>DM                                                                               | KFL<br>KCc                                                         |
| DUR<br>00:00<br>04:00                                                                                                    | 18<br>19<br>20                                                                                                    | <b>.</b>                                                                                                    | Export .chr                                                                                                    |                                                                                                    | QTY<br>0<br>1                                                                | DM<br>DM<br>U <ci< td=""><td>K FL<br/>K Ce<br/>sptur</td></ci<>                        | K FL<br>K Ce<br>sptur                                              |
| 00:00                                                                                                    | 18<br>19<br>20<br>POS                                                                                                    | PAN                                                                                                    | Export .chr                                                                                                    |                                                                                                    | 0                                                                            | DN<br>DN<br>U <ci< td=""><td>KFL<br/>KCc<br/>sptur</td></ci<>                          | KFL<br>KCc<br>sptur                                                |
| 00:00<br>04:00<br>04:00<br>04:00                                                                                                    | 18<br>19<br>20<br>F01<br>F01<br>F01                                                                                                    | PAN<br>0<br>36<br>72                                                                                                    | Export .chr<br>TILT<br>30<br>42<br>54                                                                                                    |                                                                                                    | 0<br>1<br>1<br>1                                                             | CAL<br>0<br>68<br>68<br>68                                                             | COM<br>COM                                                         |
| 00:00<br>04:00<br>04:00<br>04:00<br>04:00                                                                                                    | 18<br>19<br>20<br>F01<br>F01<br>F01<br>F01<br>F01                                                                                                    | PAN<br>0<br>36<br>72<br>108                                                                                                    | Export .chr<br>TILT<br>30<br>42<br>54<br>66                                                                                                    |                                                                                                    | 0<br>1<br>1<br>1<br>1                                                        | CAL<br>0<br>68<br>68<br>68<br>68<br>68                                                 |                                                                    |
| 00:00<br>04:00<br>04:00<br>04:00<br>04:00<br>04:00                                                                                                    | 18<br>19<br>20<br>F01<br>F01<br>F01<br>F01<br>F01<br>F01                                                                                                    | PAN<br>0<br>36<br>72<br>108<br>144                                                                                                    | Export .chr<br>TILT<br>30<br>42<br>54<br>66<br>78                                                                                                    |                                                                                                    | 0<br>1<br>1<br>1<br>1<br>1                                                   | CAL<br>0<br>68<br>68<br>68<br>68<br>68<br>68<br>68                                     | COM<br>COM<br>COM<br>COM<br>COM                                    |
| 00:00<br>04:00<br>04:00<br>04:00<br>04:00                                                                                                    | 18<br>19<br>20<br>F01<br>F01<br>F01<br>F01<br>F01                                                                                                    | PAN<br>0<br>36<br>72<br>108                                                                                                    | Export .chr<br>TILT<br>30<br>42<br>54<br>66                                                                                                    |                                                                                                    | 0<br>1<br>1<br>1<br>1                                                        | CAL<br>0<br>68<br>68<br>68<br>68<br>68                                                 | COM<br>COM<br>COM<br>COM<br>COM<br>COM                             |
| 00:00<br>04:00<br>04:00<br>04:00<br>04:00<br>04:00<br>04:00                                                                                                    | 18<br>20<br>F01<br>F01<br>F01<br>F01<br>F01<br>F01<br>F01<br>F01                                                                                                    | PAN<br>0<br>36<br>72<br>108<br>144<br>180                                                                                                    | Export .chr<br>TILT<br>30<br>42<br>54<br>66<br>78<br>90                                                                                                    |                                                                                                    | 0<br>1<br>1<br>1<br>1<br>1<br>1                                              | CAL<br>0<br>68<br>68<br>68<br>68<br>68<br>68<br>68<br>68                               | KFL<br>KCc                                                         |
| 00:00<br>04:00<br>04:00<br>04:00<br>04:00<br>04:00<br>04:00<br>04:00<br>04:00<br>04:00                                                                                                    | 18           19           20           F01           F01           F01           F01           F01           F01           F01           F01           F01           F01           F01           F01           F01           F01           F01           F01           F01           F01           F01                                                                                                    | PAN<br>0<br>36<br>72<br>108<br>144<br>180<br>216<br>252<br>288                                                                                                    | Expert char<br>TILT<br>30<br>42<br>54<br>66<br>78<br>90<br>102<br>114<br>126                                                                                                    |                                                                                                    | 0<br>1<br>1<br>1<br>1<br>1<br>1<br>1<br>1<br>1<br>1                          | CAL<br>0<br>68<br>68<br>68<br>68<br>68<br>68<br>68<br>68<br>68<br>68<br>68<br>68       | COM<br>COM<br>COM<br>COM<br>COM<br>COM<br>COM<br>COM               |
| 00:00<br>04:00<br>04:00<br>04:00<br>04:00<br>04:00<br>04:00<br>04:00<br>04:00<br>04:00<br>04:00                                                                                                    | 18<br>19<br>20<br>F01<br>F01<br>F01<br>F01<br>F01<br>F01<br>F01<br>F0                                                                                                    | PAN<br>0<br>36<br>72<br>108<br>144<br>180<br>216<br>252<br>288<br>324                                                                                                    | Expert chu<br>TILT<br>30<br>42<br>54<br>66<br>78<br>90<br>102<br>114<br>126<br>138                                                                                                    |                                                                                                    | 0<br>1<br>1<br>1<br>1<br>1<br>1<br>1<br>1<br>1<br>1<br>1                     | CAL<br>0<br>68<br>68<br>68<br>68<br>68<br>68<br>68<br>68<br>68<br>68<br>68<br>68<br>68 | COM<br>COM<br>COM<br>COM<br>COM<br>COM<br>COM<br>COM<br>COM        |
| 00:00<br>04:00<br>04:00<br>04:00<br>04:00<br>04:00<br>04:00<br>04:00<br>04:00<br>04:00                                                                                                    | 18           19           20           F01           F01           F01           F01           F01           F01           F01           F01           F01           F01           F01           F01           F01           F01           F01           F01           F01           F01           F01                                                                                                    | PAN<br>0<br>36<br>72<br>108<br>144<br>180<br>216<br>252<br>288                                                                                                    | Expert char<br>TILT<br>30<br>42<br>54<br>66<br>78<br>90<br>102<br>114<br>126                                                                                                    |                                                                                                    | 0<br>1<br>1<br>1<br>1<br>1<br>1<br>1<br>1<br>1<br>1                          | CAL<br>0<br>68<br>68<br>68<br>68<br>68<br>68<br>68<br>68<br>68<br>68<br>68<br>68       | COM<br>COM<br>COM<br>COM<br>COM<br>COM<br>COM<br>COM               |
| 00:00<br>04:00<br>04:00<br>04:00<br>04:00<br>04:00<br>04:00<br>04:00<br>04:00<br>04:00<br>04:00                                                                                                    | 18<br>19<br>20<br>F01<br>F01<br>F01<br>F01<br>F01<br>F01<br>F01<br>F0                                                                                                    | PAN<br>0<br>36<br>72<br>108<br>144<br>180<br>216<br>252<br>288<br>324                                                                                                    | Expert chu<br>TILT<br>30<br>42<br>54<br>66<br>78<br>90<br>102<br>114<br>126<br>138                                                                                                    |                                                                                                    | 0<br>1<br>1<br>1<br>1<br>1<br>1<br>1<br>1<br>1<br>1<br>1<br>1<br>1           | CAL<br>0<br>68<br>68<br>68<br>68<br>68<br>68<br>68<br>68<br>68<br>68<br>68<br>68<br>68 | COM<br>COM<br>COM<br>COM<br>COM<br>COM<br>COM<br>COM<br>COM        |
| 00:00<br>04:00<br>04:00<br>04:00<br>04:00<br>04:00<br>04:00<br>04:00<br>04:00<br>04:00<br>04:00<br>04:00                                                                                                    | 19           20           20           F01           F01           F01           F01           F01           F01           F01           F01           F01           F01           F01           F01           F01           F01           F01           F01           F01           F01           F01           F01                                                                                                    | PAN<br>0<br>36<br>72<br>108<br>144<br>180<br>216<br>252<br>288<br>324<br>360                                                                                                    | Export .chr<br>TILT<br>30<br>42<br>54<br>66<br>78<br>90<br>102<br>114<br>126<br>138<br>150                                                                                                    | ANGLE                                                                                                    | 0<br>1<br>1<br>1<br>1<br>1<br>1<br>1<br>1<br>1<br>1<br>1<br>1<br>1<br>1<br>1 | CAL<br>0<br>68<br>68<br>68<br>68<br>68<br>68<br>68<br>68<br>68<br>68<br>68<br>68<br>68 | COM<br>COM<br>COM<br>COM<br>COM<br>COM<br>COM<br>COM<br>COM<br>COM |
| 00:00<br>04:00<br>04:00<br>04:00<br>04:00<br>04:00<br>04:00<br>04:00<br>04:00<br>04:00<br>04:00<br>04:00                                                                                                    | 19           20           20           F01           F01           F01           F01           F01           F01           F01           F01           F01           F01           F01           F01           F01           F01           F01           F01           F01           F01           F01           F01                                                                                                    | PAN<br>0<br>36<br>72<br>108<br>144<br>180<br>216<br>252<br>288<br>324<br>360                                                                                                    | Export .chr<br>TILT<br>30<br>42<br>54<br>66<br>78<br>90<br>102<br>114<br>126<br>138<br>150                                                                                                    | ANGLE                                                                                                    | 0<br>1<br>1<br>1<br>1<br>1<br>1<br>1<br>1<br>1<br>1<br>1<br>1<br>1<br>1<br>1 | CAL<br>0<br>68<br>68<br>68<br>68<br>68<br>68<br>68<br>68<br>68<br>68<br>68<br>68<br>68 | COM<br>COM<br>COM<br>COM<br>COM<br>COM<br>COM<br>COM<br>COM<br>COM |
| 00:00<br>04:00<br>04:00<br>04:00<br>04:00<br>04:00<br>04:00<br>04:00<br>04:00<br>04:00<br>04:00<br>04:00                                                                                                    | 19           20           20           F01           F01           F01           F01           F01           F01           F01           F01           F01           F01           F01           F01           F01           F01           F01           F01           F01           F01           F01           F01                                                                                                    | PAN<br>0<br>36<br>72<br>108<br>144<br>180<br>216<br>252<br>288<br>324<br>360                                                                                                    | Export .chr<br>TILT<br>30<br>42<br>54<br>66<br>78<br>90<br>102<br>114<br>126<br>138<br>150                                                                                                    |                                                                                                    | 0<br>1<br>1<br>1<br>1<br>1<br>1<br>1<br>1<br>1<br>1<br>1<br>1<br>1<br>1<br>1 | CAL<br>0<br>68<br>68<br>68<br>68<br>68<br>68<br>68<br>68<br>68<br>68<br>68<br>68<br>68 | COM<br>COM<br>COM<br>COM<br>COM<br>COM<br>COM<br>COM<br>COM<br>COM |
| 00:00<br>04:00<br>04:00<br>04:00<br>04:00<br>04:00<br>04:00<br>04:00<br>04:00<br>04:00<br>04:00<br>04:00                                                                                                    | 19           20           20           F01           F01           F01           F01           F01           F01           F01           F01           F01           F01           F01           F01           F01           F01           F01           F01           F01           F01           F01           F01                                                                                                    | PAN<br>0<br>36<br>72<br>108<br>144<br>180<br>216<br>252<br>288<br>324<br>360<br>4<br>18et the PAI<br>tring angle at<br>16<br>252<br>288<br>324<br>360                                                                                                    | Esport .ch/<br>TILT<br>30<br>42<br>54<br>66<br>78<br>90<br>102<br>114<br>126<br>138<br>150<br>4 and/or TILT .<br>d the angles w<br>will not charged<br>to 300 and bec<br>Finish                                                                                                    | ANGLE                                                                                                    | O 1 1 1 1 1 1 1 1 1 1 1 1 1 1 1 1 1 1 1                                      | CAL<br>0<br>68<br>68<br>68<br>68<br>68<br>68<br>68<br>68<br>68<br>68<br>68<br>68<br>68 | COM<br>COM<br>COM<br>COM<br>COM<br>COM<br>COM<br>COM<br>COM<br>COM |
| 00:00<br>04:00<br>04:00<br>04:00<br>04:00<br>04:00<br>04:00<br>04:00<br>04:00<br>04:00<br>04:00<br>04:00<br>04:00                                                                                                    | 18         19           19         20           20         50           F01         F01           F01         F01           F02         F02           F03                                                                                                    | PAN<br>0<br>36<br>72<br>108<br>144<br>180<br>216<br>252<br>288<br>324<br>360<br>4<br>18et the PAI<br>tring angle at<br>16<br>252<br>288<br>324<br>360                                                                                                    | Expert .ch           TILT           30           42           54           66           78           90           102           114           126           138           150           A and/or TILT I           In the engler will not change doctwins. If you concerning to you to so 380 and become to so the provide to the provide to the providet to the provide to the providet to the providet to the | ANGLE<br>values for the set<br>if be split every<br>the values. The<br>useful to 180<br>or 100 to 180<br>or 100 to 190<br>or 100 to 190 | O 1 1 1 1 1 1 1 1 1 1 1 1 1 1 1 1 1 1 1                                      | CAL<br>0<br>68<br>68<br>68<br>68<br>68<br>68<br>68<br>68<br>68<br>68<br>68<br>68<br>68 | COM<br>COM<br>COM<br>COM<br>COM<br>COM<br>COM<br>COM<br>COM<br>COM |
| 00:00<br>04:00<br>04:00<br>00<br>00<br>00<br>000<br>0 | 18         19           19         20           20         50           F01         F01           F01         F01           F02         F02           F03                                                                                                    | PAN<br>0<br>36<br>72<br>108<br>144<br>180<br>216<br>252<br>288<br>324<br>360<br>4<br>18et the PAI<br>tring angle at<br>16<br>252<br>288<br>324<br>360                                                                                                    | Esport .ch/<br>TILT<br>30<br>42<br>54<br>66<br>78<br>90<br>102<br>114<br>126<br>138<br>150<br>4 and/or TILT .<br>d the angles w<br>will not charged<br>to 300 and bec<br>Finish                                                                                                    | ANGLE<br>values for the sel<br>il be split evenly<br>the values. The<br>once -180 to 180<br>C Count<br>C Count                                                                                                    | O I I I I I I I I I I I I I I I I I I I                                      | CAL<br>0<br>68<br>68<br>68<br>68<br>68<br>68<br>68<br>68<br>68<br>68<br>68<br>68<br>68 | COM<br>COM<br>COM<br>COM<br>COM<br>COM<br>COM<br>COM<br>COM<br>COM |
| 00:00<br>04:00<br>04:00<br>00<br>00<br>00<br>000<br>0 | 18         19           19         20           20         20           F01         F01           F01         F01           F01         F01           F01         F01           F01         F01           F01         F01           F01         F01           F01         F01           F01         F01           F01         F01           San Tool         F01           San Tool         F01           San Tool         F01           San Tool         F01           San Tool         F01           San Tool         F01           San Tool         F01           F01         F01           F01         F01           F01         F01           F01         F01           F01         F01           F01         F01           F01         F01           F01         F01           F01         F01           F01         F01           F02         F01           F03         F02           F04         F01                                                                                                    | PAN<br>0<br>36<br>72<br>108<br>144<br>180<br>216<br>252<br>288<br>324<br>360<br>4<br>18et the PAI<br>tring angle at<br>16<br>252<br>288<br>324<br>360                                                                                                    | TILT           30           42           54           66           78           90           102           114           126           138           150                                                                                                    | ANGLE<br>values for the sel<br>il be split evenly<br>the values. The<br>once -180 to 180<br>C Count<br>C Count                                                                                                    | O 1 1 1 1 1 1 1 1 1 1 1 1 1 1 1 1 1 1 1                                      | CAL<br>0<br>68<br>68<br>68<br>68<br>68<br>68<br>68<br>68<br>68<br>68<br>68<br>68<br>68 | COM<br>COM<br>COM<br>COM<br>COM<br>COM<br>COM<br>COM<br>COM<br>COM |
| 00:00<br>04:00<br>04:00<br>00<br>00<br>00<br>000<br>0 | 18         19           19         20           20         20           F01         F01           F01         F01           F01         F01           F01         F01           F01         F01           F01         F01           F01         F01           F01         F01           F01         F01           F01         F01           F01         F01           F01         F01           Sata         cold with a state of the state of the s | PAN<br>0<br>36<br>72<br>108<br>144<br>180<br>216<br>252<br>288<br>324<br>360<br>216<br>258<br>324<br>360<br>0<br>105 binh<br>totabento<br>105 binh<br>totabento<br>105 binh | TILT           30           42           54           66           78           90           102           114           126           138           150                                                                                                    | ANGLE<br>values for the sel<br>il be split evenly<br>the values. The<br>once -180 to 180<br>C Count<br>C Count                                                                                                    | O I I I I I I I I I I I I I I I I I I I                                      | CAL<br>0<br>68<br>68<br>68<br>68<br>68<br>68<br>68<br>68<br>68<br>68<br>68<br>68<br>68 | COM<br>COM<br>COM<br>COM<br>COM<br>COM<br>COM<br>COM<br>COM<br>COM |

| 🗟 Fan Tool                       |                            |                                                                                         | —                     |                           | $\times$ |
|----------------------------------|----------------------------|-----------------------------------------------------------------------------------------|-----------------------|---------------------------|----------|
| cues. Provide<br>split evenly be | the starting a tween them. | AN and/or TILT val<br>and finishing angle a<br>Make the Finish va<br>ement. Leaving the | and the a<br>lue nega | ngles will<br>tive if you | be       |
|                                  | Start                      | Finish                                                                                  |                       |                           |          |
| Pan :                            |                            |                                                                                         |                       |                           |          |
| Tilt :                           | 45                         | 135                                                                                     | Crea                  | ate Fan                   |          |
|                                  |                            | Done                                                                                    |                       |                           |          |

## Export .Chr (Visual Script File)

.chr file is used by the Viewer graphic engine and it is a copy of the script. By default it is created and exported every time you refresh the grid by pressing F8.

It is a good strategy to export it manually if you can't see the script changes reflected in the visual components.

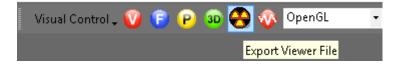

## **The Script Filter File**

Filtering will cause the Script file to show & hide certain data. For example, if the Script contains two field controllers FC1 & FC2 the Script can be Filtered for only one of the field controllers, in this case FC1. After being filtered, the script will only display cues to be shot by FC1 and the newly filtered Script can therefore be quickly available to load into the Controller. This way the show can be designed on One single table.

It contains all possible Filter combinations for all columns that you can create. This file can be opened in multiple Projects, saving your preferred filters for future use. This window or selection panel serves to create the Table files that will be downloaded to the Field Controller. You can assign to every filter a Field Controller ID (serial number, labels..) and a Firing Table ID.

There is a Function to see the Unfiltered Cue, to avoid miss-download of firing data.

|   | Name   | FC ID | FT ID | CUE | CUE | HH | MM | SS | FF | HH | MM | SS | FF | ADDR | ADDR | DUR   | DUR   | <b>Event Description</b> |
|---|--------|-------|-------|-----|-----|----|----|----|----|----|----|----|----|------|------|-------|-------|--------------------------|
| • | AB     | 1     | 1     | 0   | 0   | 00 | 00 | 00 | 00 | 00 | 00 | 00 | 00 | 010  | 069  | 00:00 | 00:00 |                          |
|   | Sample | 0     | 0     | 0   | 10  | 00 | 00 | 00 | 00 | 00 | 00 | 00 | 00 | 000  | 000  | 00:00 | 00:00 |                          |

#### Steps in Creating a Filter

**NAME:** In this field you enter the name of the Filter. This will become the name of the Firing Table file (.tab), if you assign a value in the FC ID and FT ID columns. The names of the Filter will be displayed in the Drop-Down Toolbar

#### FC ID: (FIELD CONTROLLER IDENTIFICATION).

In this filed you enter the number of the Field Controller. It can be any number, no letters. You can put the Serial Number to identify the FC if you want. In the Download Manager (see later: Firing Tables Manager) you can select each FC with the display of the Tables assigned to it.

#### FT ID: (FIRING TABLE IDENTIFICATION).

In this field you put the number of the Firing table assigned to the Field Controller. The values are hexadecimal, as are in the Firing Tables. Therefore, you can enter up to 12 Tables, from 0 to B. The program won't let you enter a value superior to B.

#### **COLUMN FIELDS:**

The Columns in Green or Red are Ranges:

- FIELD in Green corresponds to IN value.
- FIELD in Red corresponds to OUT Value.

#### If values remain at 0, the range is not taken into consideration.

Sorts and Filters Selection: When you select a name in the Drop-Down menu the Script will change accordingly to the settings of the Filter.

| ScriptView  |      |   |              |      | × |
|-------------|------|---|--------------|------|---|
| Script View | None | - | None         | None | • |
|             |      |   | None         |      |   |
|             |      |   | AB<br>Sample |      |   |

#### You can select the Sort and Filter directly from the Script or Effects Sort & Filter

**Managers**. Select/highlight the row and press enter will change the view of the Script or Effects Manager, and it will be reflected in the drop down boxes where you previously had to do the selections.

## **Script filter File Operations**

From the File Menu, the following functions are accessible for the Script Filter File

NEW
 Creates a new file (it prompts for overwriting if the selected file exists)
 OPEN
 Opens an existing file
 SAVE AS...
 Saves a copy of the open File. It is useful to frequently save backups of your file.
 CLOSE

Closes the opened file

### Script Filter Manager Auto Create

You can now automatically create a set of Effect Filters based on column data from Effect Manager. Select a column in Effect Manager then in Effect Filter Manager double-click the empty Filter Name cell. You can also Auto Create with two neighboring Columns selected for a compound effect. A dialog will ask if you wish to Auto Create the filters, select Yes.

A set of Filters will be created based on the column or columns you selected and the column data that matches at least one row in your Effect Manager.

Filter Word based.

You can create a filter based in a single word or description. Name the Filter and Shift Double Click in a cell containing the description. A dialog will ask you if you want to add that description to the filter selected. Once included in the Filter you can delete the part of the Description that you don't need and leave just the word. You can also type the word directly in a Filter column.

Partial Match on Filters

For Script and Effect Sorts, all text fields now will match case-insensitive on a partial sort. If, for example, you have a Sort for Description that is "Yellow" it will find all Descriptions with the word "Crackling" or "crackling" or "CRACKLING".

Easy Add to Script- Effect Filter Manager

When you have a row selected in Script-Effect Filter Manager and you press Shift-Double Click in a cell in the Script- Effect Manager, you will be asked if you wish to add that cell data to the selected filter. Yes will add the data into the correct cell, No will go into normal Edit for the cell.

For the Columns VISUALREFERENCE, VIDEOLINK and PICTURELINK that have links to the Test Viewer, Video Player or Website, to view the linked effects, just double click to view. Other Show Director Changes

#### VISUAL SHOW DIRECTOR 8

| ipt Manager - (SCI |                                        |       |                                                                                                    |                        |                                                                                                    |                                          |                                          |                     |                                                                                                    |                                                                                                    |                                                            |                               | TE Script Filter Manager - (Shi      | 6 0            |
|--------------------|----------------------------------------|-------|----------------------------------------------------------------------------------------------------|------------------------|----------------------------------------------------------------------------------------------------|------------------------------------------|------------------------------------------|---------------------|----------------------------------------------------------------------------------------------------|----------------------------------------------------------------------------------------------------|------------------------------------------------------------|-------------------------------|--------------------------------------|----------------|
| UE MM SS FF        | MS NEXT                                |       | Event Description                                                                                               |                        | JRATION # NOTES                                                                                                  |                                          |                                          | QTY PA              |                                                                                                    |                                                                                                    | Effect De                                                  | scription ^                   | Name                                 | CONTROL        |
|                    |                                        |       | CANT STOP THE FEELING                                                                                           |                        | 00.23 20 DUR245                                                                                                  |                                          | @CAKESROO                                |                     | 0-340 70 30 0                                                                                                   |                                                                                                    | 9mm Fan Farfalle fan - (80)                                |                               |                                      |                |
|                    | 0.00.00.00                             |       | CANT STOP THE FEELING                                                                                           |                        | 00/23/20 DUR245                                                                                                  | EC                                       | @CAKESONE                                | H 1 20-1            | 0-340 70 30 1                                                                                                   | Cake  2                                                                                                    | 9mm Fan Farfalle fan - (80)                                | legrees) - He<br>Crossette Cr | LEGS LI                              |                |
|                    | 125333 00 00.00                        |       | Series .                                                                                                    |                        |                                                                                                    |                                          |                                          |                     |                                                                                                    | Cake,                                                                                                    |                                                            | Shot Z She                    |                                      |                |
| 143 02 28 20       | 148667 00:19:01                        | 28:27 |                                                                                                    | 2-Sci                  | ript wi                                                                                                    | ll cha                                   | ange vie                                 | ew in t             | that So                                                                                                    | ort E                                                                                                    | nter 🗖                                                     | Crossette Ce                  |                                      |                |
|                    | 148667 00:00:00                        |       | CANT STOP THE FEELIN                                                                                            |                        | AN ELLIPS OF LEVELS                                                                                              | Re l                                     | 80                                       |                     | 1.1.4.6                                                                                                    | Satis                                                                                                    | annin i an Lenucire ieru - Can                             | legrees) - H                  | TWO HUNDRE                           | VO HUNDRE      |
|                    | 148667 00:00:00                        |       |                                                                                                    | -                      | and the surger lines in                                                                                          | 100                                      | Contraction of the local division of the |                     | 20                                                                                                    | 1990 - 1990 - 1990 - 1990 - 1990 - 1990 - 1990 - 1990 - 1990 - 1990 - 1990 - 1990 - 1990 - 1990 - 1990 - 1990 - | Voin Lon Ferialia Ion - (9 <mark>0</mark> 1                | legrees) - H                  | •                                    |                |
|                    | 148667 00:00:00                        |       | CANT STOP THE FEELING<br>BLOOUE 1                                                                               |                        | 00.19:01                                                                                                    |                                          |                                          |                     | 0                                                                                                    |                                                                                                    |                                                            |                               | 🐨 Script Sort Manager - (MA          |                |
|                    | 173833 00:00:01                        |       | <capture></capture>                                                                                             |                        | 00.41.60                                                                                                    |                                          | TLOD                                     |                     | 60 50 1                                                                                                    | Bomon                                                                                                    | 19mm White Spangle w/ Gre                                  | an Bocket M                   | Na                                   |                |
|                    | 173833 00:00:00                        |       | <copture></copture>                                                                                             |                        |                                                                                                    |                                          | And a second                             |                     |                                                                                                    | Domon                                                                                                    | 18mm White Spangle w/ Cre                                  | n Rocket M                    | OTTY-ANGLE<br>REF                    |                |
| 96 82 53 25        | 173833 00:00:00                        | 03:00 |                                                                                                    |                        |                                                                                                    |                                          |                                          |                     |                                                                                                    |                                                                                                    |                                                            | a Rocket M                    | RUN                                  |                |
|                    | 6 173867 00:00:01                      |       | <capture></capture>                                                                                             |                        |                                                                                                    | 1                                        | -Select                                  | ROW                 | and Pro                                                                                                    | acc                                                                                                    | Enter                                                      | Rocket Mot                    | Sample<br>SCRIPTING                  |                |
|                    | 5 173867 00.00:00                      |       | <capture></capture>                                                                                             |                        |                                                                                                    | -                                        | Jerect                                   |                     |                                                                                                    |                                                                                                    | - Let - Let w/ Fier                                        | HOCKEL MOL                    | SCRIPTING BY AND                     |                |
|                    | 173867 00:00:00                        |       | <capture></capture>                                                                                             |                        |                                                                                                    |                                          | - HIRING HURSON                          |                     | 100 511                                                                                                    | tamtati -                                                                                                    | tunin White Spinngle w/ Elec                               | Rocket Mot                    | SCRIPTING BY CAL<br>SCRIPTING BY POS |                |
|                    | 7 173900 00:00:01<br>7 173900 00:00:01 |       | <copture></copture>                                                                                             |                        |                                                                                                    |                                          | OL03<br>OL02                             |                     | 60 40<br>60 50                                                                                                  |                                                                                                    | 18mm Kamuro w/Green Strol<br>58 mm Farfallas w/ Violet Tij |                               | SCRIPTING BY TYP                     |                |
|                    | 123900 00:00:00                        |       | (Capture)                                                                                                    |                        |                                                                                                    |                                          | 01.01                                    |                     | 60 40 1                                                                                                    |                                                                                                    | 18mm Kamuro w/Fushia Stro                                  |                               | TILT-ED                              |                |
| 09 02 53 20        | 3 173933 00:00:01                      |       | <capture></capture>                                                                                             |                        |                                                                                                    | _                                        | OLOG                                     |                     | 90 40 1                                                                                                    |                                                                                                    | 10mm Kamuro w/Green Strol                                  |                               | •                                    |                |
|                    | 3 173933 00:00:00                      |       |                                                                                                    |                        |                                                                                                    |                                          | OLUS                                     |                     | 90 50 1                                                                                                    |                                                                                                    | 0 mm Farfallas w/ Violet Ti                                | s Mine (8 St                  | Filect Sort Manager - (EFFI          | ICTSS. D E     |
|                    | 3 173933 00:00:00                      |       | <capture></capture>                                                                                             |                        |                                                                                                    |                                          | 0104                                     | 1.1                 | 90 40 1                                                                                                    | Roman 4                                                                                                    | 10mm Kamuro w/Fushia Stro                                  | be Exhibition                 | TE Effect Filter Manager - (EFI      |                |
|                    | 3 173933 00:00:00                      |       |                                                                                                    |                        |                                                                                                    | _                                        |                                          |                     | 0 0                                                                                                    |                                                                                                    |                                                            | 1 M 1 M 10 M 10               | Name<br>MEG Next F                   | TYPE MF        |
|                    | 173967 00:35:18<br>173967 00:00:00     |       |                                                                                                    |                        |                                                                                                    |                                          | OL09<br>OL08                             |                     | 90 40 90 50 1                                                                                                   |                                                                                                    | 10mm Kamuro w/Green Strol<br>50 mm Farfallas w/ Violet Tij |                               | MFG Phoenix                          | Phot           |
| 11 02 03 23        | 1113307 00.00.00                       | 03.00 | is collimax                                                                                                    |                        |                                                                                                    |                                          | Correlation (Correlation)                |                     |                                                                                                    | -comun j                                                                                                    | io min Furtunus w/ Floher Fl                               |                               | MFG Pirofontasia                     | Picol          |
|                    |                                        |       |                                                                                                    |                        |                                                                                                    |                                          |                                          |                     |                                                                                                    |                                                                                                    |                                                            |                               | MFG R Caba<br>MFG R Caballer         | R Ca<br>  R Ca |
|                    |                                        |       |                                                                                                    |                        |                                                                                                    |                                          |                                          |                     |                                                                                                    |                                                                                                    |                                                            | 0 0 3                         | MFG RES                              | RES            |
|                    |                                        |       |                                                                                                    |                        | 1. T. A. C. M. C. M. S. M. S. M. S. M. S. M. S. M. S. M. S. M. S. M. S. M. S. M. S. M. S. M. S. M. S. M. S. M. S |                                          |                                          | State In addresses  | NULL DESCRIPTION                                                                                                | ALC: NO                                                                                                    | No. of the Index States                                    | TATI DI CONTRATO              | MFG Sentore                          | Sav            |
|                    |                                        |       |                                                                                                    | War with the street, p | - BALLESPIC PROPERTY AND                                                                                         | Anti-Anti-Anti-Anti-Anti-Anti-Anti-Anti- | Manager Providence                       | stand of the set of | A DESTRUCTION OF THE OWNER OF THE OWNER OF THE OWNER OF THE OWNER OF THE OWNER OF THE OWNER OF THE OWNER OF THE | A BAR                                                                                                    | A WEIL AND AND AND AND AND                                 | 建制品的复数                        | MFG Sunny                            | Sum            |
| The Arrest         | a set of a distance                    |       |                                                                                                    |                        | ÷                                                                                                    |                                          | diam'r a                                 |                     |                                                                                                    |                                                                                                    |                                                            |                               | MFG ultratec<br>MINE                 | una            |
|                    |                                        |       | A STATE OF A STATE OF A STATE OF A STATE OF A STATE OF A STATE OF A STATE OF A STATE OF A STATE OF A STATE OF A | Marily and a state     | and the state of the state of the                                                                                | interioriente                            | DESCRIPTION AND A D.C.                   | at high second      | I I Astroney Burk                                                                                               | Same and                                                                                                    | All all tilling all                                        | 11 通输出出现                      | > OROS                               |                |
|                    |                                        |       | 0100 000146 00013                                                                                               | 0 00.01.45             | 00.02.00 00.02                                                                                                   | 15 00.02.30                              | 00.02.45 00.03                           | 00 00.03.15         | 00.03.30 00.03.45                                                                                               | 100                                                                                                    | 0 00.04.15 00.04.30                                        | 00.04.45 00.01                | PURPLE                               |                |
| 00.00.15           | 00.00.30 00.00                         |       |                                                                                                    |                        |                                                                                                    |                                          |                                          |                     |                                                                                                    | 00.04.0                                                                                                    |                                                            |                               |                                      |                |

| Effect Description                                                                                                    | MFG                    | YEAR # RI         |
|----------------------------------------------------------------------------------------------------|------------------------|-------------------|
| 30 Shot Crackling Dahlia Palm with Gold Tail W Shaped 30 Sec                                                                                                    | Glorious Company       | 2017 B1370        |
| 30 Shot Crackling Dahlia Palm with Gold Tail W Shaped 30 Sec                                                                                                    | Glorio                 | 2015 B1370        |
| 30 Shot Popping Crackling Flower W Shaped 30 Sec                                                                                                    | Glorious Company       | 2017 B1372        |
| Bees and Bees and Multi Blooming Crackling W Shape (90 Shot) 35 Sec                                                                                                    | Holiday                | 2017 BHL90664     |
| Bees and Bees and Multi Blooming Crackling W Shape (90 Shot) 35 Sec                                                                                                    | Holida                 | 2015 BHL90664     |
| Crackling Tail to Rainbow (5color) Tips (200 Shot) Z-shape                                                                                                    | Freedon Fireworks      | 2017 BFF2327      |
| Crackling Willow (90 Shot) W Shape                                                                                                    | Holiday                | 2017 BHL9048      |
| Crackling Tail (10 Shot) Fan Shaped (Single Row)                                                                                                    | Kanto                  | 2017 BKT20069     |
| 1.75 in Crackling Mine ( 1 Shot)                                                                                                    | Glorio                 | 2015 MKT20062     |
| 1.75 in Crackling Tail (5 Shots) fan Shaped                                                                                                    | Kanto                  | 2017 CKT20066     |
| 1.75 in Golden Crackling Willow (One Shot) < 1-Double Click i                                                                                                    | n the Cell             | 2015 BGC2365      |
| 1.75 in Golden Crackling Willow (One Shot)                                                                                                    | Glorious Company       | 2017 BGC2365      |
| 1.75 in Golden Crackling Willow (One Shot)                                                                                                    | Giorio                 | 2016 USED BGC2365 |
| 1.75 in Multi Blooming Crackling w/ Green Dahlia (One Shot)                                                                                                    | Glorio                 | 2015 BGC2373      |
| 1.75 in Multi Blooming Crackling w/ Green Dahlia (One Shot)                                                                                                    | Glorio                 | 2016 USED BGC2373 |
| 1.75 in Multi Blooming Crackling w/ Green Dahlia (One Shot)                                                                                                    | Glorious Company       | 2017 BGC2373      |
| 30 mm Crackling Crossette Comet                                                                                                    | Luso P                 | 2015 QLU3023      |
| 30 mm Crackling Crossette Comet                                                                                                    | Luso P                 | 2016 USED QLU3023 |
| 44 mm WHITE TITANIUM W/ CRACKER COMET + STARS MINE CRACKLING                                                                                                    | R Caballer             | 2017 CRC4425      |
| 2 in Green Crackling to Red Crossette Candle (8 Ball) 27 sec.                                                                                                    | Glorio                 | 2015 RGC1508      |
| 2 in Green Crackling to Red Crossette Candle (8 Ball) 27 sec.                                                                                                    | Glorio                 | 2015 RGC1508      |
| 2 in Green Crackling to Red Crossette Candle (8 Ball) 27 sec.                                                                                                    | Glorious Company       | 2017 RGC1508      |
| 2 in Green Crackling to Red Crossette Candle (8 Ball) 27 sec.                                                                                                    | Glorio                 | 2016 USED RGC1508 |
| 2 in Red Crackling to Green Crossette Candle (8 Ball) 27 sec.                                                                                                    | Glorio 2-Edit Nan      | ne 2015 RGC1507   |
| 2 in Red Crackling to Green Crossette Candle (8 Ball) 27 sec                                                                                                    | Glorio                 | 2015 RGC1507      |
|                                                                                                    |                        |                   |
| The contract of the contract of the contract o | AL 75 - Mine 75 Mine   |                   |
|                                                                                                    | AL 75 - Roman 75 Roman |                   |
|                                                                                                    | omet Comet             |                   |
|                                                                                                    | RACKLING Crackling     |                   |
| Advertial control (MA)                                                                                                    | uso P2017              | Luso P 2017       |
|                                                                                                    | FG                     |                   |

 O
 O
 O
 O
 O
 O
 O
 O
 O
 O
 O
 O
 O
 O
 O
 O
 O
 O
 O
 O
 O
 O
 O
 O
 O
 O
 O
 O
 O
 O
 O
 O
 O
 O
 O
 O
 O
 O
 O
 O
 O
 O
 O
 O
 O
 O
 O
 O
 O
 O
 O
 O
 O
 O
 O
 O
 O
 O
 O
 O
 O
 O
 O
 O
 O
 O
 O
 O
 O
 O
 O
 O
 O
 O
 O
 O
 O
 O
 O
 O
 O
 O
 O
 O
 O
 O
 O
 O
 O
 O
 O
 O
 O
 O
 O
 O
 O
 O
 O
 O
 O
 O
 O
 O
 O
 O
 O

#### VISUAL SHOW DIRECTOR 8

|                                                                           | Luso P                                                                                                    | 2016 USED                        | MLU5002                                                                                                    |                                   |
|---------------------------------------------------------------------------|----------------------------------------------------------------------------------------------------|----------------------------------|----------------------------------------------------------------------------------------------------|-----------------------------------|
|                                                                           | Luso P                                                                                                    | 2017                             | MLU5002                                                                                                    | ROOF                              |
|                                                                           | Luso P                                                                                                    | 2017                             | MLU5001                                                                                                    | ROOF TOP RO                       |
| 2-Shift Double Click in Cell                                              | Luso P                                                                                                    | 2017                             | MLU5006                                                                                                    | TWO HUNDRED                       |
|                                                                           | Luso P                                                                                                    |                                  | MLU5021                                                                                                    | *                                 |
|                                                                           | Luso P                                                                                                    | 2016 USED                        |                                                                                                    | r                                 |
|                                                                           | Luso P                                                                                                    | 7124 SOSTE ASSOCIATE STOLEY FLOX | MLU5017                                                                                                    | Script Sort Manager - [MASTER]    |
|                                                                           | Luso P                                                                                                    | 2016 USED                        | A CONTRACTOR OF A CONTRACTOR OF A CONTRACTOR OF A CONTRACTOR OF A CONTRACTOR OF A CONTRACTOR OF A CONTRACTOR OF | Name                              |
|                                                                           | Luso P                                                                                                    |                                  | MLU5030                                                                                                    | ▶ 103<br>ADD ROOF                 |
|                                                                           | Luson                                                                                                    | 2011                             | HE00000                                                                                                    | ADD ROOF                          |
|                                                                           |                                                                                                    |                                  |                                                                                                    | ADDRESSED                         |
| Visual Show Director                                                      |                                                                                                    |                                  | -                                                                                                    | ADDRESSING                        |
|                                                                           | ^                                                                                                    |                                  | -                                                                                                    | ADDRESSING SN                     |
|                                                                           |                                                                                                    |                                  | 2                                                                                                    | CAL-ED<br>CAL POS                 |
| You are about to add 'MFG Luso P' to Filter TYPE Mine. Do you wish to con | tinue?                                                                                                    |                                  |                                                                                                    | CGHZ-CAL-POS-QTTY-                |
|                                                                           |                                                                                                    |                                  |                                                                                                    | ED-CAL                            |
| Yes                                                                       | No                                                                                                    |                                  | 00000                                                                                                    |                                   |
|                                                                           |                                                                                                    |                                  |                                                                                                    |                                   |
|                                                                           |                                                                                                    |                                  |                                                                                                    | N: Effect Sort Manager - [EFFECTS |
|                                                                           |                                                                                                    |                                  |                                                                                                    | Effect Filter Manager - [EFFECT   |
|                                                                           |                                                                                                    |                                  |                                                                                                    | Name C                            |
| Vee will edd Newsets Mixe Filts                                           |                                                                                                    |                                  |                                                                                                    | TYPE Comet                        |
| Yes, will add Name to Mine Filte                                          |                                                                                                    |                                  |                                                                                                    | TYPE COMET AF                     |
|                                                                           |                                                                                                    |                                  |                                                                                                    | TYPE Gerb                         |
|                                                                           | 1.0-1                                                                                                    |                                  | •                                                                                                    | TYPE Illumination                 |
|                                                                           | 1-Se                                                                                                    | lect Filter                      |                                                                                                    | TYPE Mine                         |
|                                                                           |                                                                                                    |                                  |                                                                                                    | TYPE Mine Trace                   |
|                                                                           |                                                                                                    | 144 A. 14 - 14 - 14 - 14         | Lake a skilleda                                                                                                 | TYPE MINE100                      |
|                                                                           |                                                                                                    |                                  | ne administration of the                                                                                        | TYPE One Shot<br>TYPE Roman       |
|                                                                           | and the second second |                                  |                                                                                                    | TYPE Roman<br>TYPE Strobe         |
| the same a sale of delivery to the state of the same of                   |                                                                                                    | backus and the ripalities.       | And the second                                                                                                  | TYPE Strobe                       |
|                                                                           | The second second                                                                                                    | there are the second second      | THE REPORT                                                                                                    | TYPE Wheel                        |
| 3.00 00:03:30 00:04:00 00:04:30 00:05:00 00:05:30 00:06:00 00:06:30       | 00:07:00 00:07:30 00:08:00                                                                                                    | 00:08:30 00:09:00                | 00:09:30 00:10                                                                                                  |                                   |
| tot me laner, l                                                           |                                                                                                    |                                  |                                                                                                    |                                   |

## The Script Sort File

This is very important for organizing the firing Table. Normally the Script is chronological, a Sort File will help to arrange the Script based on other parameters. For example, The Script can be arranged in order of Position, Caliber, Quantity, Tilt, Reference. This allows the Script to be sorted such that Addressing of shots can be done automatically!!!

This contains all possible Sort combinations for all columns that you wan to create. This file can be opened in multiple Projects, saving once your preferred sorts for future use. All columns of the Script Manager are present in the Script Filter Manager.

You need to give a name to the Sort and then proceed to insert the values of your Sort Order.

Value 1, will be the first column sorted, and so on. Positive values sort Ascending. Negative values sort Descending.

The display order of the columns in the Script Sort Manager, will change accordingly to the sort order, to help you visualize the Sort.

|       | Name               | POS       | CAL        | QTY              | TILT       | REF   | TIME     | CUE  | MACR                                                                                                    | GROUP | TABLE                                                                                                    | MODE | PF             | ADDR                                                                                                    | CONTROL | MODU                                                                                                    | PIN    |
|-------|--------------------|-----------|------------|------------------|------------|-------|----------|------|----------------------------------------------------------------------------------------------------|-------|----------------------------------------------------------------------------------------------------|------|----------------|----------------------------------------------------------------------------------------------------|---------|----------------------------------------------------------------------------------------------------|--------|
|       | ADDRESSING         | 1         | 2          | 3                | 4          | 5     | 6        | 0    |                                                                                                    | 0 0   | 0                                                                                                    | 0    | 0              | 0                                                                                                    | 0       | 0                                                                                                    | 0      |
|       | POS-CAL-TIME       | 1         | 2          | 0                | 0          | 0     | 3        | 0    |                                                                                                    | 0 0   | 0                                                                                                    | 0    | 0              | 0                                                                                                    | 0       | 0                                                                                                    | 1. 1.9 |
|       | Sample             | 0         | 0          | 0                | 0          | 0     | 0        | 0    |                                                                                                    | 0 0   | 0                                                                                                    | 0    | 0              | 0                                                                                                    | 0       | 0                                                                                                    | 0      |
| ĸ     |                    |           |            |                  |            |       |          | -    |                                                                                                    |       |                                                                                                    |      | -              |                                                                                                    |         |                                                                                                    |        |
| +     |                    |           |            |                  |            |       | 1        | 1    | -                                                                                                    |       |                                                                                                    | -    |                | -                                                                                                    |         |                                                                                                    |        |
| _     |                    |           |            |                  |            |       |          |      |                                                                                                    |       |                                                                                                    |      |                |                                                                                                    |         |                                                                                                    |        |
|       |                    |           |            |                  |            |       |          |      |                                                                                                    |       |                                                                                                    |      | -              |                                                                                                    |         |                                                                                                    |        |
| -     | 1                  |           |            |                  |            |       |          |      |                                                                                                    |       |                                                                                                    |      |                |                                                                                                    |         |                                                                                                    |        |
|       |                    |           |            |                  | 9          |       |          |      |                                                                                                    |       |                                                                                                    |      |                |                                                                                                    |         |                                                                                                    |        |
| _     | Script Sort M      | anage     | •r - F11   | 51 50            | DRTS]      |       |          |      |                                                                                                    |       |                                                                                                    |      |                |                                                                                                    |         |                                                                                                    |        |
| _     | Script Sort M      |           |            |                  | NID: 1     |       | PET      | ADDR | CGHZ                                                                                                    | ANGLE | CAL                                                                                                    | ТҮРЕ | DU             | B                                                                                                    | V DESC  | EF D                                                                                                    | ESC    |
| )<br> | Name               | PO        |            |                  | NID: 1     |       | PFT<br>0 | ADDR | CGHZ<br>0                                                                                                    | ANGLE | <b>CAL</b>                                                                                                    | TYPE | <b>DU</b><br>0 | R E                                                                                                    | EV DESC | <b>EF D</b>                                                                                                    | ESC    |
|       |                    | PO        | S QTY      | RE               | TIM        | CUE   |          |      | the second second second second second second second second second second second second second second second s |       | Contraction of the local division of the local division of the loc | )    | -              | and the second second se | EV DESC | the second second second second second second second second second second second second second second second se | ESC    |
|       | Name<br>ADDRESSING | <b>PO</b> | S QTY<br>2 | <b>' RE</b><br>3 | <b>TIM</b> | O CUE | 0        | 0    | 0                                                                                                    | 0     | 0 0                                                                                                    | )    | 0              | 0                                                                                                    | EV DESC | 0                                                                                                    | ESC    |
|       | Name<br>ADDRESSING | <b>PO</b> | S QTY<br>2 | <b>' RE</b><br>3 | <b>TIM</b> | O CUE | 0        | 0    | 0                                                                                                    | 0     | 0 0                                                                                                    | )    | 0              | 0                                                                                                    | EV DESC | 0                                                                                                    | ESC    |
|       | Name<br>ADDRESSING | <b>PO</b> | S QTY<br>2 | <b>' RE</b><br>3 | <b>TIM</b> | O CUE | 0        | 0    | 0                                                                                                    | 0     | 0 0                                                                                                    | )    | 0              | 0                                                                                                    | EV DESC | 0                                                                                                    | ESC    |

The Sort names will be displayed in the Script View Tool-bar:

| 5criptView  |      |   |    |   | ×       |
|-------------|------|---|----|---|---------|
| Script View | None | - | AB | - | Loading |
|             |      |   |    |   | None    |
|             |      |   |    |   | Loading |
|             |      |   |    |   | Sample  |

When you select a name in the Drop-Down menu the Script will change accordingly to the settings of the Sort.

#### Sorts and Filters Selection

You can select the Sort and Filter directly from the Script or Effects Sort & Filter Managers. Select the row and press enter will change the view of the Script or Effects Manager, and it will be reflected in the drop down boxes where you previously had to do the selections.

## **Quick and Additive Sort**

1. Quick Sort by using the three new tool-bar buttons, Sort Ascending, Sort Descending and Clear Sort. Select a column that you want to be your primary sort. Press either the Sort Ascending or the Sort Descending button

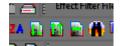

- 2. If you select additional columns and presses either the Sort Ascending or Sort Descending buttons it will add additional levels of sorting. To clear the quick sort, press the Clear Quick Sort button.
- 3. Apply multiple Script or Effects Filters
  - a. Selecting one or more Script Filters or Effects Filters and Right Clicking will apply all filters selected.

## **Script Sort File Operations**

From the File Menu, the following functions are accessible for the Script sort File

#### • NEW

Creates a new file (it prompts for overwriting if the selected file exists)

#### • OPEN

Opens an existing file

#### SAVE AS...

Saves a copy of the open File. It is useful to frequently save backups of your file.

#### CLOSE

Closes the opened file

Quick Sort by using the three new Tool bar buttons, Sort Ascending, Sort Descending and Clear Sort. Select a column that you want to be your primary sort. Press either the Sort Ascending or the Sort Descending button

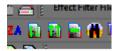

If you select additional columns and presses either the Sort Ascending or Sort Descending buttons it will add additional levels of sorting. To clear the quick sort, press the Clear Quick Sort button.

Apply multiple Script or Effects Filters Selecting one or more Script Filters or Effects Filters and Right Clicking will apply all filters selected.

## **Script Views**

A Script View is a combination of a Sort and a Filter.

You can name the View for quick access with the Drop-Down Menu in the Toolbar.

This is useful to view parts of the Script (Filters) sorted in a particular Order.

You will find many useful applications for this feature.

#### There is a limit of 32 names for Views in a Project.

Effect Manager (Effect Filename.efx) is the Show Director products database.

Show Director can open simultaneously only one Effect Manager and one Script at a time. You will be able to create as many Effect Manager databases as you want, for different products and show types, and bring them up as you need, but only one at a time. Each Effect Manager has unlimited Filters available. (See Effect Filter later). You can have a complete database that is filtered by any category of the column Fields. You can create an Effect Manager File, from scratch, from another Effect Manager File via Filtering and Export, or import from a .csv file created with Excel, Access or any database/spreadsheet application.

#### EXCEL

You will also be able to export a Show Director Effect file (. efx) to a same (.efx) file (see Effect Filter later- Export Effects) or a (.csv)(.xls) formats to be opened with your spreadsheet application for more complex editing or presentation.

To see what is the format of a .csv or .xls, Open a new Effects Manager and then save it as .csv or .xls.

Open it in Excel and use the same format of columns. Add your data an reopen the file with Show Director

#### **EFFECTS MANAGER FROM A SCRIPT**

It is possible to create an Effects Manager from the products used in a show. Open the Script, and Save As .efx.

An Effects Manager with the single individual effects used will be created.

#### Version 8

The Columns CUSTOM 1-2-3-4-5 Can be renamed with your own names. Right Click in the Header of the column and do it the Form to Change name.

Different names templates can be saved and applied to new projects.

## **The Effects File**

#### **Data Field Formats**

\* When importing from .xls or .csv the number of characters will be trimmed to match Show Director maximums.

The Script window has the following columns and characteristics:

| Column | Column Name        | Column Data Type | Comment                                                      |
|--------|--------------------|------------------|--------------------------------------------------------------|
| 1      | CAL                | Number(3)        | Integer value for the caliber of these effects               |
| 2      | ТҮРЕ               | Text(36)         | Text description of the kind or family of effect being fired |
| 3      | PFT                | Number(5)        | Pre-fire time in milliseconds                                |
| 4      | Effect Description | Text(128)        | Description of the effect                                    |

| 5  | DUR             | Number(4) | Integer effect duration in frames and seconds $(100 = 1 \text{ sec})$ |
|----|-----------------|-----------|-----------------------------------------------------------------------|
| 6  | REF             | Text(50)  | Reference number for the effect                                       |
| 7  | MFG             | Text(64)  | Manufacturer of the effect                                            |
| 8  | MAGAZINE        | Number(6) | Inventory Quantities.                                                 |
| 9  | PRICE1          | Number(8) | Price of this effect                                                  |
| 10 | PRICE2          | Number(8) | Price of this effect                                                  |
| 11 | PRICE3          | Number(8) | Price of this effect                                                  |
| 12 | CUSTOM1         | Text(128) | Open text field for effects data                                      |
| 13 | CUSTOM2         | Text(128) | Open text field for effects data                                      |
| 14 | CUSTOM3         | Text(128) | Open text field for effects data                                      |
| 15 | CUSTOM4         | Text(128) | Open text field for effects data                                      |
| 16 | CUSTOM5         | Text(128) | Open text field for effects data                                      |
| 17 | VISUALREFERENCE | Text(255) | Text field to describe the name of the particle effect                |
| 18 | BEAM            | Text(255) | Text field description of lights and lasers                           |
| 19 | PICTURELINK     | Text(255) | Text link to a web or disk based picture                              |
| 20 | VIDEOLINK       | Text(255) | Text link to a web or disk based video                                |

\_ □ x Setup Custom Names Set the Custom Name you would like to assign to each of the Custom Columns. You can specify any name up to 10 characters. You should name the names of the first 5 columns the same between the Effects Manager and the Script as they are copied over during assignment. You can also save the name assignments and reload them later or in a different Project. Script Effects Mgr. CUSTOM1 = EXNUMBER EXNUMBER CUSTOM2 = WEIGHT WEIGHT Copy >> CUSTOM3 = UN CLASS UN CLASS << Сору CUSTOM4 = YEAR YEAR CUSTOM5 = DIMENSIONS DIMENSIONS CUSTOM6 = CUSTOM6 CUSTOM7 = CUSTOM7 CUSTOM8 = CUSTOM8 ΟK Save Cancel Load

#### AUTO-RESTORE (UNDO)

• New Auto Restore for Scripts and Effects Managers. This new function will keep a back up of your most recent Scripts or Effects Managers making a copy of the files every 5 minutes within 1 hour. There will be 12 copies that you can restore at any point on time. The feature is only active with a project open. The backup files are stored in a folder inside the directory where the project is saved. The function can be manually deactivated by changing On to Off in the file sd.ini in

C:/Users/username/Appdata/Roaming/ShowDirector. You will never loose more than 5 minutes of work.

| Restore Backups<br>Restore Backups will con<br>backups listed below. Yo<br>the archive name is the s<br>The archived files are list<br>one of them and press R                                                 | our current file cou<br>same.<br>sed in newest to o                                                                                                    | ld be over-written if                                                                                                    |
|----------------------------------------------------------------------------------------------------|----------------------------------------------------------------------------------------------------|----------------------------------------------------------------------------------------------------|
| SN2016-COMBINED.e<br>SN2016-COMBINED.e<br>SN2016-COMBINED.e<br>SN2016-COMBINED.e<br>SN2016-COMBINED.e<br>SN2016-COMBINED.e<br>SN2016-COMBINED.e<br>SN2016-COMBINED.e<br>SN2016-COMBINED.e<br>SN2016-COMBINED.e | efx: from 3/23/20<br>efx: from 3/11/20<br>efx: from 11/6/20<br>efx: from 11/6/20<br>efx: from 11/3/20<br>efx: from 10/30/2<br>efx: from 10/30/2<br>efx: from 10/30/2 | 216 5:41:21 PM<br>216 1:34:48 PM<br>215 8:27:26 AM<br>215 8:17:25 AM<br>2015 10:20:56 AM<br>2015 8:06:12 AM<br>2015 4:50:53 AM<br>2015 4:45:52 AM |
| Disable Backups                                                                                                    | Restore                                                                                                    | Cancel                                                                                                    |

## **Create a New Effects File**

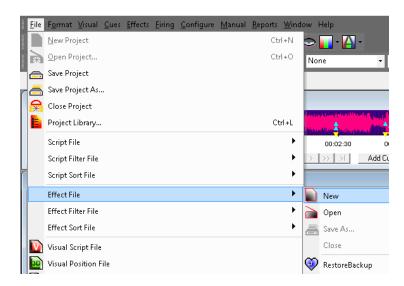

Creates a new Effects Manager File.

The user is prompted for a valid filename and, if the selected filename corresponds to an existing file, the software warns the user and prompts for overwrite.

It is safe to press [NO] if the user doesn't want to overwrite the existing file.

## **Create a new Effects Manager File from the Script**

With a Script open you can create an Effects Manager file of all the individual effects present in the Script.

Go to Script Save As and choose .efx

## **Open an existing Effects File**

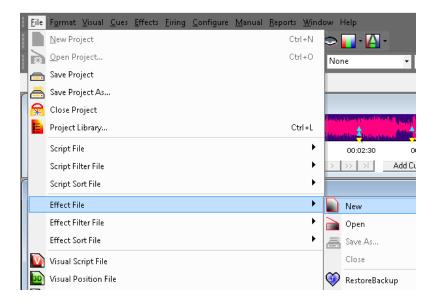

Opens an existing Effects Manager File.

If the file that is being opened is from a previous version of Show Director, the software will warn the user and will prompt for a filename for the imported version.

It auto-updates the file format.

## **Open and Save Effects Managers in .csv .xls .efx**

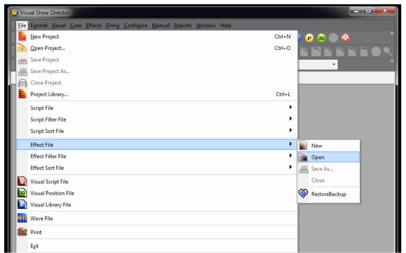

The importing of an Effects manager in .csv or .xls format is done from the File Menu / Effect File / Open Menu.

Imports a .csv or .xls file from Excel or any application supporting the file format.

The column formats must be the same as in Show Director Effects Manager. The order of the column does not matter.

The column names must be the same as in Show Director but not in the same order.

See the format of the Columns in The Effects Manager

| File name: | ✓ Effect Files (*.efx) |
|------------|------------------------|
|            | Effect Files (*.efx)   |
|            | Excel Files (*.xls)    |
|            | CSV Files (*.csv)      |
|            | All Files (".")        |

## **Effects Menu**

## **Working with Effects**

Show Director offers a wide number of functions, options and choices that work with the Effects Manager.

From the [EFFECTS] menu the following functions are available:

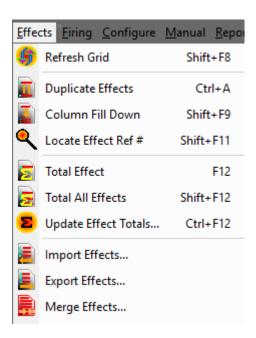

- <u>Refresh Grid</u>
- Duplicate Effects
- <u>Column Fill Down</u>
- Locate Effect Ref #
- Total Effect
- Total All Effects
- Update Effect Totals...
- Import Effects
- Export Effects
- Merge Effects

## Refresh Grid (Shift+F8)

Refresh grid command updates the Effects Manager Grid.

Please refer to the analogue function of the Script Manager for more information.

## **Duplicate Effects**

First: make a Selection. If you don't know how to select multiple rows, please refer to <u>Selection Strategies</u>

Press Ctrl+A, select command from Effects Menu or click the related Icon in the tool-bar.

You can now also Copy, Cut and Paste text within cells or from other application. Highlight the text string and, clicking on it with the right button of the mouse, opens the edit Menu.

## Column Fill Down (Shift+F9)

If you want to copy, repeat a value to following effects, you can use the Fill Down command:

1. Select the cell you want to fill down.

2. While pressing the Shift key, select the last row of your fill. The selection is highlighted.

3. Press Shift+F9, and the cell will be copied to the cells below the selection

# Note: If you skip the point number 2, the cell will be copied until the end of the visible part of the effects file (sorted and filtered, in other words, it will fill until the end of the grid).

## Effects Auto Complete (Ctrl+ F10)

This new function auto-completes sequences of positions, angles and any column you want. AutoComplete can be used also in the REF column to create a sequence of references.

#### The logic of the auto-complete function

This function, is based on the user input. It finds the increment gap in your sequence and goes to fill the rest

• If you are using it on the REF field and the first cell is 750001 and the second is 750002, it will keep adding consequential references.

• If you are using the CAL column and the first cell is 50 the second 75, it will create a sequence 50-75-100-125 and so on until last row selected.

TIP: You can first create duplicates of the same effect (Ctrl-A) and then make the sequencing.

#### Note: the sequence is calculated on the first two cells of the selection.

#### To auto Fill a column

1. Select the first cell you want to use as the base of the sequence. While pressing the Shift key, select the last row in which you want to auto Fill. The selection is highlighted and the first two cells of the selection are used to create the sequence.

2. Press CTRL+F10, and the selected columns content, of the selected rows, will be filled automatically by the auto-complete function

## Locate Effect Ref# (Shift+F10)

Locate helps you to go to a certain effect based on reference #

| 🍇 Go To Effect 🛛 🛛 🔀 |      |        |  |
|----------------------|------|--------|--|
| Enter Effect F       | Ref: |        |  |
| Go To                | OK   | Cancel |  |

## Total Effect (F12)

This is an inventory-tracking feature.

In order to operate properly you need to assign the Columns MAGAZINE in the Script Manager and Effects Manager to display the total quantities on hand or inventory for each product.

# To know at any given moment of scripting the quantities of a particular product in the script :

- Select the product in the Script
- Select the command in the Effects Menu, Press F 12 or click the Icon.

If you have used more quantities than available in inventory the display in MAGAZINE /Script Manager will show negative numbers.

## Total All Effects (F12)

This command extends the inventory account to all the products in the Script Manager.

Please refer to <u>Total Effect</u> function for more information.

## Update Effect Total (Ctrl+F12)

The Effect Manager can be updated by Subtracting all the product from the selected Script, which causes a NEW Effect File to be created.

| Update | Effect Quantities 🛛 🕅                                                                                                    |  |  |  |
|--------|----------------------------------------------------------------------------------------------------|--|--|--|
| į      | This operation saves the current Effect file before updating the quantities<br>and prompts for the name of the new Effect File. The new Effect File becom<br>the current Effect File. Do you wish to proceed? |  |  |  |
|        | Yes No                                                                                                    |  |  |  |

## Import / Export Effects

Import and Export effects Show Director feature works together and in conjunction with the <u>Effect Filter Manager</u> option.

A <u>Filter</u> is a part of the Effects File.

It could be a large number of effects corresponding to a macro area such as outdoor or indoor, or several effects from a specific manufacturer. You can filter by any entry in the Effects File.

#### **EXPORT FILTERED EFFECTS:**

1. First create a Filter name in the Effects Filter Manager. Make the selection of values for every column.

2. Select the Filter in the Drop down menu. The Effects Manager will show only the Filtered Effects.

3. Select Export Effects in the Effects Menu or click in the Icon

4. Follow direction in the Save Menu. A new Effects file will be created for the filtered effects.

Once you have exported the effects you have another effects file you can use and import in different projects.

#### **IMPORT FILTERED EFFECTS:**

- 1. Select Import Effects in the Effects Menu or click in the Icon
- 2. Choose the File to Import

# **Effects Merge**

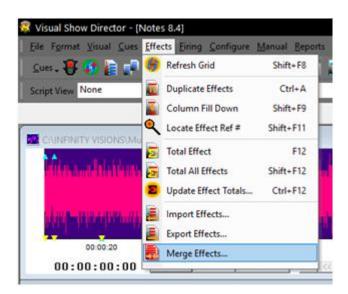

Merge an existing Effects Manager into the currently loaded one by selecting Effects->Merge Effects.

It will update the Effects Manager with the new information in the merging Effects Manager.

You can select what columns to include or update in the merge.

References not found in the current Manager will be added. Matching references will be over written, however you may choose not to over-write some columns. Only the columns that are selected will be over-written.

There is also a Merge option that will find effect in your current Effect Manager that are not in the merging Effect Manager and remove them. This feature is so that you can merge into your current manager only those columns you have selected and still remove non-overlapping effects. There is also a Merge option that will find effect in your current Effect Manager that are not in the merging Effect Manager and remove them. This feature is so that you can merge into your current manager and remove them. This feature is so that you can merge into your current manager only those columns you have selected and still remove non-overlapping effects.

| 🖏 Form1                 |                                                             |                                                                | _                             | ×    |
|-------------------------|-------------------------------------------------------------|----------------------------------------------------------------|-------------------------------|------|
|                         | atching references will be ove                              | ifect Manager you have loade<br>er-written, however you may cl |                               | Only |
| Effect Manager Columns— |                                                             |                                                                |                               |      |
| CAL                     | 🔽 MFG                                                       | CUSTOM 1                                                       | VISUAL REF                    |      |
| TYPE                    | MAGAZINE                                                    | CUSTOM 2                                                       | BEAM                          |      |
| FT PFT                  | PRICE 1                                                     | CUSTOM 3                                                       | PICTURE LINK                  |      |
| 🔽 DUR                   | PRICE 2                                                     | CUSTOM 4                                                       | VIDEO LINK                    |      |
| FF DESC                 | PRICE 3                                                     | CUSTOM 5                                                       |                               |      |
| Merge Options           |                                                             |                                                                |                               |      |
|                         | rences found in your loaded<br>ne reference from the merged | Effect Manager that are not ir<br>I result.                    | n the merging Effect Manager, |      |
|                         | Select Merge File.                                          | Cancel                                                         |                               |      |

# The Effects Filter File

This File contains all possible Filter combinations for all columns that you create. This file can be opened in multiple Projects, saving your preferred filters once for future use. This window or selection panel creates the new or partial Effect Files to be exported by selecting them in the Effect Filter view and Selecting Export. You can assign to every filter a new Effect Manager.

|   | Name              | CAL | CAL | PFT | PFT | DUR   | DUR   | TYPE | Effect Description | MFG | REF | MAG |
|---|-------------------|-----|-----|-----|-----|-------|-------|------|--------------------|-----|-----|-----|
| > | Aerial Low        | 2   | 3   | 0   | 0   | 00:00 | 00:00 |      |                    |     |     |     |
|   | Roman Candles Low | 15  | 30  | 0   | 0   | 00:00 | 00:00 |      |                    |     |     |     |
|   | Sample            | 0   | 0   | 0   | 0   | 00:00 | 00:00 |      |                    |     |     |     |
| * |                   | -   |     |     |     |       |       |      |                    |     |     | -   |
|   |                   |     |     |     |     |       |       |      |                    |     |     |     |
|   |                   |     |     |     |     |       |       |      |                    |     |     |     |
|   |                   | 1   |     |     |     |       |       |      |                    |     |     |     |

**NAME:** In this field you enter the name of the Filter. The names of the Filter will be displayed in the Drop-Down Tool-bar

When you select a name in the Drop-Down menu the Effect Manager will change accordingly to the settings of the Filter.

#### **COLUMN FIELDS:**

The Columns in Green or Red are Ranges:

- FIELD in Green corresponds to IN value.
- FIELD in Red corresponds to OUT Value.

#### If values remain at 0, the range is not taken into consideration.

Sorts and Filters Selection

You can select the Sort and Filter directly from the Script or Effects Sort & Filter Managers. Select the row and press enter will change the view of the Script or Effects Manager, and it will be reflected in the drop down boxes where you previously had to do the selections.

### Script Effects Filter from Effects Manager

By selecting a row or rows in the Effects Manager it will filter all the same effects present in the Script. Do this by pressing ENTER on a row or REF cell in the Effects Manager.

That will apply a filter on that Effects REF in the Script. The Filter is additive so more or multi-select of Effects rows will create more and more filtered Scripts.

Use the existing Reset Filter to clear this filter.

### Effect Filter Manager AutoCreate

You can now automatically create a set of Effect Filters based on column data from Effect Manager. Select a column in Effect Manager then in Effect Filter Manager double-click the empty FilterName cell. You can also AutoCreate with two neighboring Columns selected for a compound effect. A dialog will ask if you wish to AutoCreate the filters, select Yes.

A set of Filters will be created names based on the column or columns you selected and the column data that matches at least one row in your Effect Manager.

#### Filter Word based.

You can create a filter based in a single word or description. Name the Filter and Shift Double Click in a cell containing the description. A dialog will ask you if you want to add that description to the filter selected. Once included in the Filter you can delete the part of the Description that you don't need and leave just the word. You can also type the word directly in a Filter column.

#### **Partial Match on Filters**

For Script and Effect Sorts, all text fields now will match case-insensitive on a partial sort. If, for example, you have a Sort for Description that is "Yellow" it will find all Descriptions with the word "Crackling" or "crackling" or "CRACKLING".

#### Easy Add to Script- Effect Filter Manager

When you have a row selected in Script-Effect Filter Manager and you press Shift-Double Click in a cell in the Script- Effect Manager, you will be asked if you wish to add that cell data to the selected filter. Yes will add the data into the correct cell, No will go into normal Edit for the cell.

For the Columns VISUALREFERENCE, VIDEOLINK and PICTURELINK that have links to the Test Viewer, Video Player or Website, to view the linked effects, just double click to view. Other Show Director Changes

| Effect Description                                                                                               |                                   | MFG               | YEAR # R          |  |  |  |
|----------------------------------------------------------------------------------------------------|-----------------------------------|-------------------|-------------------|--|--|--|
| 30 Shot Crackling Dahlia Palm with Gold Tail W Shaped 30 Se                                                      | c                                 | Glorious Company  | 2017 B1370        |  |  |  |
| 30 Shot Crackling Dahlia Palm with Gold Tail W Shaped 30 Se                                                      | c                                 | Glorio            | 2015 B1370        |  |  |  |
| 30 Shot Popping Crackling Flower W Shaped 30 Sec                                                                 |                                   |                   |                   |  |  |  |
| Bees and Bees and Multi Blooming Crackling W Shape (90 Sh                                                        |                                   | Holiday           | 2017 BHL90664     |  |  |  |
| Bees and Bees and Multi Blooming Crackling W Shape (90 Sh                                                        | Holida                            | 2015 BHL90664     |                   |  |  |  |
| Crackling Tail to Rainbow (5color) Tips (200 Shot) Z-shape                                                       |                                   | Freedon Fireworks | 2017 BFF2327      |  |  |  |
| Crackling Willow (90 Shot) W Shape                                                                               |                                   | Holiday           | 2017 BHL9048      |  |  |  |
| Crackling Tail (10 Shot) Fan Shaped (Single Row)                                                                 |                                   | Kanto             | 2017 BKT20069     |  |  |  |
| 1.75 in Crackling Mine ( 1 Shot)                                                                                 |                                   | Glorio            | 2015 MKT20062     |  |  |  |
| 1.75 in Crackling Tail (5 Shots) fan Shaped                                                                      |                                   | Kanto             | 2017 CKT20066     |  |  |  |
| 1.75 in Golden Crackling Willow (One Shot)                                                                       | 1-Double Click in the             | Cell              | 2015 BGC2365      |  |  |  |
| 1.75 in Golden Crackling Willow (One Shot)                                                                       |                                   | Glorious Company  | 2017 BGC2365      |  |  |  |
| 1.75 in Golden Crackling Willow (One Shot)                                                                       |                                   | Giorio            | 2016 USED BGC2365 |  |  |  |
| 1.75 in Multi Blooming Crackling w/ Green Dahlia (One Shot)                                                      |                                   | Glorio            | 2015 BGC2373      |  |  |  |
| 1.75 in Multi Blooming Crackling w/ Green Dahlia (One Shot)                                                      |                                   | Glorio            | 2016 USED BGC2373 |  |  |  |
| 1.75 in Multi Blooming Crackling w/ Green Dahlia (One Shot)                                                      |                                   | Glorious Company  | 2017 BGC2373      |  |  |  |
| 30 mm Crackling Crossette Comet                                                                                  | Luso P                            | 2015 QLU3023      |                   |  |  |  |
| 30 mm Crackling Crossette Comet                                                                                  |                                   | Luso P            | 2016 USED QLU3023 |  |  |  |
| 44 mm WHITE TITANIUM W/ CRACKER COMET + STARS MI                                                                 | IE CRACKLING                      | R Caballer        | 2017 CRC4425      |  |  |  |
| 2 in Green Crackling to Red Crossette Candle (8 Ball) 27 sec.                                                    |                                   | Glorio            | 2015 RGC1508      |  |  |  |
| 2 in Green Crackling to Red Crossette Candle (8 Ball) 27 sec.                                                    |                                   | Glorio            | 2015 RGC1508      |  |  |  |
| 2 in Green Crackling to Red Crossette Candle (8 Ball) 27 sec.                                                    |                                   | Glorious Company  | 2017 RGC1508      |  |  |  |
| 2 in Green Crackling to Red Crossette Candle (8 Ball) 27 sec.                                                    |                                   | Glorio            | 2016 USED RGC1508 |  |  |  |
| 2 in Red Crackling to Green Crossette Candle (8 Ball) 27 sec.                                                    |                                   | Glorio 2-Edit Nar | ne 2015 RGC1507   |  |  |  |
| 2 in Red Crackling to Green Crossette Candle (8 Ball) 27 sec                                                     |                                   | Glorio            | 2015 RGC1507      |  |  |  |
|                                                                                                    |                                   |                   |                   |  |  |  |
| NYE2017-8.19inproduction-mix5.wav                                                                                | CAL 75 - Mine                     | 75 Mine           |                   |  |  |  |
| and the second second second second second second second second second second second second second second second | CAL 75 - Rome                     | n 75 Roman        |                   |  |  |  |
| AT THE OTHER AND A DEPARTMENT OF A DEPARTMENT OF A DEPARTMENT OF A DEPARTMENT OF A DEPARTMENT OF A DEPARTMENT OF | Comet                             | Comet 🕇           |                   |  |  |  |
|                                                                                                    |                                   | Crackling         |                   |  |  |  |
| المريحين 🏙 بالد بالديك                                                                                           | GOLD GOLD                         |                   |                   |  |  |  |
|                                                                                                    |                                   |                   | Luso P 2017       |  |  |  |
|                                                                                                    |                                   |                   | Angel             |  |  |  |
| ) 00:01:30 00:02:00 00:02:30 00:03:00 00:03:30 00:04:00 00:                                                      | 04:30 00:05:00 00:05:30 MFG Angel |                   | Angel             |  |  |  |

#### VISUAL SHOW DIRECTOR 8

|                                                                                                    | Luso P                                                                                                    | 2016 USED MLU5002               | ONE HIONDRED.                   |
|----------------------------------------------------------------------------------------------------|----------------------------------------------------------------------------------------------------|---------------------------------|---------------------------------|
|                                                                                                    | Luso P                                                                                                    | 2017 MLU5002                    | ROOF R                          |
|                                                                                                    | Luso P                                                                                                    | 2017 MLU5001                    | ROOF TOP R                      |
| 2-Shift Double Click in Cell                                                                                                    | Luso P                                                                                                    | 2017 MLU5006                    | TWO HUNDRED                     |
|                                                                                                    | Luso P                                                                                                    | 2015 MLU5021                    | *                               |
|                                                                                                    | Luso P                                                                                                    | 2016 USED MLU5017               |                                 |
|                                                                                                    | Luso P                                                                                                    | 2017 MLU5017                    | USCript Sort Manager - [MASTER  |
|                                                                                                    | Luso P                                                                                                    | 2016 USED MLU5030               | Name                            |
|                                                                                                    | Luso P                                                                                                    | 2017 MLU5030                    | ADD ROOF                        |
|                                                                                                    |                                                                                                    |                                 | ADDRESING POS CUE               |
|                                                                                                    |                                                                                                    |                                 | ADDRESSED                       |
| Visual Show Director                                                                                                    | ×                                                                                                    |                                 | ADDRESSING<br>ADDRESSING SN     |
|                                                                                                    |                                                                                                    |                                 | CAL-ED                          |
| You are about to add 'MFG Luso P' to Filter TYPE Mine. Do you wish to co                                                                                                    | ntinue?                                                                                                    |                                 | CAL_POS                         |
|                                                                                                    |                                                                                                    |                                 | CGHZ-CAL-POS-OTTY-/             |
|                                                                                                    | 1                                                                                                    |                                 | ED-CAL                          |
| Yes                                                                                                    | No                                                                                                    |                                 |                                 |
|                                                                                                    |                                                                                                    |                                 | Effect Sort Manager - [EFFECTS] |
|                                                                                                    |                                                                                                    |                                 |                                 |
|                                                                                                    |                                                                                                    |                                 | Effect Filter Manager - [EFFECT |
|                                                                                                    |                                                                                                    |                                 | TYPE Comet                      |
| Yes, will add Name to Mine Filte                                                                                                    | er 🛛                                                                                                    |                                 | TYPE COMET AF                   |
|                                                                                                    |                                                                                                    |                                 | TYPE Gerb                       |
|                                                                                                    |                                                                                                    |                                 | TYPE Illumination               |
| 1<br>                                                                                                    | 1-Se                                                                                                    | lect Filter                     | TYPE Mine                       |
|                                                                                                    |                                                                                                    |                                 | TYPE Mine Trace                 |
| <ul> <li>A characteristic data is not been stabilited at the later of the stability of the second beauty beauty of the second beauty of the second beaut</li></ul> |                                                                                                    |                                 | TYPE MINE100                    |
| i na na na histori anti na na histori na kata na histori na kata ina kata kata kata kata kata kata kata ka                                                                                                    | فالمتلفظ والمتعلقة والمراجع والمتعاد والمتعاد والم |                                 | TYPE One Shot                   |
|                                                                                                    | afficient and a second                                                                                                    |                                 | TYPE Roman<br>TYPE Strobe       |
| the second second second second second second second second second second second second second second second se                                                                                                    | A SALE IN THE WAY AND A SALE OF                                                                                                    | Broker of the shadely have been | TYPE Strobe                     |
|                                                                                                    | and the second second second                                                                                                    |                                 | TYPE Wheel                      |
| 3:00 00:03:30 00:04:00 00:04:30 00:05:00 00:05:30 00:06:00 00:06:30                                                                                                    | 00:07:00 00:07:30 00:08:00                                                                                                    | 00:08:30 00:09:00 00:09:30      | 00:10 *                         |
| Lat and lange at                                                                                                    |                                                                                                    |                                 |                                 |

# **Effects Filter File Operations**

From the File Menu, the following functions are accessible for the Effects Filter File

NEW
 Creates a new file (it prompts for overwriting if the selected file exists)
 OPEN
 Opens an existing file
 SAVE AS...
 Saves a copy of the open File. It is useful to frequently save backups of your file.
 CLOSE
 Closes the opened file

## **Multiple Filters Selected for Effect Manager.**

This tool allows you to select multiple EFFECT FILTER MANAGER filters and apply them to our EFFECT MANAGER.

1) Select the filters you want to apply, you can add multiple filters in 2 ways.

a. Continuous selection: Click on the row of the first filter after pressing SHIFT click the last row of the filter applied.

|   | Effect Filter Manager |       |       |     |
|---|-----------------------|-------|-------|-----|
|   | Name                  | DUR   | DUR   |     |
|   | CALIBER 150           | 00:00 | 00:00 | 150 |
| ▶ | CALIBER 40            | 00.00 | 00:00 | 40  |
|   | DMX                   | 00:00 | 00:00 |     |
|   | MART PIROTECNIA       | 00:00 | 00:00 |     |
|   | TYPE 3D               | 00:00 | 00:00 |     |
|   | TYPE AQUATIC          | 00:00 | 00:00 |     |
|   | TYPE BOMBETTE         | 00:00 | 00:00 |     |
|   | TYPE BROCADE          | 00:00 | 00:00 |     |

b. Non-continuous selection: Select the filters you want to apply by holding down the CTRL key

| 🚦 Effect Filter Manager 💼 💼 🎫 |       |       |     |  |  |  |  |  |
|-------------------------------|-------|-------|-----|--|--|--|--|--|
| Name                          | DUR   | DUR   |     |  |  |  |  |  |
| CALIBER 150                   | 00:00 | 00:00 | 150 |  |  |  |  |  |
| CALIBER 40                    | 00:00 | 00:00 | 40  |  |  |  |  |  |
| DMX                           | 00:00 | 00:00 |     |  |  |  |  |  |
| MART PIROTECNIA               | 00:00 | 00:00 |     |  |  |  |  |  |
| TYPE 3D                       | 00:00 | 00:00 |     |  |  |  |  |  |
| TYPE AQUATIC                  | 00:00 | 00:00 |     |  |  |  |  |  |
| TYPE BOMBETTE                 | 00:00 | 00:00 |     |  |  |  |  |  |
| TYPE BROCADE                  | 00:00 | 00:00 |     |  |  |  |  |  |

# 2) Apply filters by right clicking on the EFFECT FILTER MANAGER Example:

|     | -                 | I new 1 | 0.00                     | En in la                    | I ner    | Lure I | THE TONIA | 1               |       | -     | -   |
|-----|-------------------|---------|--------------------------|-----------------------------|----------|--------|-----------|-----------------|-------|-------|-----|
| CAL |                   | PFT     | DUR                      | Effect Description          | REF      | MFG    | CUSTOM2   | Name            | DUR   | DUR   | -   |
| 40  | COMET             | 0.0     | 02:15                    | BLUE COMET                  | G40T028B | MART   | COMET     | CALIBER 150     | 00.00 | 00.00 | 15  |
| 40  | COMET             | 0.0     | 02:15                    | GREEN COMET                 | G40T028G | MART   | COMET     | CALIBER 40      | 00.00 | 00.00 |     |
| 40  | COMET             | 0.0     | 02:15                    | ORANGE COMET                | G40T0280 | MART   | COMET     | DMX             | 00:00 | 00.00 | 10  |
| 40  | COMET             | 0.0     | 02:15                    | PURPLE COMET                | G40T028P | MART   | COMET     | MART PIROTECNIA | 00.00 | 00.00 |     |
| 40  | COMET             | 0.0     | 02:15                    | RED COMET                   | G40T028R | MART   | COMET     | TYPE 3D         | 00:00 | 00.00 |     |
| 40  | COMET             | 0.0     | 02:15                    | WHITE COMET                 | G40T028W | MART   | COMET     | TYPE AQUATIC    | 00.00 | 00.00 | 1   |
| 40  | COMET             | 0.0     | 02.15                    | YELLOW COMET                | G40T028Y | MART   | COMET     | TYPE BOMBETTE   | 00.00 | 00.00 | -   |
| 40  | COMET CRACKER     | 0.0     | the strength of the      |                             | G40T035Y | MART   | COMET     | TYPE BROCADE    | 00.00 | 00.00 | 1   |
| 40  | COMET SILVER TAIL | 0.0     | and the part of the same | BLUE COMET SILVER TAIL      | G40T040B |        | COMET     | TYPE CAKE       | 00:00 | 00.00 | 1   |
| 40  | COMET SILVER TAIL | 0.0     | and the second second    | GREEN COMET SILVER TAIL     | G40T040G |        | COMET     | TYPE CHRYSANTHE | 00:00 | 00.00 |     |
| 40  | COMET SILVER TAIL | 0.0     |                          | ORANGE COMET SILVER TAIL    | G40T0400 |        | COMET     | TYPE COMET      | 00.00 | 00:00 | 100 |
| 40  | COME I SILVER THE | 0.0     | 02:10                    | OPPORT OF COMET SILVEN TAIL | 04010400 | month  | COMET     | TYPE CRACKER    | 00:00 | 00.00 | 1   |

# The Effects Sort File

This file window contains all possible Sort combinations for all columns that you create. This file can be opened in multiple Projects, saving your preferred sorts for future use. All columns of the Script Manager are present in the Script Filter Manager.

| e 3  | Name | CAL | TYPE | PRICE | PRICE | PRICE | EF DESC | REF | MFG | PFT | DL |
|------|------|-----|------|-------|-------|-------|---------|-----|-----|-----|----|
| Sam  | ple  | 0   | 0    | 0     | 0     | 0     | 0       | 0   | 0   | 0   | 0  |
| Size | ŝ    | 1   | 2    | 2     | 3     | 4     | 5       | 6   | 7   | 0   | 0  |
| -    |      | 22  | 10   |       |       |       |         | 0.2 |     |     |    |
|      |      |     |      |       |       |       |         | e.  |     |     |    |
|      |      |     |      |       |       |       |         |     |     |     | 1  |

You need to give a name to the Sort and then proceed to insert the values of your Sort Order.

Value 1, will be the first column sorted, and so on. Positive values are sorting Ascending. Negative values are sorting Descending.

The display order of the columns in the Effect Sort Manager will change accordingly to the sort order, to help you visualize the Sort.

The Sort names will be displayed in the Script View tool bar:

### **Effects Sort File Operations**

From the File Menu, the following functions are accessible for the Effects Sort File

#### • NEW

Creates a new file (it prompts for overwriting if the selected file exists)

- OPEN
- Opens an existing file
- SAVE AS...
- Saves a copy of the open File. It is useful to frequently save backups of your file.
- CLOSE

Closes the opened file

### **Quick and Additive Sort**

1. Quick Sort by using the three new tool-bar buttons, Sort Ascending, Sort Descending and Clear Sort. Select a column that you want to be your primary sort. Press either the Sort Ascending or the Sort Descending button

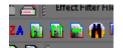

- 2. If you select additional columns and presses either the Sort Ascending or Sort Descending buttons it will add additional levels of sorting. To clear the quick sort, press the Clear Quick Sort button.
- 3. Apply multiple Script or Effects Filters
  - a. Selecting one or more Script Filters or Effects Filters and Right Clicking will apply all filters selected.

### **Effects Views**

An Effect View is a combination of a Sort and a Filter.

You can name the View for quick access with the Drop-Down Menu in the Toolbar.

This is useful to view parts of the Script (Filters) sorted in a particular Order.

You will find many useful applications for this feature.

There is a limit of 32 names for Views in a Project.

# **Grid Printing and Formatting**

we are going to explore the printing and formatting features of the new Show Director grid.

Please take your time to explore this section because a well organized workspace really can speed up the creation process.

### See also Custom Reports

## **Direct Print**

Show Director prints all grids in WYSIWYG (What you see is what you get) format, as displayed on screen.

You can also use **LAYOUTS** to create a view of the Script to print.

The printout may be different depending on the screen resolution used and type of printer.

You should create Print Templates in different Projects with the particular settings for each printout. The settings will be saved in the Project and every time you open the project with the Script you want to print, it will appear showing the Columns and in the sort order you want them to appear.

In the creation of Print Project template you will use the following functions:

- Column order
- Hide
- Sort
- Font format
- Background Color

The Print Menu will allow you to adjust, margins, size and orientation of paper.

Each Print menu can be different depending on the type of printer used.

# **Reports**

In this menu are the commands to create simple reports from Script File and Effects File. Show Director includes a set of predefined reports. Those reports have been enhanced since version 5.1.

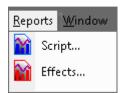

From the [REPORT] menu the following functions are available:

- <u>Script...</u>
- <u>Effects...</u>

## **Reports: Overview**

Show Director creates various simple pre-defined Reports and Summaries.

Reports are Lists of all the data contained in the Script and Effects Manager, with the applied Filter, and with predetermined sorts, following the order of the columns from left to right. Summaries are tables with computed information about Caliber use, by subtotals or for each individual item. In the lower tool bar there is a summary of Cost for each Price category that you can update by pressing F8.

The Reports and Summaries open in a separate control window that you can leave open to check as you script the show, or send it to Windows toolbar. The window has navigational controls, page by page, zoom in and zoom out.

You may also save the report in a large variety of file formats, if you want to open it in another application like Excel, Word, etc., to edit the format, alter the order of the columns, sort it in a different way, apply other calculations or perform an enhanced printing.

If you require a more complete reporting, you can:

Import the .scx or .efx files (a mdb format) into Microsoft's ACCESS database program.
Export the whole Script or Effects Manager as a .csv file, open it with Microsoft's EXCEL or other spreadsheet/database application.

Show Director exports to a variety of formats that can be treated in other third party applications.

### For Custom Reports with the SD Tools Plugin go <u>here</u> WATCH VIDEO CUSTOM REPORTS

### **Reports: Export and send by email**

Event or Script Reports and Effects reports can be delivered via email service or exported to a variety of file formats for a more sophisticated printing layout.

#### To export a report:

Click on the export button (envelope icon) in the report window as shown in the next illustration

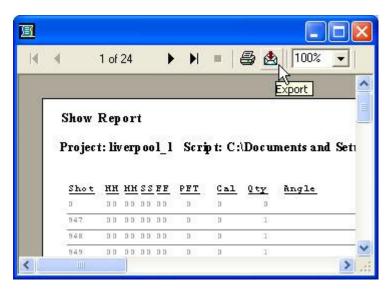

the following dialog appears with the all the available options.

| ОК     |
|--------|
| Cancel |
|        |
|        |

### **Custom Reports and Views Script and Effects Managers: Overview**

We have added the ability to save a named Custom View that includes the Visible Script Columns and their order plus whatever filters or sorts you may have in place.

These Custom Views can be used in any project without having to load the original Script Filter or Sort files.

In addition to loading a Custom View, you have the ability to Print or Save the Script using that View.

Saving uses the Microsoft Excel format (.xls) and only saves the visible columns in order with the filter and sort.

This differs from normal Script Save as Excel which saves ALL columns and data.

Use this feature to create Custom Reports that can be applied to any Project.

A few commonly requested Custom Report Views have been included to get you started.

| 🔁 Custom Tools Help - Custom Report View                                                                                                    | ×         |                                                                                                    |                                                                                             |                  |                         |                                                                                            |                          |     |          |
|----------------------------------------------------------------------------------------------------|-----------|----------------------------------------------------------------------------------------------------|---------------------------------------------------------------------------------------------|------------------|-------------------------|--------------------------------------------------------------------------------------------|--------------------------|-----|----------|
| Custom Reports:                                                                                                    | Purchase  |                                                                                                    |                                                                                             |                  |                         |                                                                                            |                          |     |          |
| Combo1 🔽 Load Print                                                                                                    | Done      | CONTROL                                                                                                    | POS                                                                                         | ADDR             | QTY                     | PAN                                                                                        | TILT                     | CAL | I        |
| Add Save                                                                                                    | Done      | F12                                                                                                    | ZL01                                                                                        | 010              | 1                       |                                                                                            | 030                      | 30  | One      |
|                                                                                                    |           | -12                                                                                                    | ZL01                                                                                        | 011              | 1                       |                                                                                            | 030                      | 30  | One      |
|                                                                                                    |           | 12                                                                                                    | ZL01                                                                                        | 012              | 1                       |                                                                                            | 030                      | 30  | One      |
| Custom Report Views Help:                                                                                                    |           | 12                                                                                                    | ZL01                                                                                        | 013              | 1                       |                                                                                            | 045                      | 30  | One      |
| Custom Reports are part of Show Director Tools and need a seperate Authorization o                                                                                                    | ode       | F12 😚 Scrip                                                                                                    | ot Reports                                                                                  |                  |                         |                                                                                            |                          |     | $\times$ |
| Custom Reports are created by setting the columns, filters and sorts on a script<br>then saving this set. These reports are available across Projects so you can run<br>any of your custom reports on any Script.<br>Combo1 - is a edit listbox where you can recall existing reports or enter the name<br>of one to Add. The first report called 'Default' is the column order of your<br>script when you loaded it. Be carefull not to over-write it. After you<br>have loaded, printed or saved a custom report, use 'Default' to put your<br>Script back to the way it started.<br>Load - takes the report you have selected and applies the column hide/show, filter<br>and sort to the current Script.<br>Print Loads the report you have selected and brings up the Print preview dialog.<br>This button is grayed out if your System does not have any Printers configured<br>Add - adds the report to your Custom Reports set. If the name already exists, it |           | 12     Fixed I       12     C S       12     C L       12     C F       12     C F       12     C F       12     C F       12     C F       12     C F       12     C F       12     C F       12     C L       12     C F | Reports:<br>how Report<br>vent Repor<br>roduct Rep<br>roduct Sum<br>n Report Vie<br>Default | t<br>ort<br>mary | C Sho<br>C Loa<br>C Exp | iber Summary<br>ow Effects ar<br>ading - Scree<br>bort - all colur<br>View Fixed R<br>Load | nd Cost<br>n Sort<br>mns | Do  | one      |
| will over-write that set with the new data.                                                                                                    |           | 12                                                                                                    | ZL01                                                                                        | 022              | 1                       |                                                                                            | 045                      | 38  | COM      |
| Save saves the selected report to an Excel spreadsheet.                                                                                                    |           | -12                                                                                                    | ZL01                                                                                        | 023              | 1                       |                                                                                            | 060                      | 38  | СОМ      |
|                                                                                                    |           | F12                                                                                                    | ZL01                                                                                        | 024              | 1                       |                                                                                            | 060                      | 38  | COM      |
|                                                                                                    | 1941.01.0 | -12                                                                                                    | 71.01                                                                                       | 025              | 1                       |                                                                                            | 020                      | 38  | COM      |

| 🍇 Effect Reports                                                                                                    |                                                        | _   |    | ×  |
|----------------------------------------------------------------------------------------------------|--------------------------------------------------------|-----|----|----|
| Fixed Reports:<br>© Effect Report by Caliber<br>© Effect Report by Ref<br>© Effect Report by Type<br>Custom Report Views:<br>© Default | Effect Report - 1<br>Export - all colu<br>View Fixed F | mns | Do | me |

Users can customize reports for the Effects Manager or Script Manager. Included in version

8.4

- 1) Click on the menu Reports
- 2) Click on the Effects...

Script or Effect Reports appears with a variety of preset reports and a section where we can create customized reports.

Custom reports are created by customizing the columns, filters, and sorts in the Effect Manager and then keeping them together. These reports will be available in all projects to any Script.

Customizing the interface is as follows Reports

a) Default is a list box where you can edit existing reports show or enter the name of one to Add. The first report called 'Default' is the order of the columns in your script when loaded. Be careful not to overwrite after loading, printed or saved a custom report, use 'Default' to return the script back to its initial state. Do delete a custom report, select it in the list and press the DELETE key.

b) Load: take the report and applies the selected column hide / show, filter and sort the current script depending on how the report was customized.

c) Print: displays the Print Preview. This button is dimmed if your system has no configured printer.

d) Add: add the report to your set of custom reports. If the name already exists, it overwrites this set with the new data.

e) Save: saves the selected report in an Excel spreadsheet.

## **Reports: Direct Printing**

Show Director reports support direct printing.

### To print a report:

Click on the Print button (Printer icon) in the report window as shown

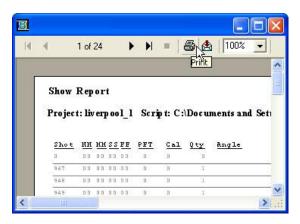

# Script Reports

A set of predefined reports is available in the Script reports function.

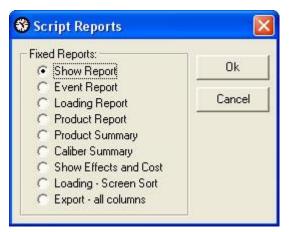

#### **Show Report:**

This contains Shot, HHMMSSFF, Caliber, quantity, Type, Effect Description, Position, Address, Caliber Group Hazard

#### **Event Report:**

This contains Shot, HHMMSSFF, next, Event description, Caliber, Quantity, Position, Angle, Custom 1, Custom 2

#### Loading Report:

This contains Cue, Position, Address, Caliber, Quantity, Type, Effect Description, Reference, Angle

#### **Product Report:**

This contains Reference, Caliber, Type, Effect Description, Magazine, Position, Quantity Total, Address

#### Loading -Screen Sort Report:

This contains Cue, Position, Address, Caliber, Quantity, Type, Effect Description, Reference, Angle

Set the sort order that you want in the Script with Cues Menu/Sort.

Select Loading-Screen Sort Report in the Reports Menu.

#### **Product Summary:**

his contains Reference, Caliber, Type, Effect Description, Magazine, Custom 1, Totals

#### **Caliber Summary:**

This contains Caliber and Quantities

#### Show Effects and Costs:

This contains Reference, Caliber, type, Effect Description, Quantity, Price 1,2 3 with Totals.

## **Effects Reports**

A set of predefined reports is available in the Effects reports function. Please remember that the reports are sensitive to the <u>filters</u> and <u>sorts</u> applied

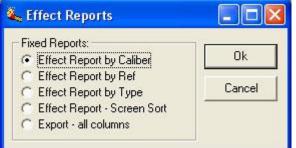

#### **Effect Report by Caliber :**

This contains Caliber, Type, PFT, Duration, Effect description, Reference, Manufacturer, Magazine, Price 1

#### **Effect Report by Ref :**

This contains Reference, Caliber, Type, PFT, Duration, Effect description, Manufacturer, Magazine, Price 1

#### Effect Report by Type :

This contains Type, Caliber, PFT, Duration, Effect description, Reference, Manufacturer, Magazine, Price 1

#### **Effect Report Screen Sort :**

his contains Caliber, Type, PFT, Duration, Effect description, Reference, Manufacturer, Magazine, Price 1

#### **Export all Columns:**

This Contains all the Columns of the Effect Manager

## **Racks Load Report**

- 1. In VSD, Open a project
- 2. Open a script. This turns on the Script Reports

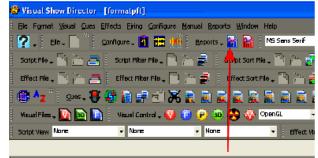

3. Open the Script Reports and press the "Racks" button

| Fixed Reports:     Calibei Summary     Dana       Event Report     Show Elfects and Casi     Calibei Summary       C Loading Report     C Loading Screen Soit     Rocks       Product Report     Expart - al columns     Rocks       Product Summary     View Fixed Report     Rocks       Output     Expart - al columns     Rocks       Product Summary     View Fixed Report     Rocks       Output     Expart - al columns     Rocks       Output     Expart - al columns     Rocks | 😵 Script Reports    | ×                                                                                                    |
|----------------------------------------------------------------------------------------------------|---------------------|----------------------------------------------------------------------------------------------------|
|                                                                                                    | Custom Report Views | Should Effects and Cast     Loading - Screen Soit     Expart - all calumine     Yiew Fixed Report      Load     Print. |

4. This takes a copy of the Script you have open and copies it to a new DB with the same name, but with the ".rld" extension. This is the RackLoadout database. This is now opened up and placed in a grid sorted by position and caliber. Rackable words are applied to each cue to determine if it is a rackable cue. Then if a Rack Info database is open it is applied to the cues. The match is made using several criteria listed in "<u>Rack Loadout: How Cues are matched up to Racks</u>". If a matching rack with empty tubes is found, the rack name is place in the Rack Name column of the cue. If no match can be found for a rackable cue the word "<<NOMATCH>>" is placed in the Rack Name and it is highlighted Red. If a match is found, but all instances of that rack are full, the rack name will be set, but no Rack Instance will be set and it is highlighted Yellow.

#### VISUAL SHOW DIRECTOR 8

| POS          | CAL | ANGLE     | PAN | TII T | OTY | ADDRESS    | MOD | PIN | TYPE        | RACKABLE | BACK NAME                 | CUE | TIME         | PFT | Effect E  |
|--------------|-----|-----------|-----|-------|-----|------------|-----|-----|-------------|----------|---------------------------|-----|--------------|-----|-----------|
| POS1         | 1 O | ANGLE     | 90  | 90    | 0   | 01-02      | 1   |     |             | NO       | TACK NAME                 |     |              | 0.0 |           |
| POS1         | 20  | 90        |     | 30    | 1   | 03-01      | 3   |     | Shell       | YES      | Rack6                     |     | 00:02:35.467 |     | Blue      |
| POS1         | 20  | 90        |     |       | 1   | 06-01      | 6   |     | Shell       | YES      | Rack6                     |     | 00:02:35.467 |     | Blue      |
| POS1         | 20  | 90        |     |       | 1   | 05-01      | 5   |     | Shell       | YES      | Rack6                     |     | 00:02:35.467 |     | Blue      |
| P051         | 20  | 90        |     |       | 1   | 02-01      | 2   |     | Comet       | YES      | Rack6                     |     | 00:02:35.467 |     | Blue      |
| P051         | 20  | 90        |     |       | 1   | 02-01      | 4   |     | Shell       | NO       | Паско                     |     | 00:02:35.467 |     | Lance     |
| POS1         | 20  | 90        |     |       | 1   | 04-01      | 1   |     | Shell       | NO       |                           |     | 00:02:35.467 |     | Blue Cake |
| POS1         | 20  | 90        |     |       | 1   | 02-01      | 2   |     | Shell       | NO       |                           |     | 00:02:35.467 |     | Flame     |
| POS1         | 50  | 90        | 10  | 170   | 1   | 01-01      | 1   |     | Bombette    | YES      | Rack4                     |     | 00:02:33.467 |     | Silver    |
| POS2         | 20  | 90        | 70  | 110   |     | 002        | 0   |     | Peonv       | YES      | Rack6                     |     | 00:00:00.933 |     | Blue      |
| P052         | 20  | 90        | 70  | 110   | 1   | 002        | 0   |     | Shell       | YES      | Rack6                     |     | 00:02:35.467 |     | Blue      |
| POS2         | 20  | 60-90-120 |     |       | 3   | 081        | 0   |     | Shell       | YES      | Back8                     |     | 00:02:35.467 |     | Blue      |
| POS2         | 20  | 60-90-120 |     |       | 3   | 091        | 0   |     | Shell       | NO       | Паско                     |     | 00:02:35.467 |     | CAKE      |
| P052         | 20  | 60-90-120 |     |       | 3   | 031        | 0   |     | Shell       | YES      | Back8                     |     | 00:02:35.467 |     | Blue      |
| POS2         | 20  | 60-90-120 |     |       | 3   | 081        | 0   |     | Shell       | YES      | Rack8                     |     | 00:02:35.467 |     | Blue      |
| POS2         | 20  | 60-90-120 |     |       | 3   | 001        | 0   |     | Shell       | YES      | Rack8                     |     | 00:02:35.467 |     | Blue      |
| POS2         | 25  | 90        | 270 | 270   |     | 0003       | 0   |     |             | NO       | Паско                     |     | 00:02:35.555 | 0.0 |           |
| POS2         |     | 90        | 350 | 190   |     | 000        |     |     | Comet       |          | < <nomatch>&gt;</nomatch> |     | 00:00:01.033 |     | Yellow    |
| POS3         |     | 90        | 30  | 150   |     | 102        |     |     | Peony       |          | < <nomatch>&gt;</nomatch> |     | 00:00:00.033 |     | Red       |
| POS3         |     | 90        | 330 | 210   |     | 0F2        |     |     | Comet       |          | < <nomatch>&gt;</nomatch> |     | 00:00:00.033 |     | Red       |
| POS3         | 20  | 90        | 550 | 210   | 1   | 101        | 0   |     | Cake Peonv  | NO       |                           |     | 00:02:35.467 |     | Blue      |
| POSS         | 20  | 60-90-120 |     |       | 3   | 0E1        | 0   |     | Shell       | YES      | < <allfull>&gt;</allfull> |     | 00:02:35.467 |     | Blue      |
| POS3         | 20  | 90        |     |       | 1   | 111        | 0   |     | Willow Cake | NO       | COLLET OLLET              |     | 00:02:35.467 |     | Cake Blue |
| POS3         | 20  | 90        |     |       | 1   | 0F3        | 0   |     | Cake Shell  | NO       |                           |     | 00:02:35.467 |     | Blue      |
| POS3         | 20  | 60-90-120 |     |       | 3   | 000<br>001 | 0   |     | Shell       | YES      | << ALLFULL>>              |     | 00:02:35.467 |     | Blue      |
| POS3         | 30  | 90        | 50  | 130   | 1   | 001<br>0F1 | 0   |     | Peony       | YES      | Rack7                     |     | 00:02:33:467 |     | Green     |
| POS4         | 20  | 90        | 310 | 230   | 0   | 112        | 0   |     |             | NO       | Track/                    |     | 00:00:05.500 | 2.0 |           |
| -034<br>POS4 | 20  | 90        | 010 | 200   | 1   | 112        | 0   |     | Shell       | YES      | < <allfull>&gt;</allfull> | 53  |              |     | Blue      |
| POS4         | 20  | 90        |     |       | 1   | 141        | 0   |     | Shell       | YES      | < <allfull>&gt;</allfull> |     | 00:02:35.467 |     | Blue      |
| POS4         | 20  | 90        |     |       | 1   | 131        | 0   |     | Shell       | YES      |                           |     | 00:02:35.467 |     | Blue      |
| -034<br>2054 |     | 90        | 290 | 250   | 0   | 121        | 0   |     |             | NO       | CONCEPTIENT               |     | 00:02:33:467 | 0.0 |           |
| -034<br>POS4 |     | 90        | 230 | 2:30  | 1   | 132        |     |     | Comet       |          | < <nomatch>&gt;</nomatch> |     | 00:02:35.467 |     | Blue      |
| -034<br>POS5 |     | 90        |     |       | 1   | 132        |     |     | Comet       | YES      |                           |     | 00:02:35.467 |     | Blue      |
| -035<br>2056 | 20  | 90        |     |       | 1   | 142        | 0   |     | Shell       | NO       | WALLFULL >>               |     | 00:02:35.467 |     | Gerb      |
| -036<br>POS7 | 30  | 90        |     |       | 1   | 151        | 0   |     | Comet       | YES      | Rack7                     |     | 00:02:35.467 |     | Blue      |

5. The rackable match words can be edited from the menus using Edit->Edit Rack Match...

| E), Sn2 | 013  | -14-40 | ues Rack Loa  | dout |      |
|---------|------|--------|---------------|------|------|
| File    | Edit | Prin   | t             |      |      |
| PO      |      | Edit I | Rack Match    |      | _T Q |
| H02     |      | E-10-1 |               |      | 90   |
| H02     |      | Edit   | Rack Info DB. |      | 90   |
| H03     |      | 14     |               | 0    | 0    |
| H03     |      | 18     |               | 0    | 0    |
| H03     |      | 20     |               |      | 270  |
| 1100    |      | - 22   | 1             | 045  | 0    |

6. This brings up the Rack Matching Types dialog

| lackable Typex : these words r<br>we's product rackable. | nakela Non-F<br>make | Packable Types : B<br>a cue's producting | hese words<br>on-rackable | Save   |
|----------------------------------------------------------|----------------------|------------------------------------------|---------------------------|--------|
| bees                                                     | - aitu               |                                          | -                         | Cancel |
| bombelte                                                 | c.aki                | 2                                        |                           |        |
| bouquel                                                  | caki                 | estab                                    | 1000                      |        |
| brocade                                                  | flam                 | e                                        |                           |        |
| chiysanthemum                                            | gerb                 | 1                                        |                           |        |
| comet                                                    | jet                  |                                          |                           |        |
| concussionpot                                            | land                 | 2                                        |                           |        |
| pracker                                                  | smo                  | ke                                       |                           |        |
| prackie                                                  | strot                | )e                                       |                           |        |
| crassette                                                | wate                 | eifal                                    |                           |        |
| dahlia                                                   |                      |                                          |                           |        |
| daylightshell                                            |                      |                                          |                           |        |
| draganegg*                                               |                      |                                          |                           |        |
| lalingicaves                                             |                      |                                          |                           |        |
| lirefly                                                  |                      |                                          |                           |        |
| lish                                                     |                      |                                          |                           |        |
| llashes                                                  |                      |                                          |                           |        |
| litter                                                   | -                    |                                          | -                         |        |

7. Add/Edit/Delete words from these two lists. The two lists are applied as follows:

- Words from the Non-Rackable Types are looked for in the TYPES and Effects Description columns of each cue. If any of these words are found in either of these columns that cue is marked as NOT RACKABLE
- Words from the Rackable Types are then looked for in the TYPES and Effects Description columns of each cue. If any of these words are found that cue is marked as RACKABLE.
- 8. This list is saved in the AppData folder in a .ini like file and are reused for each project. There are only one set of rackable type words.
- 9. Now it is time to add a rack database to our project. Do this by using the menu Edit->Edit Rack Info DB...
- 10. This brings up the Edit Rack Info dialog

| <b>B</b> . I | dit Rac <mark>k Int</mark> e | )   |     |        |                       |         |       |      |          |          |      |        |         |     |      |
|--------------|------------------------------|-----|-----|--------|-----------------------|---------|-------|------|----------|----------|------|--------|---------|-----|------|
|              | NAME                         | MFG | REF | CAL    | ANGLES                | PICTURE | TUBES | ROWS | MAGAZINE | MATERIAL | SIZE | WEIGHT | RESERVE | A١  | -    |
| ►            | 1003                         |     |     |        | D-90-18D              |         | 3     | 3    | 1        |          |      |        | YES     | YE: | Open |
|              | rect2                        |     |     | 30     | 90                    |         | 4     | 2    | 1        |          |      |        | NO      | YE! |      |
|              | resck3                       |     |     | 20     | 90                    |         | 2     | Z    | 1        |          |      |        | NO      | YE! |      |
|              | rack4                        |     |     | 20     | 60-90-120             |         | 3     | 2    | 1        |          |      |        | YES     | ΥE  | Done |
|              | rack5                        |     |     | 30     | 4590-135              |         | 3     | Z    | 1        |          |      |        | YES     | YE! | UNIB |
|              | rack6                        |     |     | 10°10D | 60*12D                |         | 5     | 4    | 2        |          |      |        | NO      | YE: |      |
|              | reack.7                      |     |     | 10°10D | -30-60-90-120-135-150 |         | 7     | 6    | 2        |          |      |        | NO      | YE! |      |
| *            |                              |     |     |        |                       |         |       |      |          |          |      |        |         |     |      |
|              |                              |     |     |        |                       |         |       |      |          |          |      |        |         |     |      |

- 11. At first it will be empty and you will need to enter the information for each of the rack types you have.
  - The NAME must be unique and is used to identify each type of rack you have.
  - MFG and REF are open fields.
  - CAL must be a single caliber number, a caliber list or a caliber range. If this rack can take a specific list of calibers, they are listed separated by a '-'. For example if it can take specifically 10, 20 and 30 caliber tubes, we put "10-20-30". If the rack can take any caliber in a range, the start and stop caliber are separated by a '\*'. So for a range between 10 and 30 we put "10\*30".
  - ANGLES must be a single angle number, an angle list or an angle range. If this is a fan or angled type rack with a list of specific angles, the angles must be separated by a '-'. If this is a rack in which any angle can be placed within a range the start and stop value are separated by a '\*'.
  - PICTURE is an open field and should be used to make a small pictogram that represents the angles in the rack.
  - TUBES is the number of tubes in each row of the rack. If the ANGLES specifies a list, the TUBES value should match that list. For example "30-45-90" should have 3 TUBES. If the ANGLES are a single value or a value range, TUBES tells us how many TUBES will be in each ROW.
  - ROW is the number of rows of tubes. TUBES x ROWS = total number of product that can be put in this rack.
  - MAGAZINE is the number of rack of this type you have in your inventory. So a given RACK NAME can have MAGAZINE number of instances to be place in positions.
  - MATERIAL,SIZE and WEIGHT are open fields that you can use to store relevant data to this rack.

- RESERVE column specifies that the type or rack is reserved for only exact name matching using the ANGLES column. See Appendix A on how matching is applied.
- AVAILABLE column is a YES or NO value stating if this rack type is available for use by this show. The idea here is that you can exclude whole types of inventory for a show without having to edit the MAGAZINE value to zero.

Pressing the DONE button will save your database. The Open button will let you open another Rack inventory database. In this way you can have several independent databases, but you can only use one at a time.

- 12. Your grid can be printed out (same as any of the grids in VSD) using the menu Print->Print Rack Loadout.
- 13. Now that you have all of your cues and racked matched up, it is time to Export this to a Rack Loadout Report. Do this using the menu File->Export Rack Loadout (.xls).

| <b>C</b> 5 | n2013  | -14-40   | ues Rack Loa  | dout |     |     |     |
|------------|--------|----------|---------------|------|-----|-----|-----|
| File       | ) Edit | Prin     | t.            |      |     |     |     |
|            | Етро   | urt Raci | k Loadout (.x | s)   | T   | QTY | ADI |
|            | · ·    |          |               | ·    | 90  | 1   |     |
|            | Exit   |          |               |      | 90  | 1   |     |
| 1100       |        |          | 1             |      | D   | 1   |     |
| H03        |        | 18       |               | 0    | D   | 1   |     |
| H03        |        | 20       |               |      | 27D | 1   |     |
| HCG        |        | - 30     |               | 315  | D   | 1   |     |
| HU3        |        | 40       |               |      | D   | 1   |     |

| 📓 RackLoadout.xls [Compatibility Mode] 🗕 🗖 |      |           |      |     |      |           |     |     | - =          |     |       |
|--------------------------------------------|------|-----------|------|-----|------|-----------|-----|-----|--------------|-----|-------|
|                                            | A    | В         | С    | D   | E    | F         | G   | Н   | 1            | J   | K     |
| 1                                          | POS  | RACK NAME | INST | ROW | TUBE | ADDRESS   | QTY | CUE | TIME         | CAL | ANGLE |
| 2                                          | POS1 | Rack4     | 1    | 1   | 1    | 01-01     | 1   | 39  | 00:00:00.000 | 50  | 90    |
| 3                                          |      |           |      |     |      | Total Qty | 1   |     |              |     |       |
|                                            |      |           |      |     |      |           |     |     |              |     | 1     |

- 14. This will generate a .xls file that has been sorted by POS, CAL and RACK NAME and tallies up the QTY from each cue of this type. Note that if you have a rack with multiple instances in MAGAZINE, the INST column will have which instance this cue is in
- 15. Any given rack instance can only be in one POS so in this example for POS1, this is one cue in one tube and that is all that will be put in this rack. Below is a fuller example for POS2

#### VISUAL SHOW DIRECTOR 8

|    | A    | В                         | С | D | E | F         | G  | H  |              | J  | K         |
|----|------|---------------------------|---|---|---|-----------|----|----|--------------|----|-----------|
| 14 | POS1 |                           |   |   |   | 04-01     | 1  | 57 | 00:02:35.367 | 20 | 90        |
| 15 | POS1 |                           |   |   |   | Total Qty | 3  |    |              |    |           |
| 16 |      |                           |   |   |   |           |    |    |              |    |           |
| 17 | POS2 | < <nomatch>&gt;</nomatch> |   |   |   | 0C4       | 1  | 40 | 00:00:01.033 | 40 | 90        |
| 18 | POS2 | < <nomatch>&gt;</nomatch> |   |   |   | Total Qty | 1  |    |              |    |           |
| 19 |      |                           |   |   |   |           |    |    |              |    |           |
| 20 | POS2 | Rack6                     | 2 | 1 | 1 | 0C2       | 1  | 36 | 00:00:00.833 | 20 | 90        |
| 21 | POS2 | Rack6                     | 2 | 1 | 2 | 0C1       | 1  | 47 | 00:02:35.367 | 20 | 90        |
| 22 | POS2 | Rack6                     |   |   |   | Total Qty | 2  |    |              |    |           |
| 23 |      |                           |   |   |   |           |    |    |              |    |           |
| 24 | POS2 | Rack8                     | 1 | 1 | 3 | 081       | 3  | 61 | 00:02:35.367 | 20 | 60-90-120 |
| 25 | POS2 | Rack8                     | 1 | 2 | 3 | 0A1       | 3  | 63 | 00:02:35.367 | 20 | 60-90-120 |
| 26 | POS2 | Rack8                     | 1 | 3 | 3 | 0B1       | 3  | 64 | 00:02:35.367 | 20 | 60-90-120 |
| 27 | POS2 | Rack8                     | 2 | 1 | 3 | 071       | 3  | 60 | 00:02:35.367 | 20 | 60-90-120 |
| 28 | POS2 | Rack8                     |   |   |   | Total Qty | 12 |    |              |    |           |
| 29 |      |                           |   |   |   |           |    |    |              |    |           |
| 30 | POS2 |                           |   |   |   | 0C3       | 0  | 35 | 00:02:35.555 | 25 | 90        |
| 31 | POS2 |                           |   |   |   | 091       | 3  | 62 | 00:02:35.367 | 20 | 60-90-120 |
| 32 | POS2 |                           |   |   |   | Total Qty | 3  |    |              |    |           |
| 33 |      |                           |   |   |   |           |    |    |              |    |           |
| 34 | POS3 | < <allfull>&gt;</allfull> |   |   |   | 0D1       | 3  | 65 | 00:02:35.367 | 20 | 60-90-120 |
| 35 | POS3 | < <allfull>&gt;</allfull> |   |   |   | 0E1       | 3  | 66 | 00:02:35.367 | 20 | 60-90-120 |
| 36 | POS3 | < <allfull>&gt;</allfull> |   |   |   | Total Qty | 6  |    |              |    |           |
| 37 |      |                           |   |   |   |           |    |    |              |    |           |
| 38 | POS3 | < <nomatch>&gt;</nomatch> | _ |   |   | 0F2       | 1  | 41 | 00:00:00.000 | 10 | 90        |
| 39 | POS3 | < <nomatch>&gt;</nomatch> |   |   |   | 102       |    | 38 | 00:00:00.000 |    | 90        |
| 40 | POS3 | < <nomatch>&gt;</nomatch> |   |   |   | Total Qty | 2  |    |              |    |           |

- 16. White are rackable cues that are in a rack
- 17. Gray are non-rackable cues
- 18. Yellow are rackable cues for which a matching rack was found, but there were no empty tubes available.
- 19. Red are rackable cues for which no matching rack could be found
- 20. Total Qty is 'how full is this rack'. We visually indicate how full it is by color from Red (0% full) to Green (100% full). This makes for a quick way to see how optimally the racks have been used.

### Rack Loadout: How Cues are matched up to Racks

After a cue has been determined to be rackable, a series of matching rules are applied to try to place this cue into a rack. As mentioned earlier, for a cue to be rackable it must have a POS value, it must have a CAL value and it must have some correct value in either ANGLE or TILT.

The restrictions for the cue ANGLE or TILT values are as follows:

- 1. If ANGLE is non-blank, then it is used. Otherwise the value in TILT is used.
- 2. The value of ANGLE can specify a rack name and that will be the priority when placing this cue. However, if all instances of the rack specified are full, then regular rules for rack matching are applied
- 3. The value of ANGLE (or TILT) can be a single angle such as "90"
- 4. The value of ANGLE (or TILT) can be hyphen separated such as "45-90-135" for a fan. For this cue to be placed into a rack, that rack must have a row with at least 45-90-135 angles based on an exact match or wildcard usage.
- 5. In all cases, the QTY column must accurately reflect how much product (and therefore how many tubes) are required. For example in the above fan, then QTY would be 3.

When rack matching starts, we sort the script by POS value. This groups the cues by the POS they are at. We then take each cue at that position and try to find a matching rack. If a match is found and that rack is empty it is assigned to that POS. A rack can only be in one POS, so if a different POS also needs this type of rack, it will require a new instance of this rack. The Rack Info DB MAGAZINE value tells us how many instances of this rack we have to spread around the different positions.

The values of the cue CAL and ANGLE (or TILT) are looked at during this matching process. We try several times to find the best match between the cue and the racks. For each of the 'best match' comparisons we look at every rack in our inventory. Racks are ignored for several reasons like it has been made unavailable, it is RESERVE, it is already in a POS that is not ours or they are already full. We start with the strictest matching criteria and keep loosening the criteria until we have a match or can't find any rack in inventory that will do. If we find at least one rack in inventory that would have worked, but was not available to us, we mark that cue with that rack name but leave the Instance blank. This way you know what we felt was the best match so you may add to the Rack Info DB MAGAZINE value. If we were unable to find any racks that match our cue CAL and ANGLE we mark that cue with <<<<>NOMATCH>> rack name.

The order of the match criteria is:

- The cue's ANGLE column has a RackName in it. If we have a rack who's name exactly matches the name in the ANGLE column we just use it if it is available and not full. If we can't find the name or all instances of that rack are unavailable we continue. The Rack Info DB has a column called RESERVE that if set to YES, reserves this rack type for only exact name matches. If the RESERVE is set to NO, then it will also be used by CAL/ANGLE matching.
- 2. We look for an exact match of the CAL and ANGLE values to the rack CAL and ANGLES values. So for example of CAL was "30" and ANGLE was "90" we must find a rack that has CAL and ANGLES of "30" and "90" respectively. If the CAL is "20" and the ANGLE is "15-30-45" we must have a rack with the CAL of "30" and the exact ANGLES of "15-30-45". If no exact match is found we continue.
- 3. We look for a wildcard match of CAL and an exact match of ANGLE. This would be a rack who's CAL value is a list (like "20-40-60") or a range (like "20\*60"). If our CAL matches one of the values in the list or falls within the specified range we check ANGLE for an exact match. If no match is found we continue.
- 4. We look for an exact match of CAL and a wildcard match of ANGLE. This would be a rack who's CAL value is exactly a match, but the ANGLE value finds a wild card match. So for example if the with a cue CAL of "20" and an ANGLE of "45" if we find a rack with CAL of "20" and ANGLES of "30-45-90" it would match as there is a "45" spot in the row of angles. We would also match on a rack with a CAL of "20" and ANGLES of "10\*80" as 45 falls within the range of 10 to 80 degrees. If no match is found we continue.
- 5. Finally we look for a wildcard match of CAL and a wildcard match of ANGLES. This is as wide open of a match as we can make looking for any possible rack to put this cue into.

Once a matching rack is found, we check to see if there are enough tubes available in this rack based on the cues QTY value. If there are, we use this rack. If not, we continue either finding another instance of this rack or looking for another rack type that matches.

Let's take a look at a very simple Script and a limited Rack Info DB and see how matching would work.

Our Rack Info DB:

| • | Edit Rac <mark>k Int</mark> o | )   |     |        |                       |         |       |      |          |          |      |        |         |     | - I I I X |
|---|-------------------------------|-----|-----|--------|-----------------------|---------|-------|------|----------|----------|------|--------|---------|-----|-----------|
|   | NAME                          | MFG | REF | CAL    | ANGLES                | PICTURE | TUBES | ROWS | MAGAZINE | MATERIAL | SIZE | WEIGHT | RESERVE | A١  | 1         |
| Þ | 1004                          |     |     | -      | D-90-18D              |         | 3     | 3    | 1        |          |      |        | YES     | YE: | Open      |
|   | reck2                         |     |     | 30     | 9D                    |         | 4     | 2    | 1        |          |      |        | NO      | YE! |           |
|   | resck3                        |     |     | 20     | 90                    |         | 2     | Z    | 1        |          |      |        | NO      | YE! |           |
|   | rack4                         |     |     | 20     | 6D-90-12D             |         | 3     | 2    | 1        |          |      |        | YES     | YE: | Done      |
|   | rect5                         |     |     | 30     | 4590-135              |         | в     | Z    | 1        |          |      |        | YES     | YE! |           |
|   | rack6                         |     |     | 10°10D | 60°12D                |         | 5     | 4    | 2        |          |      |        | NO      | YE: |           |
|   | reack7                        |     |     | 10°10D | -30-60-90-120-135-150 |         | 7     | 6    | 2        |          |      |        | NO      | YE! |           |
| * |                               |     |     |        |                       |         |       |      |          |          |      |        |         |     |           |
|   |                               |     |     |        |                       |         |       |      |          |          |      |        |         |     |           |

#### Our Script in the Rack Loadout form:

| 🕒 forme   | itpft R | ack Loador | ut    |           |     |         |     |      |             |         |                         | -    =   🔀 |
|-----------|---------|------------|-------|-----------|-----|---------|-----|------|-------------|---------|-------------------------|------------|
| File Edit | Print   |            |       |           |     |         |     |      |             | 1       |                         |            |
| POS       | CAL     | ANGLE      | PAN   | TILT      | QTY | ADDRESS | MOD | PIN  | TYPE        | ACKAOLE | RACK NAME               |            |
| 1064      | 0       | _          | 90    | 90        | 0   | 01:02   | 1   | Z    |             | ND      |                         | 32         |
| POS1      | 20      | 90         |       |           | 1   | 03.01   | 3   |      | Shel        | YES     | rack3                   | 56         |
| POS1      | 20      | 90         |       |           | 1   | 06.01   |     |      | Shel        | YES     |                         | 59         |
| POS1      | 20      | 90         |       |           | 1   | 0501    | 5   |      | Shel        | YES     |                         | 58         |
| P051      | 20      | 90         |       |           | 1   | 020     | Z   |      | Comel       | YES     |                         | 45         |
| POS1      | 20      | 90         |       |           | 1   | 04:D1   | 4   |      | Shel        | NO      |                         | 57         |
| POS1/1    | 20      | 90         |       |           | 1   | 01:D3   |     |      | Shel        | NO      |                         | 46         |
| POS1      | 20      | 90         |       |           | 1   | 0201    | 2   |      | Shel        | NO      |                         | 5          |
| P051      | 50      | 90 2       | 10    | 170       | 1   | סו:ס    | 1   |      | Bombette    | YES     | rack.6                  | 39         |
| P052      | 20      | 90 💙       | 70    | 110       | 1   | 002     | D   |      | Peony       | YES     |                         | 35         |
| POS2      | 20      | 90         |       |           | 1   | 001     | D   |      | Shel        | YES     |                         | 47         |
| POS2      | 20      |            |       | 60-90-120 | 3   | 0B1     | D   |      | Shel        | YES     | rack6                   | 61         |
| POS2      | 20      | 60-90-120  | 6     | 60-90-120 | з   | 091     | D   |      | Shel        | NO      |                         | 62         |
| P052      |         | 81-90-120  | D     | 60-90-120 | Э   | 0A1     | D   |      | Shel        | YES     | reck5                   | 5          |
| POS2      | 20      | rack4      |       | 20 03 120 |     | 6D1     | Ð   |      | Ghol        | YES     | rack 4                  | 64         |
| POS2      | 20      |            |       | 60-90-120 | 3   | 071     | D   | 0    | Shel        | YES     | rack6                   | 60         |
| POS2      | x       | 92         | 270   | 270       | Û   | 003     | 0   | Û    |             | NO      |                         | 36         |
| 1186      | 40      | +- 68      | .:-11 | 11        |     | 1.4     |     | - 11 | verte:      |         | SAN MATCHES             | 40         |
| FOS3      | 10      | 45 🕓       | 50    | 50        |     | 12      |     |      | Ptory       |         | CONTINUED IN            | 38         |
| POS3      | 10      | 30         | 330   | 210       | 1   | 0F2     | D   |      | Cornel      | YES     | rack7                   | 41         |
| POS3      | - 20    | 99         |       |           | 1   | 101     | 0   |      | CakePeony   | NO      |                         | 49         |
| P053      | 20      | rack4      | 1     | 60-90-120 | Э   | 061     | D   | -    | Shel        | YES     | KALLFULDY               | 55         |
| P053      |         | 90         | •     |           | 1   | רור     | D   | 0    | Willow Cake | NO      |                         | 50         |
| POS3      | 20      | 90         |       |           | 1   | 0F3     | D   |      | CakeShel    | NO      |                         | 48         |
| POS3      | 20      | rack4      |       | 60-90-120 | 3   | 001     | D   |      | Shel        | YES     | < <allfull5></allfull5> | B5         |
| POS3      | 30      | 90         | 50    | 130       | 1   | 0F1     | D   | Û    | Peony       | YES     | rack2                   | 37         |
| P054      | 20      | 45         | 310   | 230       | 0   | 112     | D   |      |             | NO      |                         | 33         |
| POS4      | 20      | 90         |       |           | 1   | 141     | D   |      | Shel        | YES     | rack7                   | 53         |
| POS4      | 20      | 90         |       |           | 1   | 131     | D   |      | Shel        | YES     | rack7                   | 52         |
| P054      | 20      | 90         |       |           | 1   | 121     | D   | Û    | Shel        | YES     | rack7                   | 51         |
| P054      | 22      | 90         | 290   | 250       | 0   | 122     | D   | 0    |             | NO      |                         | 34         |
| POS4      | 31      | rack5      |       |           | 1   | 132     | D   | 0    | Cornel      | YES     | rack5                   | 42         |
| FOST      |         | 47         |       |           |     | 112     |     | 0    | Dure -      | 1ES     | 2 NEMATCH, N            | 13         |
| EQ\$6     | 20,     | 91         |       |           | 1   | 151     | Π   |      | Shel        | NO.     |                         | 54 🚬       |
|           |         |            |       |           |     |         |     |      |             |         |                         | <u>}</u>   |

- 1. This cue is not RACKABLE (based on our Rack Match word lists) so no rack was assigned.
- 2. Here the CAL is "20" and the ANGLE is "90" and that is an exact match of the rack named "rack3"
- 3. Here we have CAL of both "50" and "20" with a mix of ANGLES of "90" and "60-90-120" (from TILT). The first cue of this set went to "rack6" because of the wildcard for CAL. Then the next cue goes to "rack6" rather than the exact match in "rack3" because we have changed POS and we only had one "rack3" (now in POS1). The next best match that has an instance available is "rack6". We also matched a CAL of "20" and ANGLE of 60-90-120 to the wildcard in both CAL and ANGLES that "rack6" has.
- 4. When we change POS, we have to leave behind any racks assigned there, even if there were available spots.
- 5. The rack name "rack4" was giving for this cue and that is the rack given (see #7)
- 6. These cues are rackable, but due to the "45" angle we can't put them into any rack. Notice that our Rack Info DB doesn't include any racks with an ANGLES of 45 or a list or range including 45.
- Here we have tried to assign this cue to "rack4", but we don't have any available instance of "rack4" to put into this POS.
   So looking at our Rack Info DB and the Rack Load script we can see how the rules for matching get applied.

# **Configure Menu**

In this menu we have the commands to customize and configure the Timecode and the Wave Display.

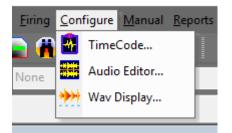

From the [CONFIGURE] menu the following functions are available:

- <u>Time Code</u>
- Audio Editor
- Way Display...

### **Configure TimeCode**

### • External Pyrodigital modem (Pyrodigital Time Code)

You will select this option if you are using the Pyrodigital modem connected to the com port of your computer with an audio input from a tape with music and Time Code, or a wave file with music and Time Code playing from your computer.

You can play from the computer while Show Director is running. You will need to take a feed from the computer external audio L&R channels to one speaker and to the PD modem.

A two-channel (stereo) tape with a Soundtrack and Pyrodigital Time Code recorded.

Use this function if you are using a Tape Player, CD Audio with Music in the Left channel and Pyrodigital Time Code recorded in the Right Channel. You can play the CD from your computer CD ROM player. Connect the external audio stereo feed to the speaker and to the Pyrodigital Modem, respectively. To control the CD use the Microsoft CD player controls. Those include forward, rewind and a clock that matches the Time Code clock. This is the most reliable way to script the show as you have complete guarantee that there are no gaps due to the possible interference of other computer internal operations.

#### Internal CD ROM

If you have a CD player attached to the computer you can play CDs and capture cues directly from them. You will save these song scripts with different names. After, when you edit the music soundtrack from the same CDs, you will have to cue first the starting cues of each song, and with the command Import Cues insert the song files already cued to the starting cue of each song. We will demonstrate this later, in the Import Cues menu.

If you have your soundtrack burned into a CD-ROM or just scripting songs to a CD-Audio, you can also use the CD to capture cues. If you are preparing a show you can capture cues from songs on various CDs, and when your final soundtrack is edited import the scripts at the offset times.

#### **IMPORTANT:**

If you are using a CD ROM, with your soundtrack you have to be aware that some CD

recording software requires a minimum of 2 seconds pause in the first track. When you play the CD you may observe that the music cues are offset by 2 seconds. To correct this you will need to offset all your cues in the Script by 2 seconds.

To do so:

- Select the first row and while pressing the Shift cue, select the last row.Go to Cues menu and select Export Cues. The save Export cues window will appear. Give a name to the Exported cues, ex: 'Script2sec'.Go back to the Script and select all the Rows, by selecting the first row, pressing Shift and selecting the last row, then press delete.Your Script is empty.Go to the Cues menu and select Import Cues. The Import cues window will appear.Select Insert Cue at time, and enter the offset, 2 sec= 00:00:02:00Click OK.
- 2. The new cues will fill the Script with the 2 second offset. You will observe that the music cues and Script cues now match while playing back.

If you are firing the show with a CD, with Music in the Left and Pyrodigital time code in the right channel, the CD recording software pause does not affect the synchronization, as both channels are playing simultaneously.

#### A Wave file (.wav):

Wave file configuration is automatically selected when you open a Wave File from the File Menu. (See <u>Configuring Wave Display</u>)

#### • SMPTE Time Code

Show Director supports Scripting directly with SMPTE Time Code. SMPTE Time Code is input through a new, optional external SMPTE Time Code Reader, in a manner similar to the Pyrodigital Time Code Modem.

This new SMPTE Modem is available from Pyrodigital Consultants or Infinity Visions. Show Director and the new SMPTE Modem support 30fps, 29.97fps-Drop Frame, 25fps, and 24fps.

For more information about the use of SMPTE and the Modem, <u>click here</u>

#### SMPTE Time Code Enable Beep during cue capture.

If you want to hear a beep during cues playback you have to enable this function. The beep is actually a. wave file, and you can make any beeps, sounds or words like Fire! sound at every cue.

If you want to change beeps go to Windows Settings-Control Panel-Sounds, Select Default Sound, Browse to Sound Director Folder, we have provided you with a collection. If you want you can create your own with Microsoft Sound Recorder.

If you can not hear any beeps, check that your multimedia controller for sound has the .wave listening enabled.

Depending on the Time Code option that you choose, you will have to change the Time Code Configuration. The default configuration is Pyrodigital Time Code /SMPTE 30fps, and Port1.

The TimeCode dialog has had additional ComPorts added, upping it from 4 to 16

# • With Show Director Tools Plug-in it is possible to generate Pyrodigital FSK and SMPTE Time Code.

| Time Code Configuration                                                                                                    |                                                          | $\times$  |
|----------------------------------------------------------------------------------------------------|----------------------------------------------------------|-----------|
| <ul> <li>Source</li> <li>External Pyrodigital Modem</li> <li>Internal CD Rom</li> <li>Wave File</li> <li>External SMPTE (AV 60 RL)</li> </ul> | Type<br>SMPTE-30ND<br>SMPTE-29DF<br>SMPTE-25<br>SMPTE-24 | COM 2     |
| 🔲 Enable Beep During Cue Capture                                                                                                    | . Generate Time                                          | Code file |
| OK Apply                                                                                                    | Cancel                                                   |           |

Pressing the button Generate Time Code file will open the following window:

| 🔩, Timecode Genera                         | tor               |                                |                                         | ×              |
|--------------------------------------------|-------------------|--------------------------------|-----------------------------------------|----------------|
|                                            | framerate, the ou | itput filename and pres        | ss [Generate].<br>14.100Hz/16bit, mono. |                |
| Seconds to generate<br>Start from HH-MM-SS | 270 ?             | Time code type<br>smpte 30 FPS | C smpte 25 FPS<br>C PyroDigital FSK     | C smpte 24 FPS |
| Output filename                            | C:\SHOWDIR        | ECTOR\FCA SMPTE                | CONTROL\TIMECOD                         | E TESTINGV     |
|                                            |                   |                                | Generate                                | Cancel         |

Select the Time Code type, number of seconds to generate, a start time and the name and destination for the wave file.

Click Generate and wait until finished. It will take longer for longer durations

## **Configure Wave Display**

| Configure V                          | /av Display                                                     |        |
|--------------------------------------|-----------------------------------------------------------------|--------|
| Options<br>Back<br>WAV<br>CAL<br>CUE | Plot Color<br>Plot Color<br>r Color<br>WAV plot<br>Caliber Data |        |
| OK                                   | Apply                                                           | Cancel |

If you want to change the colors of

- the Wave Background
- the Wave foreground
- the Caliber plot color
- the Cue plot color
- the Cursor Color

or you want to display or not cues or caliber, you can open the Wave Configuration Display under the Configuration Menu, and make your selection.

### **Audio Editor**

The Audio Editor is the tool to create a a two channel stereo wave 44.100Hz/16bit file with Time Code and Music in separate channels.

With this tool you can also access the Time Code generator.

You can include a lead time of silence in the music channel to allow the time code to run and be detected and synced with the Field Controller.

| 🔄, Create WAV File                                                                                                    | — 🗆                | $\times$ |
|----------------------------------------------------------------------------------------------------|--------------------|----------|
| Combine two channels from one or two different wave files.                                                                                                    |                    |          |
| This tool allows you to generate a 44.100Hz/16bit, stereo file for your show with diffe<br>code channels.                                                                              | erent music or tim | ne       |
| You can generate a time code file to use with your show.<br>Click generate, select length and format and save out the file.<br>Use the wave file you save as one of your new channels. |                    |          |
| New Left Channel Select Left Channel WAV                                                                                                    | m Left (Mono)      | •        |
| Include lead-in silence for left channel mm:ss 00 00                                                                                                    |                    |          |
| New Right Channel Select Right Channel WAV                                                                                                    | m Right            | •        |
| Include lead-in silence for right channel mm:ss 00 00                                                                                                    |                    |          |
| Create                                                                                                    | Cancel             |          |

# **Firing Tables Manager**

• All the Download operation is conducted with one single Control Panel in the Manager Window

• The Firing Table selection is done with the Script Filter Manager, as explained in the Script File Section.

• If no Filter is used, all cues are taken to make a unique Firing Table for Download.

- The number of selectable ports is 16. The port with the Field Controller connected, will show the mark <<

| _        |                                           |          |             |            |                  |            |                 |  |   |  |
|----------|-------------------------------------------|----------|-------------|------------|------------------|------------|-----------------|--|---|--|
| -        | 💐 PyroDigital Firing Manager - [FR] 🛛 🕹 🗙 |          |             |            |                  |            |                 |  |   |  |
| _        | Field Controller                          | · .      | Firing Tab  | es         | Se               | erial Port |                 |  |   |  |
| 1        |                                           | -        |             | -          | COM 1            | -          |                 |  |   |  |
| í –      |                                           |          | ,           | <br>Firing | COM 9<4          | <          | ield Controller |  |   |  |
|          | Name                                      | FT ID    | Status      |            | 1COM 10          |            | Table File      |  |   |  |
| ►        | AllCues                                   | 0        | PENDING     | C:\PYROFO  | COM 11<br>COM 12 |            | FC1.AllCues.tab |  | - |  |
|          |                                           |          |             |            | COM 12           |            |                 |  |   |  |
|          |                                           |          |             |            | COM 14           |            |                 |  |   |  |
|          |                                           |          |             |            | COM 15           | •          |                 |  |   |  |
|          |                                           |          |             |            | COM 16           | •          |                 |  |   |  |
|          |                                           |          |             |            |                  |            |                 |  |   |  |
| -        |                                           |          |             |            |                  |            |                 |  |   |  |
| $\vdash$ |                                           |          |             |            |                  |            |                 |  |   |  |
|          |                                           |          |             |            |                  |            |                 |  |   |  |
|          |                                           |          |             |            |                  |            |                 |  |   |  |
|          | 1                                         | 1        | 1           | - (C.      |                  |            |                 |  |   |  |
|          | Update                                    | Update / | All Downloa | ad         | ОК               |            |                 |  |   |  |

If you have used Filters to separate and specify each Firing Table, the Script Filter Manger will look like this:

|   | Name       | FC ID | FT ID | POS            |
|---|------------|-------|-------|----------------|
| • | Left Ramp  | 1     | 1     | L1, L2, L3, L4 |
|   | Right Ramp | 1     | 2     | R1, R2, R3, R4 |
| ŧ |            |       |       |                |
|   |            | 1     |       |                |

And the Firing Table Manager, like this:

Field Controller: Selects the Field Controller Number. Firing Tables: Selects the number of Tables in conjunction with The Field Controller Memory settings.

Serial Port: Chooses the serial port to send the data to the Field Controller.

Status: Shows the status of the Firing Table: Pending, Downloaded or Failed

# If you make a change in the Script, make sure to click UPDATE or UPDATE ALL, to reflect the changes in the file downloaded to the Field Controller (.tab)

Click DOWNLOAD and follow the messages to download to the Field Controller.

| -E       | 🖞 PyroDigital Firing Manager - [test] 🛛 🕹 🗙 |       |                    |                                                   |  |  |  |  |  |  |
|----------|---------------------------------------------|-------|--------------------|---------------------------------------------------|--|--|--|--|--|--|
|          | Field Controller                            |       | Firing Table       | s Serial Port                                     |  |  |  |  |  |  |
| 1        |                                             | •     | 2 Tables (2500 lin | es) 💌 COM 1 💌                                     |  |  |  |  |  |  |
|          | Firing Tables for Selected Field Controller |       |                    |                                                   |  |  |  |  |  |  |
|          | Name                                        | FT ID | Status             | Table File                                        |  |  |  |  |  |  |
|          | AllCues                                     | 0     | UPDATED            | C:\SHOWDIRECTOR\SPACE NEEDLE 2020\FC1.AllCues.tab |  |  |  |  |  |  |
|          |                                             |       |                    |                                                   |  |  |  |  |  |  |
|          |                                             |       |                    |                                                   |  |  |  |  |  |  |
|          |                                             |       |                    |                                                   |  |  |  |  |  |  |
|          |                                             |       |                    |                                                   |  |  |  |  |  |  |
|          |                                             |       |                    |                                                   |  |  |  |  |  |  |
|          |                                             |       |                    |                                                   |  |  |  |  |  |  |
| -        |                                             |       |                    |                                                   |  |  |  |  |  |  |
| $\vdash$ |                                             |       |                    |                                                   |  |  |  |  |  |  |
|          |                                             |       |                    |                                                   |  |  |  |  |  |  |
|          |                                             |       |                    |                                                   |  |  |  |  |  |  |
|          | Update All Download OK Build FSK            |       |                    |                                                   |  |  |  |  |  |  |

OK. Saves the settings and exits the Firing Table Manager.

### **Build FSK**

Pyrodigital table download has a new feature to output the script to a FSK encoded wave file to download to the FC3 via Audio Input.

This function allows sending the wave file to operator in the field and just downloading via audio.

### PYROINFINITY FIRING MANAGER

This new firing table manager is used to create firing files for Fire Director control software and to program Monetti SQ3 sequencers.

You can download each SQ3 individually. Tables for each module are created automatically by Show Director.

For operation of the Monetti SQ3 refer to its user's guide.

| 🖏 PyroInfinity                                                                        | Firing Manag      | ger                                   |           | <u>0</u> 2 6 <u>0</u>            | - 🗆     | × |
|---------------------------------------------------------------------------------------|-------------------|---------------------------------------|-----------|----------------------------------|---------|---|
| Field Controller C<br>Field Controller<br>FireDirector<br>FireDirector<br>PyroLEDA SQ | er Type:          | Field Controller Name:                | Com Port: | Com Port Settings:<br>9600,N,8,1 | Save To |   |
| Module                                                                                | Status<br>PENDING | Table Filename<br>C:\SHOWDIRECTOR\SN: |           |                                  |         |   |
|                                                                                       |                   |                                       |           |                                  |         |   |
| Download                                                                              |                   | Export                                |           |                                  | Cancel  |   |

# Visual Show Director Manual Mode

A new Manual Mode has been integrated in the program to allow the choreography of manually fired shows with electric panels.

#### Description of Manual Mode, when manual mode is entered:

• If the script window is on the screen, the PFT (PreFire Time/Delay) column is locked (i.e. edits not allowed) and the time (HMSF) is adjusted by the PFT. The time displayed is the Fire Time. The PFT column is locked, so that when manual mode is terminated, time is converted back to the original event time (Firing Time + PFT).

• If the script window in not on the screen, when the script is opened the script will be converted to the manual mode (i.e., the time will be adjusted to Fire Time).

# When manual mode is active, the Manual Pull Down Menu is enabled. This Menu has the following functions:

- <u>CountDown Display</u>
- <u>Configuration</u>
- <u>Renumber Cues</u>
- Validate with Tolerance
- Add PFT
- Subtract PFT

#### Configuration...

This screen contains all the Manual Mode parameters: The current set includes:

#### • Cue tolerance

Specifies how near cues can be to each other. The validate function will use this number to

compare cue times (if cues are too close together, they are difficult to Fire on a manual panel, consolidate or adjust the script as required).

#### Response Time

Sets the number of tenths of a second at which the "FIRE" wave file is to be played, to compensate for the Firing Operator's Delay in physically initiating the Firing button/probe on a manual Firing board.

#### Cue Preview Time

Set the delay that you want the cue to be announced before it turns red in the display.

#### Max Cue Number

Set the maximum number of cues of your firing panel per rail/slat before it restarts the cue count. If you have 25 cues per slat set it to 25.

#### **Countdown Display**

This window has a countdown HMSF/ Next Cue number /and Fire indicator. Everything is in big fonts for easy visibility.

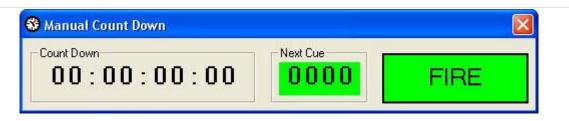

#### Renumber Cues

This function allows a quick and semi-automatic addressing of the number of Firing Positions per rail/slat on the manual firing system. It is possible to set the number of cues per rail/slat and automatically renumber all the script

### Validate with Tolerance

This function flags occurrences of inter-cue times that do not meet the specified tolerance. The user specifies a tolerance and is able to select all, or selected cues for validation. It operates similar to the address validation in that the user is able to ignore/proceed past conditions that fail the check. This function insures that user has not specified cues too close together for actual operation of the manual firing system.

### Add / Subtract PFT

This function gives the option to add or subtract the PFT.

### USE OF THE WAVE DISPLAY WITH MANUAL MODE

With the new wave display it is possible to combine the Graphic display of the cues on the wave graphic with the Manual Countdown Panel. You will need to deselect wave display and caliber display in the Configure Wave-Options.

This way you will have a graphic plot of the cues only. While you play the music you will be able to see the cues coming while the cursor advances and looking at the Count Down announce the cue number.